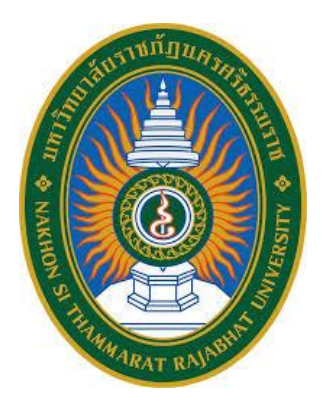

# **คู่มือการปฏิบัติงานหลัก**

# **เรื่อง บริการยืม-คืนทรัพยากรสารสนเทศ ด้วยระบบห้องสมุดอัตโนมัติWALAI AutoLib**

**จัดทำโดย นายธนภัทร สุขสวัสดิ์**

**หอสมุดกลาง สำนักวิทยบริการและเทคโนโลยีสารสนเทศ มหาวิทยาลัยราชภัฏนครศรีธรรมราช**

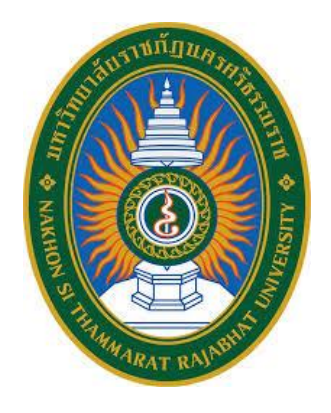

## **คู่มือปฏิบัติงานหลัก เรื่อง**

**บริการยืม-คืนทรัพยากรสารสนเทศ ด้วยระบบห้องสมุดอัตโนมัติWALAI AutoLib**

**จัดทำโดย นายธนภัทร สุขสวัสดิ์ หอสมุดกลาง สำนักวิทยบริการและเทคโนโลยีสารสนเทศ มหาวิทยาลัยราชภัฏนครศรีธรรมราช**

**ตรวจสอบการจัดทำ ครั้งที่1**

 **………………………………………… ผศ.ดร.ธัชชา สามพิมพ์ ผู้อำนวยการสำนักวิทยบริการและเทคโนโลยีสารสนเทศ วันที่25 เดือน พฤษภาคม พ.ศ. 2566**

การพัฒนาคุณภาพการให้บริการเป็นเป้าประสงค์อันดับแรกของงานบริการทรัพยากรสารสนเทศ เพื่อให้ผู้ใช้บริการมีความพึงพอใจในคุณภาพการให้บริการของหน่วยงาน

งานบริการยืม-คืนทรัพยากรสารสนเทศ เป็นส่วนหนึ่งของการให้บริการของห้องสมุด สิ่งสำคัญของ การให้บริการคือ การให้บริการที่สะดวก รวดเร็ว และถูกต้อง แสดงถึงความมีศักยภาพในภาพรวมของ ห้องสมุด

เอกสารคู่มือฉบับนี้ เป็นเอกสารการปฏิบัติงานในส่วนของการให้บริการยืม-คืนทรัพยากร สารสนเทศเพื่อเป็นคู่มือประกอบในการปฏิบัติงาน สำหรับผู้ให้บริการทั้งในส่วนของเจ้าหน้าที่ประจำและ ผู้ร่วมงานที่มาช่วยปฏิบัติงานได้ทราบ และเข้าใจเป็นแนวทางให้สามารถดำเนินการได้อย่างถูกต้อง รวดเร็ว เกิดความผิดพลาดน้อยที่สุด สามารถอธิบายให้ผู้ใช้บริการได้เข้าใจในข้อสงสัยต่าง ๆ ก่อให้เกิดผลสำเร็จ ได้รับประโยชน์เป็นที่พึงพอใจสูงสุดแก่ผู้ใช้บริการ

ข้าพเจ้าขอขอบคุณผู้ทรงคุณวุฒิที่ให้ความรู้และคำแนะนำ ขอบคุณมหาวิทยาลัยราชภัฏ นครศรีธรรมราชที่สนับสนุนและส่งเสริมการจัดทำคู่มือปฏิบัติงาน รวมถึงผู้บริหารสำนักวิทยบริการและ เทคโนโลยีสารสนเทศ เพื่อนร่วมงานทุกคน ที่เป็นแรงบันดาลใจ กำลังใจ ให้คู่มือปฏิบัติงานเล่มนี้สามารถ จัดทำได้สำเร็จ

> นายธนภัทร สุขสวัสดิ์ นักเอกสารสนเทศ พฤษภาคม 2566

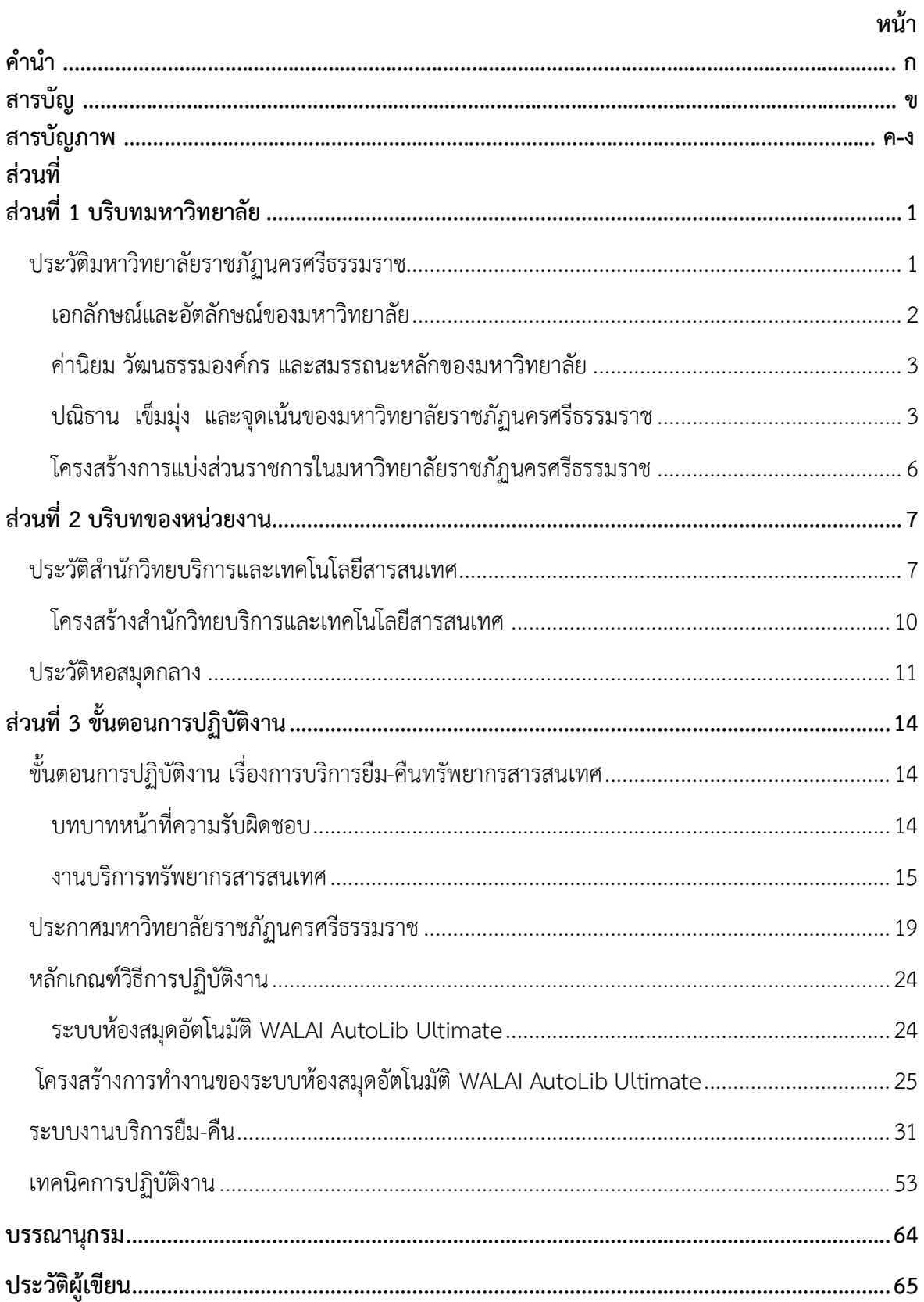

## **สารบัญภาพ**

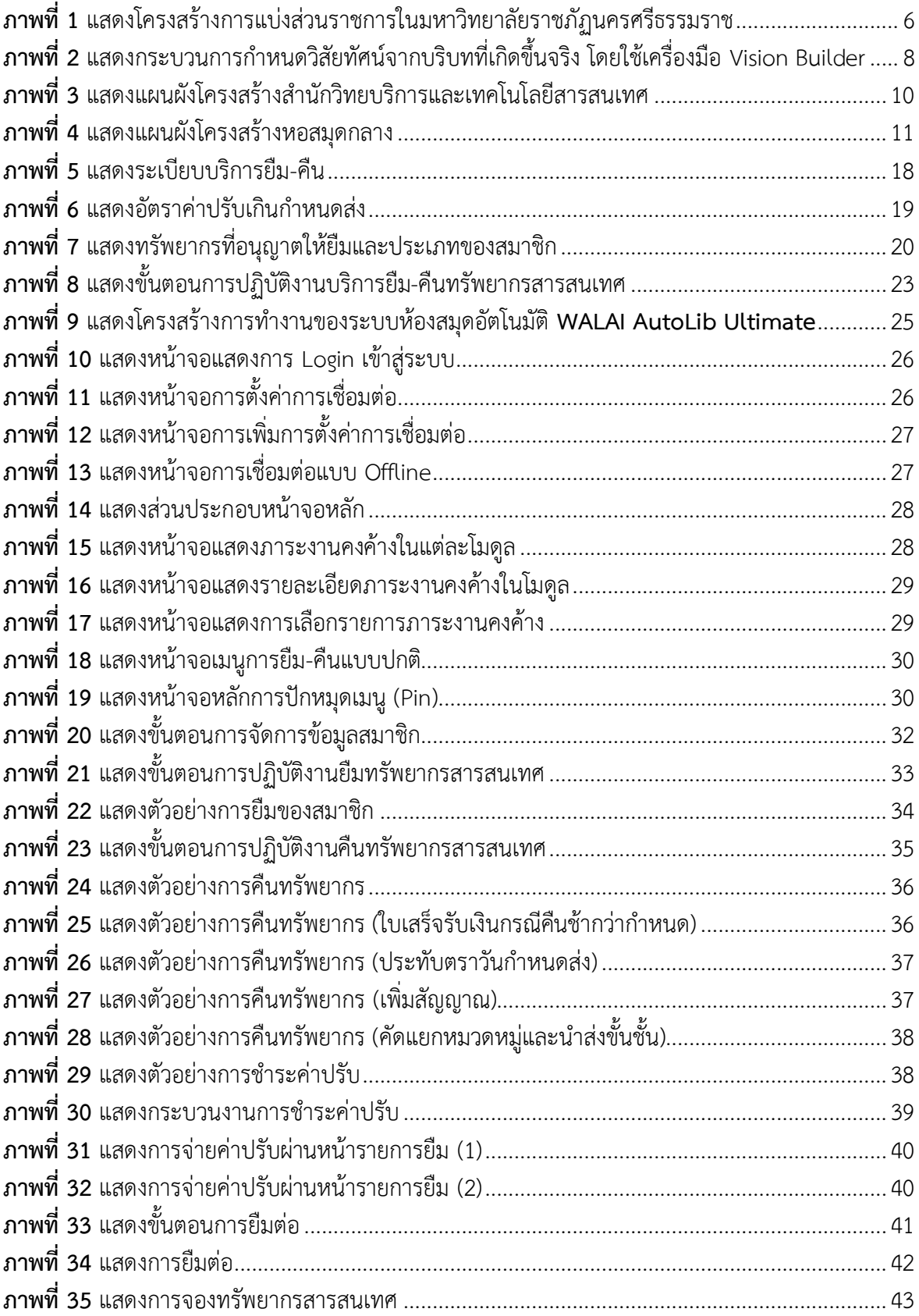

## **สารบัญภาพ (ต่อ)**

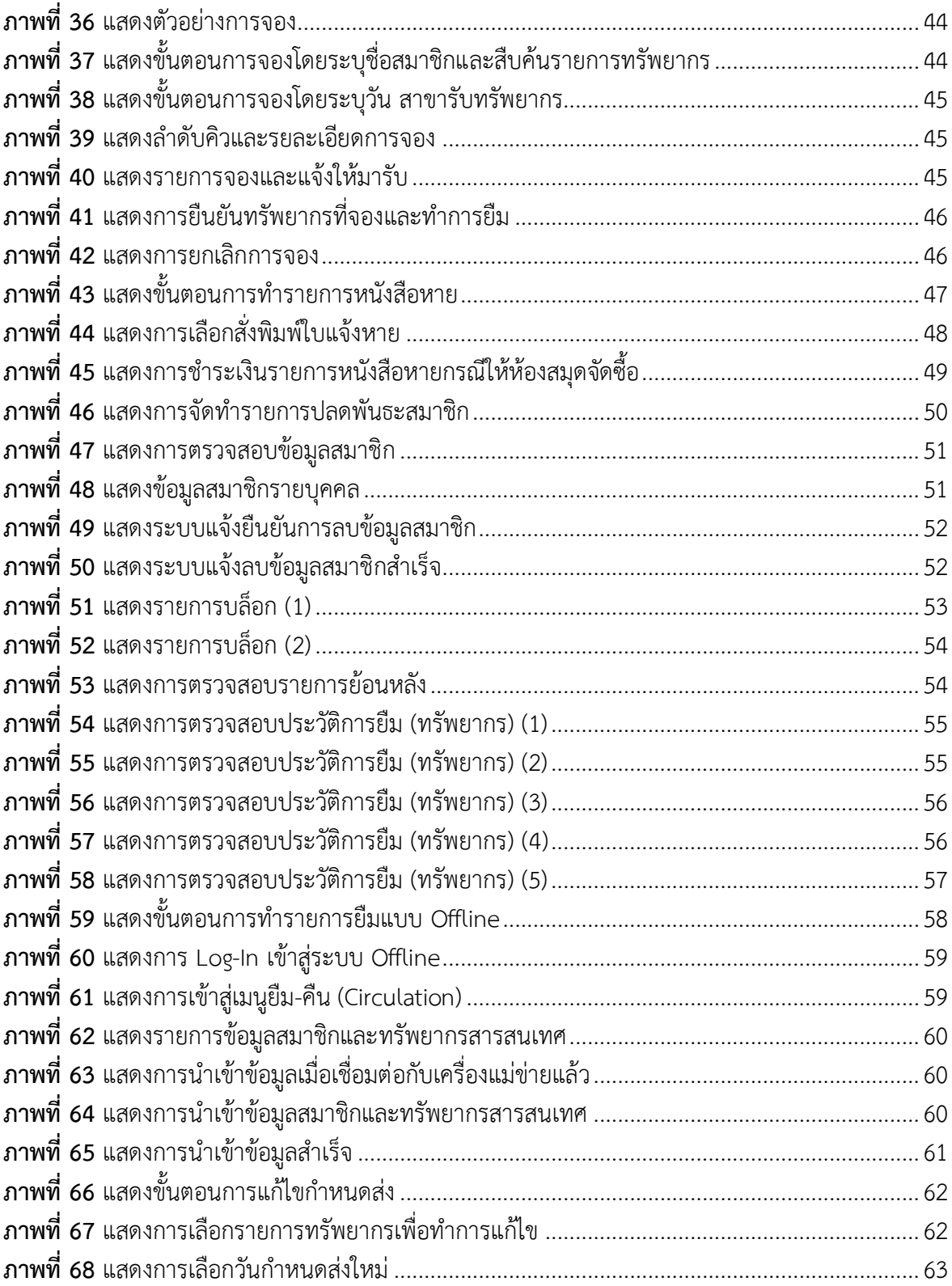

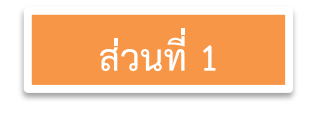

## **ส่วนที่ 1 บริบทมหาวิทยาลัย**

#### <span id="page-6-1"></span><span id="page-6-0"></span>**ประวัติมหาวิทยาลัยราชภัฏนครศรีธรรมราช**

"มหาวิทยาลัยราชภัฏนครศรีธรรมราช" มีกำเนิดและพัฒนาจาก "โรงเรียนฝึกหัดครู นครศรีธรรมราช" โดยเริ่มแรกในปี พ.ศ. 2448 ตรงกับรัชสมัยพระบาทสมเด็จพระจุลจอมเกล้าเจ้าอยู่หัว ได้มีการจัดตั้ง "โรงเรียนฝึกหัดครูเมืองนครศรีธรรมราช" ขึ้น โดยใช้กุฏิของพระวัดท่าโพธิ์เป็นสถานที่เรียน ต่อมาเมื่อวันที่ 1 มกราคม พ.ศ. 2500 กระทรวงศึกษาธิการได้ประกาศจัดตั้งโรงเรียนฝึกหัดครู นครศรีธรรมราช แต่เนื่องจากก่อสร้างอาคารเรียนไม่ทัน จึงเปิดทำการสอนชั่วคราวที่อาคาร ห้องสมุด ประชาชน สนามหน้าเมือง จังหวัดนครศรีธรรมราช และในปี พ.ศ. 2502 เปิดสอนจริงในสถานที่ปัจจุบัน ซึ่ง ตั้งอยู่บริเวณเชิงเขามหาชัย หมู่ที่ 4 ตำบลท่างิ้ว อำเภอเมือง จังหวัดนครศรีธรรมราช พื้นที่ประมาณ 300 ไร่ ห่างจากตัวเมืองนครศรีธรรมราช ไปทางทิศตะวันตกตามถนน นคร - นบพิตำ เป็นระยะทาง 13 กิโลเมตร ซึ่งเป็นสถานที่ที่พลเอกมังกร พรหมโยธีอดีตรัฐมนตรีว่าการกระทรวงศึกษาธิการ ได้มาสำรวจ และตกลงใจที่จะจัดตั้งโรงเรียนฝึกหัดครูขึ้นมาใหม่ในจังหวัดนครศรีธรรมราช ก่อตั้งตามประกาศ กระทรวงศึกษาธิการ ลงวันที่ 9 มกราคม 2500 โดยพลเอกมังกร พรหมโยธี รัฐมนตรีว่าการ กระทรวงศึกษาธิการในรัฐบาล จอมพล ป.พิบูลสงคราม ได้ใช้เปิดสอนครั้งแรกเมื่อวันที่ 17 พฤษภาคม 2500 ด้วยหลักสูตรประกาศนียบัตรวิชาการศึกษา (ป.กศ.) เปิดรับนักเรียนมัธยมปีที่ 6 จาก 6 จังหวัด ภาคใต้ตอนบน ประกอบด้วย จังหวัดกระบี่ พังงา ภูเก็ต ระนอง ชุมพร และนครศรีธรรมราช หลังจากเปิด สอนได้ 12 ปี จึงได้รับการยกฐานะเป็น "วิทยาลัยครูนครศรีธรรมราช" ตามประกาศกระทรวงศึกษาธิการ เมื่อวันที่ 13 กุมภาพันธ์ 2512 ด้วยหลักสูตรประกาศนียบัตรวิชาการศึกษาชั้นสูง (ป.กศ.ชั้นสูง) ต่อมา สามารถเปิดสอนถึงระดับปริญญาตรีตามพระราชบัญญัติวิทยาลัยครู พุทธศักราช 2518 และ พระราชบัญญัติวิทยาลัยครู พุทธศักราช 2538 ตามลำดับ

เมื่อวันที่ 14 กุมภาพันธ์ 2535 ได้รับพระราชทานชื่อ "ราชภัฏ" แทนคำ "วิทยาลัยครู" พร้อม ๆ กับวิทยาลัยครูอื่น ๆ ทั่วประเทศ จากนั้นจึงได้รับการตราพระราชบัญญัติเพื่อกำกับควบคุมดูแล และพัฒนาสถาบันขึ้นชื่อว่า "พระราชบัญญัติสถาบันราชภัฏ" เมื่อพุทธศักราช 2538 ต่อมาได้มีการ ปรับปรุงแก้ไขเพิ่มเติมใน พ.ศ. 2547 ในชื่อ "พระราชบัญญัติมหาวิทยาลัยราชภัฏ พุทธศักราช 2547" กำหนดให้มีฐานะเป็นสถาบันอุดมศึกษาในสังกัดกระทรวงศึกษาธิการทำหน้าที่เป็นสถาบันอุดมศึกษาเพื่อ การพัฒนาท้องถิ่น มีวัตถุประสงค์ให้การศึกษาวิชาการและวิชาชีพชั้นสูงเปิดสอนในระดับปริญญา ทำการ วิจัย ให้บริการทางวิชาการแก่สังคม ปรับปรุงพัฒนาและถ่ายทอดเทคโนโลยี ทำนุบำรุงศิลปวัฒนธรรม ผลิต ครูและส่งเสริมวิทยฐานะครู

ต่อมาใน พ.ศ. 2562 ได้มีพระราชบัญญัติปรับปรุงกระทรวง ทบวง กรม (ฉบับที่ 19) พ.ศ. ่ 2562 โดยแต่งตั้งกระทรวงการอดมศึกษา วิทยาศาสตร์ วิจัยและนวัตกรรม โดยมีหน้าที่กำกับการศึกษา

ระดับอุดมศึกษาแทนกระทรวงศึกษาธิการ มหาวิทยาลัยราชภัฏนครศรีธรรมราชจึงมีฐานะเป็น สถาบันอุดมศึกษาในสังกัดกระทรวงการอุดมศึกษา วิทยาศาสตร์ วิจัยและนวัตกรรม โดยมีพันธกิจผลิต บัณฑิต เช่นเดียวกับมหาวิทยาลัยอื่น ๆ ในประเทศ สามารถเปิดสอนทั้งระดับปริญญาตรีจนถึงระดับ ปริญญาเอกได้ ควบคู่ไปกับด้านการวิจัยสร้างองค์ความรู้และนวัตกรรม การพัฒนาท้องถิ่นและทะนุบำรุง ศิลปวัฒนธรรม การสร้างเครือข่ายความร่วมมือ และการบริหารจัดการให้เกิดการพัฒนาอย่างต่อเนื่องและ ยั่งยืน ภายใต้ปรัชญา "ประทีปถิ่น ประเทืองไทย ก้าวไกลสู่สากล"

#### <span id="page-7-0"></span>**เอกลักษณ์และอัตลักษณ์ของมหาวิทยาลัย**

#### **เอกลักษณ์ของมหาวิทยาลัย**

มหาวิทยาลัยราชภัฏนครศรีธรรมราช เป็นมหาวิทยาลัยเพื่อการพัฒนาท้องถิ่น เน้นบริการวิชาการ สืบสานทะนุบำรุงศิลปะและวัฒนธรรม

## **อัตลักษณ์ของมหาวิทยาลัย**

บัณฑิตมหาวิทยาลัยราชภัฏนครศรีธรรมราช เป็นบัณฑิตนักคิด นักปฏิบัติมีจิต สาธารณะ **ปรัชญา วิสัยทัศน์ พันธกิจของมหาวิทยาลัย**

**ปรัชญาของมหาวิทยาลัย** ประทีปถิ่น ประเทืองไทย ก้าวไกลสู่สากล

## **วิสัยทัศน์ของมหาวิทยาลัย**

มหาวิทยาลัยราชภัฏนครศรีธรรมราชเป็นสถาบันที่ผลิตบัณฑิตที่มีอัตลักษณ์ มีคุณภาพ มีสมรรถนะ และเป็นสถาบันหลักที่บูรณาการองค์ความรู้สู่นวัตกรรมในการพัฒนาท้องถิ่นอย่าง ยั่งยืนเพื่อสร้างความมั่นคงให้กับประเทศ

## **พันธกิจของมหาวิทยาลัย**

มหาวิทยาลัยราชภัฏนครศรีธรรมราช มีพันธกิจที่สำคัญ ดังนี้

1. ผลิตบัณฑิตให้มีคุณภาพ มีทัศนคติที่ดีเป็นพลเมืองดีในสังคม และมีสมรรถนะตามความ ต้องการของผู้ใช้บัณฑิต

2. วิจัยสร้างองค์ความรู้และนวัตกรรมที่มีคุณภาพและได้มาตรฐานเป็นที่ยอมรับ มุ่งเน้นการบูรณา การเพื่อนำไปใช้ประโยชน์ได้อย่างเป็นรูปธรรม

3. พัฒนาท้องถิ่นตามศักยภาพ สภาพปัญหาและความต้องการที่แท้จริงของชุมชน โดยการ ถ่ายทอดองค์ความรู้เทคโนโลยีและน้อมนำแนวพระราชดำริสู่การปฏิบัติ

4. สร้างเครือข่ายความร่วมมือกับทุกภาคส่วนเพื่อการพัฒนาท้องถิ่น และเสริมสร้างความเข้มแข็ง ของผู้นำชุมชนให้มีคุณธรรมและความสามารถในการบริหารงานเพื่อประโยชน์ต่อส่วนรวม

5. บริหารจัดการทรัพยากรภายในมหาวิทยาลัยอย่างมีประสิทธิภาพด้วยหลักธรรมาภิบาล พร้อม รองรับบริบทการเปลี่ยนแปลง เพื่อให้เกิดการพัฒนาอย่างต่อเนื่องและยั่งยืน

#### <span id="page-8-0"></span>**ค่านิยม วัฒนธรรมองค์กร และสมรรถนะหลักของมหาวิทยาลัย**

#### **ค่านิยม**

NSTRU คือ จิตวิญญาณชาวราชภัฏนครศรีธรรมราช

N = New Idea หมายถึง การคิดใหม่คิดชอบ คิดถูกต้อง กล้าคิด กล้าทำในสิ่งที่ชอบและถูกต้อง

S = Service Mind หมายถึง การบริการด้วยใจ บริการอย่างฉันท์มิตร ด้วยจิตสาธารณะ

T = Teamwork หมายถึง การทำงานเป็นทีม ร่วมมือในการทำงาน

R = Responsibility หมายถึง ความรับผิดชอบพร้อมรับการตรวจสอบทั้งในระดับองค์กร ท้องถิ่น และสังคม

U = Universal หมายถึง สู่ความเป็นสากล

#### **วัฒนธรรมองค์กร**

1. การสร้างความพึงพอใจให้แก่ผู้รับบริการ

2. การมีคุณธรรม จริยธรรม และรับผิดชอบต่อสังคม

3. การที่บุคลากรรักการเรียนรู้ใฝ่รู้สู้งาน และมีการพัฒนาตนเองอย่างต่อเนื่อง

4. การที่ทุกคนมีความรักในองค์กร และมีส่วนร่วมในการสร้างคุณภาพ

5. การให้ความสำคัญแก่กระบวนการการทำงานทุกขั้นตอน

#### **สมรรถนะหลัก**

1. การมีแรงจูงใจมุ่งผลสัมฤทธิ์(Achievement Motivation)

2. การบริการที่ดี(Service Mind)

3. ความเข้าใจองค์กรและระบบราชการ (Organizational Awareness)

4. การยึดมั่นในความถูกต้องชอบธรรม (Integrity)

5. การทำงานเป็นทีม (Teamwork)

#### **ปณิธาน เข็มมุ่ง และจุดเน้นของมหาวิทยาลัยราชภัฏนครศรีธรรมราช ปี 2565**

<span id="page-8-1"></span>ปีพุทธศักราช 2565 เป็นปีที่ 65 แห่งการสถาปนาสถานศึกษาแห่งนี้ และเป็นปีที่ 18 แห่ง การเป็น "มหาวิทยาลัยราชภัฏนครศรีธรรมราช" ซึ่งมีสถานะเป็นนิติบุคคล เป็นส่วนราชการ และเป็น สถาบันอุดมศึกษาเพื่อการพัฒนาท้องถิ่น โดยมีพระราชบัญญัติมหาวิทยาลัยราชภัฏ พุทธศักราช 2547 ยุทธศาสตร์มหาวิทยาลัยราชภัฏเพื่อการพัฒนาท้องถิ่น ระยะ 20 ปี (พ.ศ.2560 - 2569) นโยบายสภา มหาวิทยาลัยราชภัฏนครศรีธรรมราช พ.ศ.2564 – 2567 แผนปฏิบัติราชการ ระยะ 3 ปี (พ.ศ.2563-2565) และแผนปฏิบัติราชการประจำปี 2565 ตลอดจนการกำหนดให้มหาวิทยาลัยสังกัดกล่ม 3 การพัฒนาชมชน ้ท้องถิ่นหรือชมชนอื่น ตามประกาศกฎกระทรวงการจัดกล่มสถาบันอดมศึกษา พ.ศ.2564 ในการกำกับทิศ ทางการดำเนินงาน

เพื่อให้สามารถดำเนินงานบรรลุเป้าหมายตามความในมาตรา 7 แห่งพระราชบัญญัติมหาวิทยาลัย ราชภัฏ พุทธศักราช 2557 อย่างรวดเร็วและมีประสิทธิภาพ จึงกำหนดปณิธาน เข็มมุ่ง และจุดเน้น ประจำปี พุทธศักราช 2565 ดังนี้

#### **1. ด้านการผลิตบัณฑิต**

- 1) ปรับปรุงหลักสูตรเดิมและพัฒนาหลักสูตรใหม่ ให้ทันสมัย ตอบโจทย์การเปลี่ยนแปลงของ ประเทศ ส่งเสริมการจัดสหกิจศึกษา และการศึกษาเชิงบูรณาการกับการทำงาน (Cooperative and Work Integrated Education : CWIE) ที่ตอบสนองการพัฒนา ท้องถิ่น และสอดคล้องกับแนวทางการพัฒนาประเทศ ทั้งหลักสูตรระยะสั้น ที่เป็น Non Degree หลักสูตรปกติ (Degree Program) และ Credit Bank ในรูปแบบออฟไลน์ ออนไลน์ และทางไกล
- 2) พัฒนาศักยภาพครู ผู้สอน และบุคลากรทางการศึกษา ให้เป็นมืออาชีพ
- 3) ยกระดับคุณภาพบัณฑิตให้เป็นที่ต้องการของผู้ใช้บัณฑิต ทั้งด้านสมรรถนะ ทักษะวิชาชีพ ทักษะศตวรรษที่ 21 และคุณลักษณะ 4 ประการ
- 4) ปรับกระบวนการจัดการเรียนรู้ ให้บูรณาการกับการทำงาน และเสริมสร้างทักษะ และ จิตสำนึกในการพัฒนาท้องถิ่น

## **2. ด้านการวิจัยสร้างองค์ความรู้และนวัตกรรม**

- 1) พัฒนางานวิจัยเชิงพื้นที่ให้ครบวงจรในลักษณะสหวิทยาการ ดำเนินงานวิจัยเชิงพื้นที่อย่างมี ประสิทธิภาพ ตอบสนองความต้องการของท้องถิ่นอย่างต่อเนื่อง
- 2) ส่งเสริมการจัดการระบบข้อมูลสารสนเทศด้านการวิจัยและการพัฒนาท้องถิ่น ให้มีความ ต่อเนื่อง เป็นระบบ เป็นปัจจุบัน เพื่อบริหารจัดการงานวิจัยและการพัฒนาท้องถิ่นได้อย่าง มีประสิทธิภาพ
- 3) สนับสนุนงานวิจัย นวัตกรรม เพื่อสร้างองค์ความรู้ด้านการวิจัย นวัตกรรม ทรัพย์สินทาง ปัญญา และขยายผลต่อยอดสู่การใช้ประโยชน์เชิงพาณิชย์และการพัฒนาท้องถิ่น
- 4) ส่งเสริมการสร้างเครือข่ายงานวิจัยระดับภูมิภาค ระดับชาติ และนานาชาติ เพื่อยกระดับ งานวิจัยท้องถิ่นสู่สากล

## **3. ด้านการพัฒนาท้องถิ่น และการทำนุบำรุงศิลปะและวัฒนธรรม**

- 1) บูรณาการพันธกิจสัมพันธ์เพื่อพัฒนาสังคมท้องถิ่น ด้านศาสนา ด้านศิลปวัฒนธรรมและ กีฬา ด้านการศึกษาการพัฒนาทรัพยากรมนุษย์และสุขภาพ ด้านสิ่งแวดล้อม และยกระดับ เศรษฐกิจของท้องถิ่น ตามบริบทและความต้องการในการพัฒนาท้องถิ่น
- 2) บูรณาการความร่วมมือภายในมหาวิทยาลัยและภายนอกมหาวิทยาลัยในการดำเนิน โครงการพัฒนาให้บรรลุตามเป้าหมายอย่างมีนัยสำคัญ
- 3) พัฒนาระบบสื่อ เทคโนโลยีสารสนเทศ และการจัดการข้อมูลด้านการพัฒนาท้องถิ่น และ ด้านศิลปะและวัฒนธรรม ให้ครอบคลุม มีความต่อเนื่อง เป็นระบบ เป็นปัจจุบัน เพื่อใช้ เป็นเครื่องมือในการวางแผนพัฒนาท้องถิ่นตามบทบาทและศักยภาพของมหาวิทยาลัย

4) อนุรักษ์ สืบสาน พัฒนา ต่อยอด สร้างคุณค่า และสร้างความโดดเด่น เข้มแข็ง ในการ ทะนุบำรุงศิลปะและวัฒนธรรม ประเพณี ภูมิปัญญาท้องถิ่น เสริมสร้างคุณค่าและจิตสำนึก รักษ์ท้องถิ่น

#### **4. ด้านการสร้างเครือข่ายและความร่วมมือกับหน่วยงานภายนอก**

- 1) ส่งเสริม สนับสนุน การสร้างความร่วมมือกับหน่วยงานภายนอก ทั้งในและต่างประเทศ โดย ใช้ภาคีเครือข่ายทุกภาคส่วน เพื่อให้เกิดความร่วมมือในการขับเคลื่อนทุกพันธกิจของ มหาวิทยาลัย
- 2) สนับสนุนการรวบรวมและจัดทำระบบฐานข้อมูลด้านเครือข่ายความร่วมมือของมหาวิทยาลัย อย่างต่อเนื่อง เป็นปัจจุบัน ทันสมัย รวดเร็ว และมีประสิทธิภาพ

#### **5. ด้านการบริหารและการจัดการ**

- 1) เร่งรัดการพัฒนาระบบโครงสร้างพื้นฐาน ระบบบริหารจัดการ และระบบฐานข้อมูลสารสนเทศ ทุกประเภทให้เป็นฐานข้อมูลเดียวกัน เพื่อสนับสนุนการบริหารจัดการตามพันธกิจของ มหาวิทยาลัย ให้ทันสมัย รวดเร็ว และมีประสิทธิภาพ
- 2) ผลักดันให้มีแผนพัฒนาบุคลากรทุกประเภทอย่างชัดเจน เพื่อความก้าวหน้าในสายอาชีพ และสอดคล้องกับบริบทในศตวรรษที่ 21 มีความรัก ความสามัคคี มีบริการที่มีประสิทธิภาพ ตลอดจนมีระบบบริหารงานบุคคลที่มีความเป็นธรรม โปร่งใส และมีธรรมาภิบาล
- 3) พัฒนามหาวิทยาลัยเป็นมหาวิทยาลัยสีเขียว และ SMART UNIVERSITY
- 4) กำกับ ติดตาม การพัฒนาคุณภาพการบริหารจัดการมหาวิทยาลัยเพื่อการดำเนินการที่เป็น เลิศ (Education Criteria for Performance Excellence: EdPEx) และเป็นองค์กร เปี่ยมสุข
- 5) ผลักดันโรงเรียนสาธิตฯ ให้เป็นโรงเรียนต้นแบบ เป็นสถานที่สำหรับฝึกประสบการณ์ วิชาชีพของนักศึกษาคณะครุศาสตร์ และเป็นพี่เลี้ยงในกระบวนการจัดการเรียนการสอน การพัฒนาครูและบุคลากรทางการศึกษา ของโรงเรียนที่จัดการศึกษาระดับขั้นพื้นฐานใน เขตพื้นที่บริการ

เป้าหมาย ปีพุทธศักราช 2565 มหาวิทยาลัยราชภัฏนครศรีธรรมราช เป็นสถาบันที่ผลิตบัณฑิต ที่มีอัตลักษณ์ มีสมรรถนะ และเป็นสถาบันหลักที่บูรณาการองค์ความรู้สู่นวัตกรรมในการพัฒนาท้องถิ่น เพื่อสร้างความมั่นคงให้กับประเทศ ปณิธาน เข็มมุ่ง และจุดเน้นดังกล่าวข้างต้น จะเป็นพลังสำคัญในการ พลิกโฉมมหาวิทยาลัยราชภัฏนครศรีธรรมราชไปสู่การเป็นมหาวิทยาลัยเพื่อการพัฒนาท้องถิ่น ที่สร้างและ พัฒนาบุคลากรที่มีทักษะสูงตามความต้องการของท้องถิ่น และพัฒนาท้องถิ่นด้วยองค์ความรู้และนวัตกรรม เพื่อให้ท้องถิ่นพึ่งพาตนเองได้อย่างยั่งยืน

<span id="page-11-0"></span>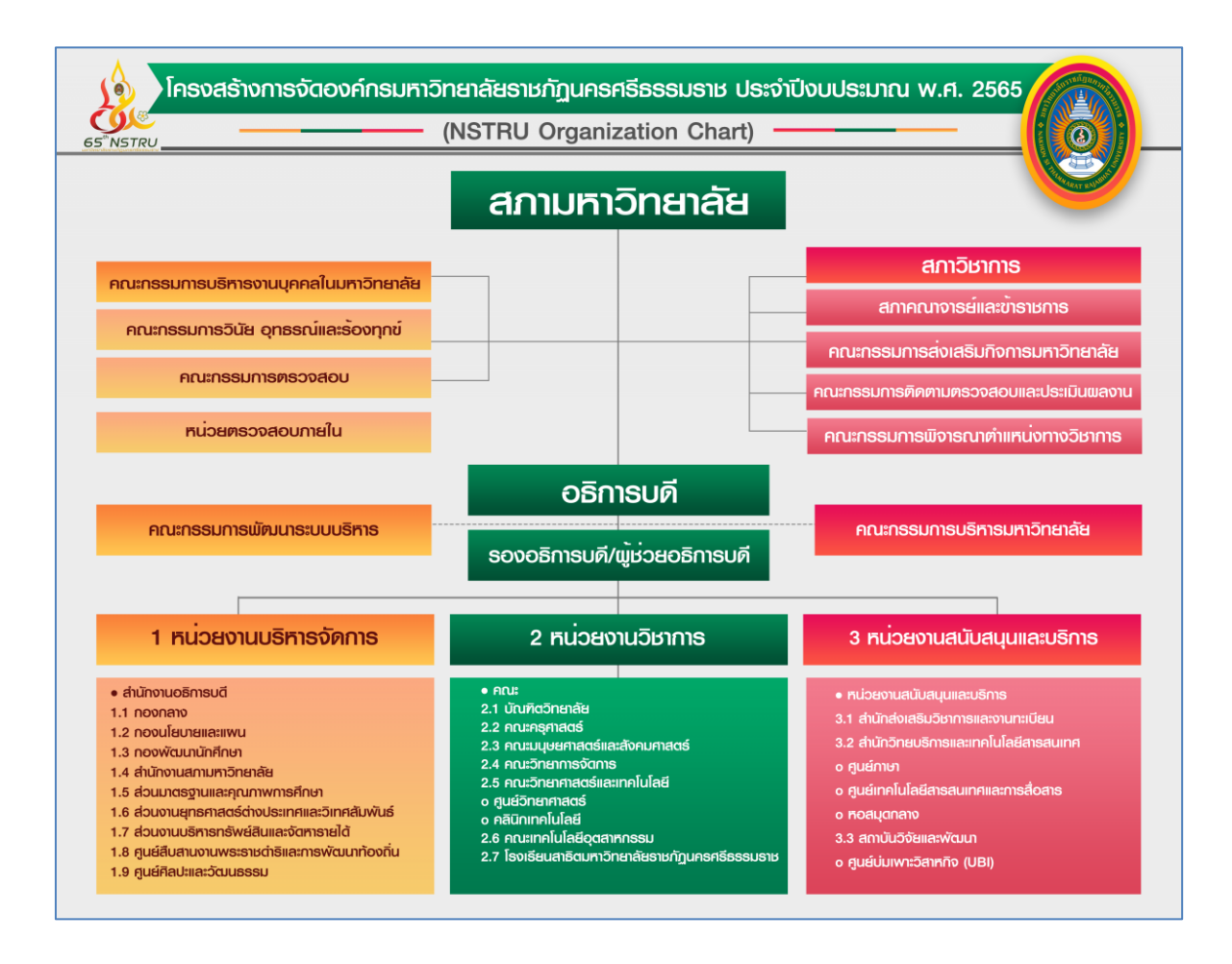

#### **โครงสร้างการแบ่งส่วนราชการในมหาวิทยาลัยราชภัฏนครศรีธรรมราช**

<span id="page-11-1"></span>**ภาพที่ 1** แสดงโครงสร้างการแบ่งส่วนราชการในมหาวิทยาลัยราชภัฏนครศรีธรรมราช

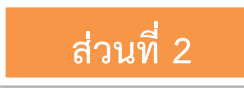

## **ส่วนที่ 2 บริบทของหน่วยงาน**

## <span id="page-12-1"></span><span id="page-12-0"></span>**ประวัติสำนักวิทยบริการและเทคโนโลยีสารสนเทศ**

สำนักวิทยบริการและเทคโนโลยีสารสนเทศ ได้จัดตั้งขึ้นตามพระราชบัญญัติมหาวิทยาลัยราชภัฏ พ.ศ. 2547 ซึ่งมีผลบังคับใช้ตั้งแต่วันที่ 15 มิถุนายน 2547 และมหาวิทยาลัยราชภัฏทุกแห่งได้ดำเนินการ จัดตั้งส่วนราชการของมหาวิทยาลัยเป็นไปตามพระราชบัญญัติมหาวิทยาลัยราชภัฏ ตามมาตรา 6 และ มาตรา 11 และได้ประกาศในราชกิจจานุเบกษา เมื่อวันที่ 8 มีนาคม 2548 และเพื่อให้การแบ่งส่วน ราชการเป็นไปตามพระราชบัญญัติมหาวิทยาลัยราชภัฏ มาตรา 11 วรรคสอง จึงมีการแบ่งส่วนราชการ เป็นสำนักงานคณบดี สำนักงานผู้อำนวยการ และกองส่วนราชการหรือหน่วยงานที่เรียกชื่ออย่างอื่น ที่มี ฐานะเทียบเท่ากองให้ทำประกาศกระทรวงและประกาศในราชกิจจานุเบกษา

การจัดตั้งหน่วยงานภายในของมหาวิทยาลัยราชภัฏนครศรีธรรมราช เป็นไปตามประกาศ กระทรวงศึกษาธิการและประกาศในราชกิจจานุเบกษา ทำให้มีการรวมศูนย์วิทยบริการ ศูนย์คอมพิวเตอร์ และศูนย์ภาษาเข้าด้วยกัน แล้วจัดตั้งเป็นหน่วยงานภายใต้ชื่อ สำนักวิทยบริการและเทคโนโลยีสารสนเทศ เพื่อลดการซ้ำซ้อนของงาน และประหยัดงบประมาณ ทำให้การปฏิบัติงานมีประสิทธิภาพมากขึ้น โดยสำนัก วิทยบริการและเทคโนโลยีสารสนเทศทำหน้าที่เป็นหน่วยงานสนับสนุนการดำเนินงานตามภารกิจของ มหาวิทยาลัย และเมื่อปี 2554 สำนักวิทยบริการและเทคโนโลยีสารสนเทศได้มีการยุบรวมส่วนงานบริหาร ให้มาอยู่ภายใต้สำนักงานผู้อำนวยการ แล้วแบ่งส่วนงานออกเป็น 5 กลุ่มงาน ดังนี้

- 1. กลุ่มงานอำนวยการ
- 2. กลุ่มงานคอมพิวเตอร์และระบบเครือข่าย
- 3. กลุ่มงานทรัพยากรสารสนเทศ
- 4. กลุ่มงานภาษาต่างประเทศ
- 5. กลุ่มงานสื่อสารองค์กร

ปัจจุบันสำนักวิทยบริการและเทคโนโลยีสารสนเทศมี ผศ.ดร.ธัชชา สามพิมพ์ เป็นผู้อำนวยการ

#### **วิสัยทัศน์(Vision)**

"มุ่งเน้นพัฒนาระบบและกลไกระบบบริหารจัดการและการบริการด้านเทคโนโลยีสารสนเทศ ภาษาต่างประเทศ และทรัพยากรทางการเรียนรู้ ด้วยดิจิทัลแพลตฟอร์ม "Digital Platform" สู่การเป็น มหาวิทยาลัยอัจฉริยะ "Smart University" เพื่อการพัฒนาท้องถิ่น

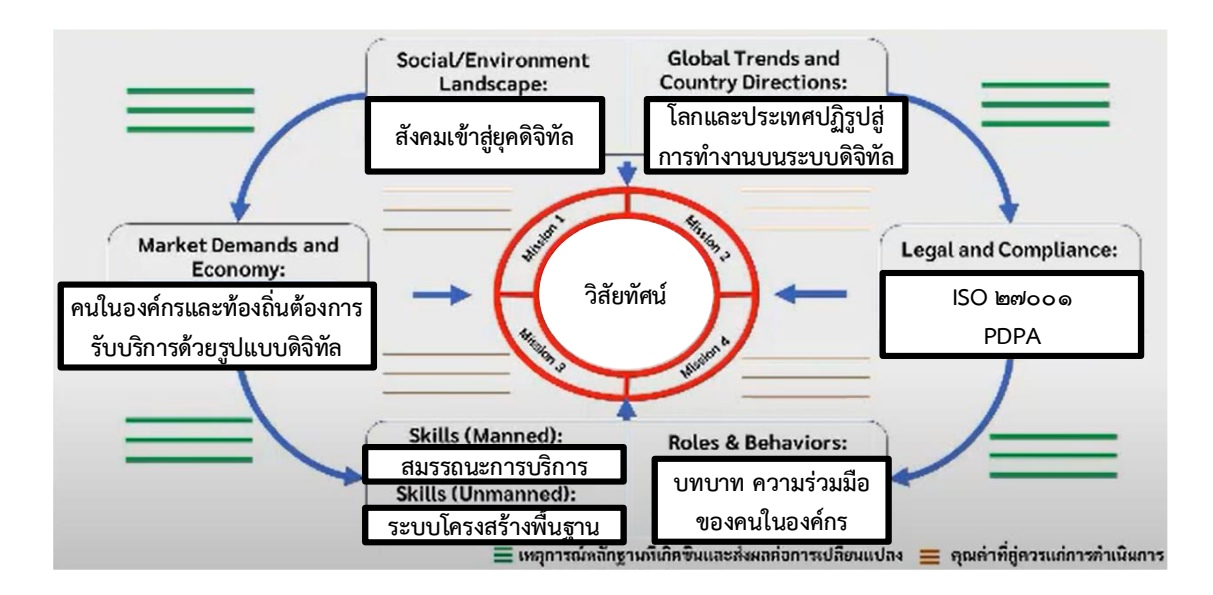

<span id="page-13-0"></span>**ภาพที่ 2** แสดงกระบวนการกำหนดวิสัยทัศน์จากบริบทที่เกิดขึ้นจริง โดยใช้เครื่องมือ Vision Builder

#### **พันธกิจ (Mission)**

1. พัฒนาโครงสร้างพื้นฐานทางด้านเทคโนโลยีและสารสนเทศและการสื่อสาร ให้สามารถรองรับ การดำเนินการตามพันธกิจหลักของมหาวิทยาลัยได้อย่างมีประสิทธิภาพ

2. พัฒนาระบบและกลไกการบริหารจัดการทางด้านเทคโนโลยีและสารสนเทศ ให้สอดคล้องกับ การดำเนินการตามพันธกิจหลักของมหาวิทยาลัยเพื่อการพัฒนาพื้นที่ได้อย่างมีประสิทธิภาพ

3. ส่งเสริมและสนับสนุนการยกระดับทักษะทางด้านภาษาและการใช้เทคโนโลยีสารสนเทศ แก่ นักศึกษา บุคลากร รวมถึงหน่วยงานและบุคคลทั่วไปในท้องถิ่น

4. ส่งเสริมและพัฒนาทรัพยากรสารสนเทศเพื่อเป็นแหล่งเรียนรัตลอดชีวิต

5. พัฒนาระบบการบริหารงานและบุคลากรภายในองค์กรตามหลักธรรมาภิบาล ให้มีศักยภาพเท่า ทันการเปลี่ยนแปลงในโลกยุคดิจิทัล มุ่งเน้นการดำเนินงานที่มีประสิทธิภาพและประสิทธิผล ยืดหยุ่น คล่องตัว โปร่งใส และตรวจสอบได้

## **วัฒนธรรมองค์กร**

- 1) ส่งเสริมความสามัคคี
- 2) ส่งเสริมความคิดสร้างสรรค์
- 3) ส่งเสริมให้เกิดความมุ่งมั่นในการทำงานให้สำเร็จ
- 4) ส่งเสริมการมีจิตบริการแก่ลูกค้า
- 5) ส่งเสริมการเรียนรู้และพัฒนา

#### **เอกลักษณ์**

สำนักวิทยบริการและเทคโนโลยีสารสนเทศ เป็นหน่วยงานที่ให้บริการทางวิชาการอย่างมีคุณภาพ คุณธรรม และสร้างสรรค์สังคม

#### **ขอบเขตหน้าที่**

สำนักวิทยบริการฯ มีพันธกิจหลักในการสนับสนุนวิชาการ โดยเป็นแหล่งทรัพยากรสารสนเทศ ศนย์พัฒนาทักษะด้านเทคโนโลยีสารสนเทศและภาษาต่างประเทศ และเป็นหน่วยข้อมูลเพื่อสนับสนุนการ ดำเนินงานตามพันธกิจของมหาวิทยาลัย โดยให้บริการด้านต่าง ๆ คือ บริการสารสนเทศ และสื่อสิ่งพิมพ์ บริการเครือข่ายอินเทอร์เน็ตความเร็วสูง (Data center) พัฒนาแอปพลิเคชัน สนับสนุนการทำงานของ มหาวิทยาลัยฯ และพัฒนาแพลตฟอร์มการเรียนการสอนออนไลน์ และพัฒนาศักยภาพทางภาษาของ นักศึกษา ภายใต้สมรรถนะหลัก ดังนี้

**สมรรถนะด้านความสัมพันธ์ระหว่างบุคคล (Interpersonal Competency)** ได้แก่ เป็นผู้มี มนุษยสัมพันธ์ดี มีทักษะในการตัดสินใจ การแก้ปัญหา การเจรจาต่อรอง การสร้างความร่วมมือ การทำงาน เป็นทีม การเป็นพี่เลี้ยงหรือที่ปรึกษางาน มีความคิดสร้างสรรค์และนวัตกรรม ความสามารถทางการตลาด และทักษะในการเขียนและการนำเสนอ

**สมรรถนะการรู้สารสนเทศ (Information Competency)** ได้แก่ ความรู้ความสามารถและ ทักษะของบุคคลในการเข้าถึงสารสนเทศ ประเมินสารสนเทศที่ค้นมาได้ และใช้สารสนเทศอย่างมี ประสิทธิภาพทุกรูปแบบ ผู้รู้สารสนเทศจะต้องมีทักษะในด้านต่าง ๆ เช่น ทักษะการคิดวิเคราะห์และ / หรือ การคิดอย่างมีวิจารณญาณ ทักษะการใช้ภาษา ทักษะการใช้งานเทคโนโลยี เป็นต้น

**สมรรถนะด้านเทคโนโลยีสารสนเทศ (Information Technology Competency)** ได้แก่ สามารถเรียนรู้และใช้เทคโนโลยีคอมพิวเตอร์ ระบบเชื่อมต่อ และระบบเครือข่าย ( Operational Computer and Network skills) รวมถึงเทคโนโลยีสารสนเทศ (ICT) โปรแกรมคอมพิวเตอร์สำเร็จรูปที่ เกี่ยวข้องในงานด้านการบริหารและการพัฒนาทรัพยากรบุคคล (HR Software) ความสามารถในการใช้ และมีส่วนร่วมในเครือข่ายสื่อสังคมออนไลน์ (Social media skills) ความสามารถในการใช้อุปกรณ์ สำนักงานอิเล็กทรอนิกส์ เพื่อเพิ่มประสิทธิภาพ และความคล่องตัวในการปฏิบัติงาน สามารถนำทักษะ ทางด้านดิจิทัล มาประยุกต์ใช้เพื่อให้ตอบสนองกับเป้าหมายและยุทธศาสตร์องค์การ ครอบคลุมถึงการใช้ ทักษะทางด้านดิจิทัล อย่างมีจริยธรรมและรับผิดชอบ ในการสืบค้น ประมวลผลและนำเสนอข้อมูล (Ethical and Responsible use of the Digital) ตลอดจนติดตามความก้าวหน้าของเทคโนโลยี และการ พัฒนาขีดความสามารถในการใช้งานของตนเองให้ทันกับเทคโนโลยีที่เปลี่ยนแปลงไปอย่างสม่ำเสมอ

**สมรรถนะด้านภาษาต่างประเทศ (Foreign Language Competency)** แหล่งพัฒนาความรู้ ความสามารถและทักษะทางด้านภาษาต่างประเทศให้แก่นักศึกษาและบุคลากร รวมทั้งเป็นหน่วยทดสอบ วัดระดับมาตรฐานทางด้านภาษาอังกฤษ

<span id="page-15-0"></span>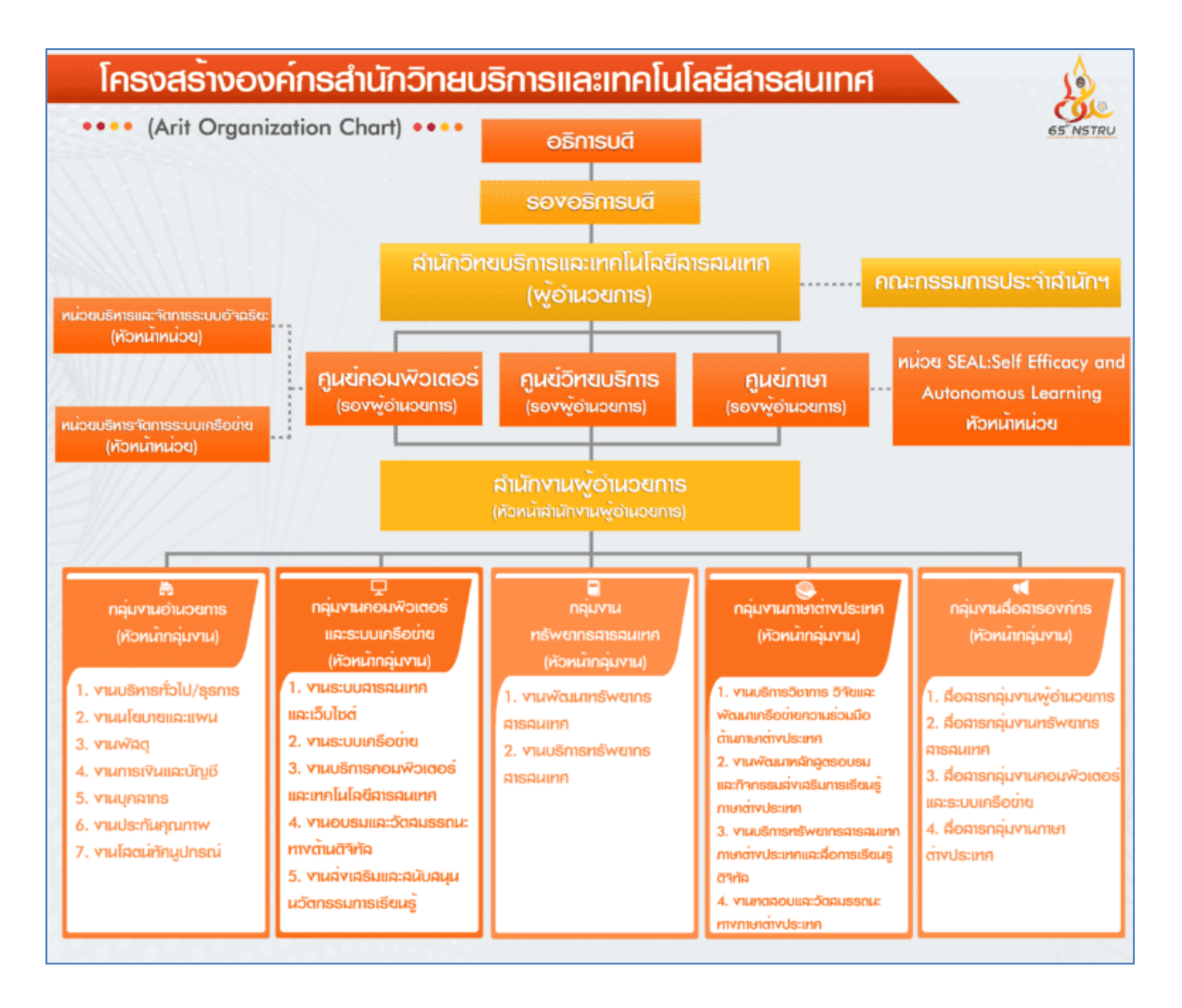

#### **โครงสร้างสำนักวิทยบริการและเทคโนโลยีสารสนเทศ**

<span id="page-15-1"></span>**ภาพที่ 3** แสดงแผนผังโครงสร้างสำนักวิทยบริการและเทคโนโลยีสารสนเทศ

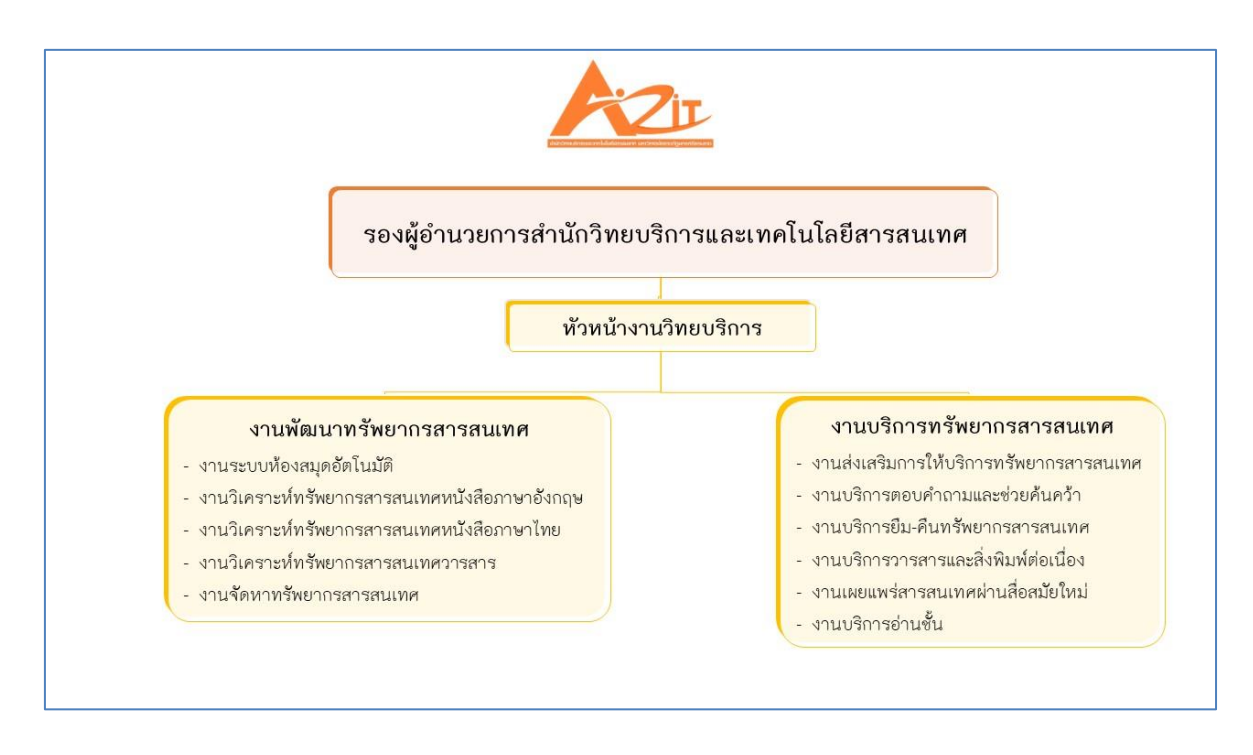

#### **ภาพที่ 4** แสดงแผนผังโครงสร้างหอสมุดกลาง

#### <span id="page-16-1"></span><span id="page-16-0"></span>**ประวัติหอสมุดกลาง**

ในช่วงที่มหาวิทยาลัยราชภัฏนครศรีธรรมราชมีฐานะเป็นโรงเรียน ฝึกหัดครู ได้จัดตั้งห้องสมุดขึ้น เป็นครั้งแรกเมื่อวันที่ 23 พฤษภาคม พ.ศ. 2503 ในฐานะเป็นศูนย์กลางในการรวบรวม รักษา และ ให้บริการวัสดุการศึกษาของโรงเรียนฝึกหัดครูนครศรีธรรมราช มีชื่อเรียกเป็นทางการว่า "ห้องสมุดโรงเรียน ฝึกหัดครูนครศรีธรรมราช"

สถานที่ตั้งอาคารห้องสมุดในระยะแรกนั้นตั้งอยู่ชั้นล่างของหอพักบุษบา (หรือหอพัก2) ซึ่งเป็น หอพักของนักเรียนหญิง หอพักดังกล่าวได้เปลี่ยนมาใช้เป็นที่พักของนักเรียนชายเมื่อ พ.ศ. 2509 และ เปลี่ยนชื่อเป็นหอพัก "ไกลนุช" ครั้นถึง พ.ศ. 2515 จึงถูกยุบเป็นอาคารเรียนวิชาศิลปศึกษา และต่อมา เปลี่ยนเป็นคณะวิทยาการจัดการ) อาคารชั้นล่างของหอพักบุษบาที่นำมาใช้เป็นอาคารห้องสมุด ในขณะนั้น มีพื้นที่ 160 ตารางเมตร มีหนังสือภาษาไทย และภาษาอังกฤษ จำนวน 108 เล่มโดยเป็นหนังสือที่โอนมา จากหอสมุดของโรงเรียนฝึกหัดครูตรัง ซึ่งกระทรวงศึกษาธิการได้ประกาศยุบไปเมื่อ พ.ศ. 2499

ปีการศึกษา 2505 ได้รับงบประมาณสำหรับจัดทำครุภัณฑ์ และซื้อหนังสือของห้องสมุดเป็นครั้ง แรก ครุภัณฑ์เหล่านี้ ได้แก่ โต๊ะ เก้าอี้ ชั้นวางหนังสือ

ปีการศึกษา 2507 โรงเรียนฝึกหัดครูนครศรีธรรมราช ได้รับงบประมาณสร้างอาคาร เรียนสามชั้น 1 หลัง (อาคาร 6) แล้วเสร็จในปีงบประมาณ 2509 ห้องสมุดจึงได้ย้ายมาเปิดบริการอยู่ที่ชั้นล่างอาคารหลัง นี้ เมื่อต้นปีการศึกษา 2509 ทำให้ห้องสมุดมีพื้นที่สำหรับใช้บริการได้กว้างขวางขึ้นกว่าเดิม

ปีการศึกษา 2512 โรงเรียนฝึกหัดครูนครศรีธรรมราชได้รับการยกฐานะเป็น วิทยาลัยครู นครศรีธรรมราช ห้องสมุดจึงมีฐานะเป็น ห้องสมุดวิทยาลัยครูนครศรีธรรมราชตามไปด้วย ผลจากการยก ฐานะครั้งนี้ห้องสมุดต้องรับภาระหนักยิ่งขึ้น เพราะต้องให้บริการนักศึกษาในระดับ ป.กศ. สูง ซึ่งต้องการ บริการจากห้องสมุดมากกว่านักเรียน ระดับป.กศ. ถึงเท่าตัว

ปีการศึกษา 2516 วิทยาลัยได้รับงบประมาณสร้างอาคารหอสมุด เป็นอาคารแบบ สม.2 งบประมาณ 1.2 ล้านบาท สร้างเสร็จเมื่อเดือนกุมภาพันธ์ พ.ศ. 2517 และได้เปิดใช้บริการเป็น ครั้งแรกเมื่อ วันที่ 17 กันยายน พ.ศ. 2517 เรียกชื่ออาคารหลังนี้ว่า หอสมุดวิทยาลัยครูนครศรีธรรมราช มีฐานะเป็น แผนกหนึ่งในสังกัดสำนักงานอธิการ

ปีการศึกษา 2528 หอสมุดได้ยกฐานะเป็นฝ่ายตามประกาศกระทรวงศึกษาธิการว่าด้วยการแบ่ง ส่วนราชการในวิทยาลัยครูนครศรีธรรมราช โดยสังกัดสำนักส่งเสริมวิชาการ

ปีการศึกษา 2533 ฝ่ายหอสมุดได้นำไมโครคอมพิวเตอร์มาใช้ ในการดำเนินการเกี่ยวกับระบบงาน สารนิเทศและระบบฐานข้อมูลทางบรรณานุกรม ซึ่งจะบันทึกรายการเกี่ยวกับทรัพยากรสารนิเทศทาง วิชาการทุกประเภทของหอสมุด เพื่อเป็นการเตรียมการในการให้บริการการศึกษาค้นคว้าได้อย่างมี ประสิทธิภาพยิ่งขึ้น นอกจากนี้ หอสมุดยังมีโครงการนำไมโครคอมพิวเตอร์ ใน การบริหารและการ ให้บริการจ่ายรับ

ปีการศึกษา 2533 หอสมุดได้ขยายงานวัสดุไม่ตีพิมพ์ขึ้นเป็นงานหนึ่งซึ่งในช่วงต้นจะให้บริการ ทรัพยากรสารนิเทศที่อยู่ในสื่อประเภท แถบเสียง (Tape Cassette) แถบภาพ (Video tape) ภาพนิ่ง (Slide) ภาพเลื่อน (Filmstrip)

เมื่อพระราชบัญญัติสถาบันราชภัฏ พุทธศักราช 2538 ได้ประกาศใช้ สภาประจำสถาบันราชภัฏ นครศรีธรรมราชจึงให้ความเห็นชอบในการยกฐานะฝ่ายหอสมุดขึ้นเป็นสำนักวิทยบริการ เมื่อวันที่ 21 พฤศจิกายน 2538

ปีงบประมาณ 2538-2540 สถาบันได้รับงบประมาณก่อสร้างอาคารวิทยบริการ ขนาด 6 ชั้น 1 หลัง มีพื้นที่ใช้สอยประมาณ 4,600 ตารางเมตร

สำนักวิทยบริการ หรือหอสมุดสถาบันราชภัฏนครศรีธรรมราช ได้พัฒนามาตามลำดับ ในท่ามกลาง ความขาดแคลนทรัพยากรในการจัดการ ทั้งในด้านบุคลากรระดับวิชาชีพที่ปฏิบัติงานเต็มเวลา จากอดีตถึง ปัจจุบัน อาศัยกำลังอาจารย์จากภาควิชาบรรณารักษศาสตร์ และงบประมาณที่ค่อนข้างจำกัดทำให้การ พัฒนาเป็นไปไม่ก้าวหน้าเท่าที่ควร อย่างไรก็ตาม คณะทำงานที่ทำงานต่อเนื่องกันมาหลายยุคหลายสมัย เป็นแหล่งศึกษาค้นคว้าข้อมูลทางวิชาการ สนองตอบการแสวงหาความรู้ด้วยตนเอง ให้สมกับเป็นหน่วยงาน ของสถาบันอุดมศึกษาเพื่อการพัฒนาท้องถิ่น พัฒนาคณะทำงานในการนำเทคโนโลยีมาใช้ให้การจัดการกับ ระบบข้อมูลข่าวสาร ทั้งในด้านการรวบรวม จัดเก็บ และเผยแพร่ ควบคู่กับการพัฒนาสื่อการเรียนรู้ประเภท สิ่งพิมพ์ โดยมุ่งหวังที่จะให้คนรุ่นใหม่ที่ผ่านเข้ามาในระบบการศึกษาของสถาบัน สามารถใช้ให้เกิดประโยชน์ มากที่สุดในการพัฒนาคุณภาพชีวิตและสังคม

ตามที่ได้มีประกาศในพระราชบัญญัติมหาวิทยาลัยราชภัฏ พ.ศ. 2547 มีผลบังคับใช้ตั้งแต่วันที่ 15 มิถุนายน 2547 และมหาวิทยาลัยทุกแห่ง ดำเนินการจัดตั้งส่วนราชการของมหาวิทยาลัย เป็นไปตาม พระราชบัญญัติมหาวิทยาลัยราชภัฏ มาตรา 6 และมาตรา 11 และได้ประกาศในราชการกิจจานุเบกษา เมื่อวันที่ 8 มีนาคม 2548 และเพื่อให้การบางส่วนราชการเป็นไปตามพระราชบัญญัติมหาวิทยาลัยราชภัฏ มาตรา 11 วรรคสอง การแบ่งส่วนราชการเป็นสำนักงานคณบดี สำนักงานผู้อำนวยการ และกอง ส่วน ราชการ หรือหน่วยงานที่เรียกชื่ออย่างอื่น ที่มีฐานะเทียบเท่ากองให้ทำประกาศกระทรวงและประกาศใน ราชกิจจานุเบกษา

สำนักวิทยบริการและเทคโนโลยีสารสนเทศ หน่วยงานของมหาวิทยาลัยราชภัฏนครศรีธรรมราช ตามประกาศกระทรวงศึกษาธิการและประกาศในราชกิจจานุเบกษา ซึ่งเกิดจากการ "การรวมศูนย์บริการ ประสานภารกิจ" เป็นการควบรวมระหว่าง ศูนย์วิทยบริการ ศูนย์คอมพิวเตอร์และศูนย์ภาษา ซึ่งเป็นหน่วย สนับสนุนวิชาการและสามารถใช้เทคโนโลยีหลายอย่างร่วมกันได้เป็นหนึ่งเดียวกันในนาม สำนักวิทยบริการ และเทคโนโลยีสารสนเทศ "ศูนย์กลางความรู้และการเรียนรู้ตลอดชีวิต เพื่อการพัฒนาที่ยั่งยืน" เพื่อลดการ ซ้ำซ้อนของงาน ประหยัดงบประมาณ มีความสะดวกคล่องตัว ในการบริหารจัดการซึ่งทำให้การปฏิบัติงานมี ประสิทธิภาพเพิ่มขึ้น โดยศูนย์วิทยบริการ เปลี่ยนชื่อเป็น "หอสมุดกลาง"และลดระดับจากหน่วยงาน ระดับคณะเป็นหน่วยงานระดับกอง

ปีการศึกษา 2550-2554 ปรับปรุงทัศนียภาพภายในและภายนอกรวมถึงการการอำนวยความ สะดวกแก่นักศึกษา ผู้ใช้บริการ เช่น การปรับปรุงเคาน์เตอร์งานบริการยืม-คืนมาบริการที่ชั้น 1 เพื่อให้ง่าย ต่อการเข้าถึง สะดวกในการติดต่อประสานงาน ทำรายการยืม-คืนทรัพยากรสารสนเทศ และอื่น ๆ (จากเดิม ที่อยู่ชั้น 2) โดยให้ลิฟท์สามารถให้บริการได้ทุกชั้น ปรับปรุงห้องประชุมกลุ่มย่อยที่ให้บริการการทำงานกลุ่ม ทั้งนักศึกษา อาจารย์ เจ้าหน้าที่ บริเวณชั้นที่ 2, 3 และ ชั้น 4 เพิ่มห้องภูมิปัญญา เป็นการรวบรวม ทรัพยากรที่เป็นภูมิปัญญาท้องถิ่นและภูมิภาคบริการที่ชั้น 4 ห้องวิทยานิพนธ์เป็นจุดรวบรวมงานวิจัย สาร นิพนธ์ และวิทยานิพนธ์ภายในมหาวิทยาลัยและได้รับอภินันทนาการจากหน่วยงานภายนอก

ปีการศึกษา 2555-2558 เพิ่มการบริการทรัพยากรและเทคโนโลยีสารสนเทศ เช่น ศูนย์สร้างสรรค์ งานออกแบบ (mini TCDC) บริการคอมพิวเตอร์ขนาดพกพา (Tablet) เพิ่มจุดบริการคอมพิวเตอร์บริเวณ ชั้น 1 และขยายพื้นที่ห้องศึกษาตามอัธยาศัย (Common Room) เพิ่มที่นั่งและทรัพยากรสารสนเทศ ประเภท เยาวชน หนังสือภาพ เรื่องสั้น นวนิยาย วรรณกรรมรางวัลซีไรต์ มุมหนังสือใหม่ (New books) หนังสือแนะนำ (Recommend) ให้บริการที่ชั้น 1

ปีการศึกษา 2559-ปัจจุบัน ขยายพื้นที่การให้บริการห้องทำงานกลุ่ม (Co-Working Space) สอด รับรูปแบบการให้บริการของห้องสมุดยุคใหม่ ให้บริการที่ชั้น 1 และชั้น 6

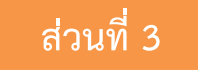

## **ส่วนที่ 3 ขั้นตอนการปฏิบัติงาน**

## <span id="page-19-2"></span><span id="page-19-1"></span><span id="page-19-0"></span>**ขั้นตอนการปฏิบัติงาน เรื่องการบริการยืม-คืนทรัพยากรสารสนเทศ บทบาทหน้าที่ความรับผิดชอบ**

## **1. หน้าที่ความรับผิดชอบของตำแหน่งตามมาตรฐานกำหนดตำแหน่ง**

ตามมาตรฐานกำหนดตำแหน่ง นักเอกสารสนเทศ ที่กำหนดโดย ก.พ.อ. เมื่อวันที่ 21 กันยายน 2553 ระบุบทบาทหน้าที่ความรับผิดชอบของ นักเอกสารสนเทศ ระดับ ปฏิบัติการ ดังนี้

ปฏิบัติงานในฐานะผู้ปฏิบัติงานระดับต้นที่ต้องใช้ความรู้ความสามารถทางวิชาการในการทำงาน ปฏิบัติงาน เกี่ยวกับงานด้านเอกสารสนเทศ ภายใต้การกำกับ แนะนำ ตรวจสอบ และปฏิบัติงานอื่นตามที่ได้รับ มอบหมาย

## **2. หน้าที่ความรับผิดชอบของตำแหน่งที่ได้รับมอบหมาย**

บทบาทหน้าที่ความรับผิดชอบของ นายธนภัทร สุขสวัสดิ์ตำแหน่ง นักเอกสารสนเทศ ระดับ ปฏิบัติการ ตามที่ได้รับมอบหมาย มีดังนี้

## **1. ด้านการปฏิบัติการ**

(1) จัดหา และคัดเลือกเอกสารในสาขาวิชาเฉพาะเข้าห้องสมุด หรือศูนย์เอกสาร วิเคราะห์ให้ เลขหมู่หนังสือหรือเอกสาร ทำดรรชนี ทำบรรณานุกรม สาระสังเขป จัดส่งหนังสือหรือเอกสารแลกเปลี่ยน กับหน่วยงานต่างๆ ทั้งภายในและนอกประเทศ เพื่อให้การบริการที่ดีและครอบคลุมความต้องการของ ผู้รับบริการ

(2) ควบคุมดูแลรักษา และตรวจสอบสภาพหนังสือหรือเอกสาร หรือโสตทัศนวัสดุเพื่อซ่อมแซม หรือหาวิธีการเก็บรักษาให้ดีที่สุด

(3) ควบคุมตรวจสอบการให้บริการแก่ผู้ใช้ห้องสมุด หรือศูนย์เอกสาร ศึกษาค้นคว้า เสนอแนะ ปรับปรุง แก้ไขระบบการทำงานของห้องสมุด หรือศูนย์เอกสารทั้งด้านวิชาการ และการบริการเพื่อพัฒนา คุณภาพการบริการ และระบบงานเอกสารสนเทศให้มีประสิทธิภาพยิ่งขึ้น

 (4) ให้บริการวิชาการด้านต่างๆ เช่น จัดโครงการส่งเสริมการอ่าน ให้คำปรึกษา แนะนำ ในการ ปฏิบัติงานแก่เจ้าหน้าที่ระดับรองลงมาและแก่นักศึกษาที่มาฝึกปฏิบัติงาน ตอบปัญหาและชี้แจงเรื่องต่างๆ เกี่ยวกับงานในหน้าที่ และปฏิบัติหน้าที่อื่นที่เกี่ยวข้อง เพื่อให้การปฏิบัติงานบรรลุตามเป้าหมายและ ผลสัมฤทธิ์ที่กำหนด

## **2. ด้านการวางแผน**

วางแผนการทำงานที่รับผิดชอบ ร่วมวางแผนการทำงานของหน่วยงานหรือโครงการ เพื่อให้การ ดำเนินงานบรรลุตามเป้าหมายและผลสัมฤทธิ์ที่กำหนด

## **3. ด้านการประสานงาน**

(1) ประสานการทำงานร่วมกันระหว่างทีมงานหรือหน่วยงานทั้งภายในและภายนอก เพื่อให้เกิด ความร่วมมือและผลสัมฤทธิ์ตามที่กำหนดไว้

(2) ขี้แจงและให้รายละเอียดเกี่ยวกับข้อมูล ข้อเท็จจริง แก่บคคลหรือหน่วยงานที่เกี่ยวข้อง เพื่อ สร้างความเข้าใจหรือความร่วมมือในการดำเนินงานตามที่ได้รับมอบหมาย

#### **4. ด้านการบริการ**

(1) ให้คำปรึกษา แนะนำเบื้องต้น เผยแพร่ ถ่ายทอดความรู้ ทางด้านเอกสารสนเทศ รวมทั้งตอบ ปัญหาและชี้แจงเรื่องต่างๆ เกี่ยวกับงานในหน้าที่ เพื่อให้ผู้รับบริการได้รับทราบข้อมูลความรู้ต่างๆ ที่เป็น ประโยชน์

(2) จัดเก็บข้อมูลเบื้องต้น และให้บริการข้อมูลทางวิชาการ เกี่ยวกับงานเอกสารสนเทศ เพื่อให้ บุคลากรทั้งภายในและภายนอกหน่วยงาน นักศึกษา ตลอดจนผู้รับบริการ ได้ทราบข้อมูลและความรู้ต่างๆ ที่เป็นประโยชน์ สอดคล้อง และสนับสนุนภารกิจของหน่วยงาน และใช้ประกอบการพิจารณากำหนด นโยบาย แผนงาน หลักเกณฑ์ มาตรการต่างๆ

#### <span id="page-20-0"></span>**งานบริการทรัพยากรสารสนเทศ**

งานบริการทรัพยากรสารสนเทศมีหน้าที่รับผิดชอบให้บริการยืม-คืน หนังสือทั่วไป ให้บริการแก่ นักศึกษาและบุคลากรของมหาวิทยาลัย สมาชิกห้องสมุดและผู้ใช้ทั่วไป การให้บริการยืมทรัพยากร สารสนเทศ หนังสือทั่วไปภาษาไทย ภาษาอังกฤษ งานวิจัยและวิทยานิพนธ์ รับคืนทรัพยากรสารสนเทศทุก ประเภท บริการรับจองทรัพยากร บริการรับสมัครสมาชิก ต่ออายุบัตรสมาชิก ตรวจสอบการค้างส่ง ทรัพยากรทุกป และปลดพันธะสมาชิกพ้นสภาพ จบการศึกษาหรือลาออก จัดทรัพยากรหนังสือทั่วไป ภาษาไทย และภาษาอังกฤษเข้าชั้นเพื่อให้บริการ แนะนำการใช้ฐานข้อมูล (OPAC) เพื่อการสืบค้น ทรัพยากรสารสนเทศ บริการตอบคำถามและช่วยการค้นคว้า ประชาสัมพันธ์ เผยแพร่ข้อมูลข่าวสารและ พัฒนางานบริการของสำนัก เป็นสื่อกลางในการให้บริการข้อมูลสารสนเทศแก่นักศึกษา อาจารย์และ บุคลากรของมหาวิทยาลัย และส่งเสริมการใช้บริการในฐานะแหล่งการเรียนรู้ของผู้ใช้ทุกระดับทั้งภายใน และภายนอกมหาวิทยาลัย สนับสนุนกิจกรรมการเรียนรู้ ส่งเสริมการอ่าน และกิจกรรมเฉพาะกิจอื่นๆ ที่ ได้รับมอบหมาย

ผู้ปฏิบัติงานต้องมีความรู้ความเข้าใจเกี่ยวกับการบริหารงานห้องสมุด การจัดการงานเทคนิคและ งานบริการ สามารถประยุกต์ใช้เทคโนโลยีสารสนเทศที่ทันสมัยเพื่อการให้บริการที่มีประสิทธิภาพ

หอสมุดกลาง มหาวิทยาลัยราชภัฏนครศรีธรรมราช ให้บริการทรัพยากรสารสนเทศด้านต่างๆ ดังนี้ บริการตรวจประตูการเข้า-ออกห้องสมุด บริการรับฝากของ บริการยืม-คืนทรัพยากรสารสนเทศ บริการให้ยืม-คืนอุปกรณ์สื่อสำหรับการศึกษา บริการวารสารและสิงพิมพ์ต่อเนื่อง บริการช่วยค้นหาตัวเล่ม บริการตอบคำถามและช่วยค้นคว้า บริการฐานข้อมูลออนไลน์ บริการสารสนเทศท้องถิ่นนครศรีธรรมราช และบริการกิจกรรมส่งเสริมการใช้บริการ เช่น แนะนำและประชาสัมพันธ์ทรัพยากรสารสนเทศผ่านระบบ ออนไลน์ โดยมุ่งให้เกิดประโยชน์แก่ผู้ใช้บริการ ทั้งในปัจจุบันและอนาคต กล่าวคือเข้าใจความต้องการของ ผู้ใช้บริการในปัจจุบัน และคาดการณ์ถึงผู้ใช้บริการถึงอนาคต ตระหนักถึงการพัฒนาเทคโนโลยี การสร้าง ความพึงพอใจในคุณภาพการบริการ สามารถดำเนินการได้ทุกขั้นตอน ตั้งแต่การเข้าถึงบริการ คุณภาพ การลดขั้นตอน ข้อผิดพลาด การร้องเรียนการให้บริการ ร่วมทั้งสร้างสัมพันธภาพที่ดีระหว่างผู้ให้บริการกับ

ผู้ใช้บริการ ซึ่งจำเป็นต้องได้รับความร่วมมือและการมีส่วนร่วมของผู้ใช้บริการ และบุคลากรของ หอสมุดกลางตั้งแต่ระดับผู้บริหารจนถึงผู้ปฏิบัติงาน

#### **คำจำกัดความ**

**มหาวิทยาลัย** (University) หมายถึง มหาวิทยาลัยราชภัฏนครศรีธรรมราช **อธิการบดี** (President) หมายถึง อธิการบดีมหาวิทยาลัยราชภัฏนครศรีธรรมราช **ผู้อำนวยการ** (Director) หมายถึง ผู้อำนวยการสำนักวิทยบริการและเทคโนโลยีสารสนเทศ **นักศึกษา** (Student) หมายถึง นักศึกษามหาวิทยาลัยราชภัฏนครศรีธรรมราช **หอสมุดกลาง** (Central Library) หมายถึง หอสมุดกลาง มหาวิทยาลัยราชภัฏนครศรีธรรมราช **สารสนเทศ** (Information) หมายถึง ข้อมูล ข่าวสาร ภาพกิจกรรมต่างๆ ที่ผ่านการวิเคราะห์

เพื่อให้ได้ข้อมูลที่อ่านแล้วเข้าใจง่าย และสามารถนำข้อมูลนั้นไปใช้ประโยชน์ได้เลย

**ทรัพยากรสารสนเทศ** (Information Resources) หมายถึง วัสดุตีพิมพ์และวัสดุไม่ตีพิมพ์ที่ หอสมุดกลางจัดหาเพื่อให้บริการ ประกอบด้วยหนังสือทั่วไป นวนิยาย เรื่องสั้น เยาวชน แบบเรียน หนังสือ ภาพ หนังสือตลาดหลักทรัพย์แห่งประเทศไทย ซีดี-รอมประกอบหนังสือ

**วารสาร** (Journal) หมายถึง สิ่งพิมพ์ที่มีชื่อเรียกแน่นอนเย็บเป็นเล่ม มีกำหนดออกระบุไว้แน่นอน เช่น รายสัปดาห์ รายปักษ์ รายเดือน รายสองเดือน เป็นต้น เนื้อหาประกอบด้วยบทความ เรื่องราวต่าง ๆ ที่ ทันสมัย บางเรื่องจบในเล่ม และบางเรื่องก็จะลงต่อเนื่องกันไปหลายฉบับจนกว่าจะจบ เนื้อเรื่องภายใน แตกต่างกันไปตามวัตถุประสงค์ในการจัดทำ

**หนังสือพิมพ์** (Newspaper) หมายถึง สิ่งพิมพ์ที่มีกำหนดออกสม่ำเสมอ ตามระยะเวลาที่แน่นอน ติดต่อกันไปเป็นลำดับ ส่วนใหญ่เป็นรายวัน ลักษณะของสิ่งพิมพ์ประเภทนี้เป็นกระดาษขนาดใหญ่จำนวน หลายแผ่น พับได้ มีจุดประสงค์เพื่อเสนอข่าวสด บทความ และเรื่องราวที่น่าสนใจทั่วไปอย่างกว้างขวาง

**จุลสาร** (Pamphlets) หมายถึง หนังสือขนาดเล็ก มีความหนาไม่เกิน 60 หน้า เนื้อเรื่องในจุลสาร แม้จะไม่สู้ละเอียดนัก แต่เข้าใจได้ง่าย และทันสมัย ใช้ค้นคว้าเพิ่มเติมจากความรู้ที่ได้จากหนังสือเป็นอย่างดี

**ฐานข้อมูล (**Database**)** หมายถึง ที่เก็บรวบรวมรายการทรัพยากรสารสนเทศของห้องสมุด

**ฐานข้อมูลออนไลน์(**Database Online**)** หมายถึง ฐานข้อมูลที่รวบรวมหนังสือ วารสาร บทความ ความรู้ ส่วนใหญ่เป็นไฟล์อิเล็กทรอนิกส์ให้บริการแก่สมาชิกหรือบุคคลทั่วไปให้ไปค้นคว้าหาความรู้ที่ ต้องการ ด้วยความสะดวกรวดเร็ว

**สารสนเทศท้องถิ่น** (Local Information) หมายถึง ข้อมูล ความรู้ ข้อเท็จจริง และความคิดต่างๆ ของชาวบ้านในท้องถิ่นที่มีการสื่อสารบันทึกจัดพิมพ์เพื่อเผยแพร่ในรูปแบบต่างๆ ทั้งที่เป็นทางการและไม่ เป็นทางการ เพื่อถ่ายทอดไปยังบุคคลอื่นสำหรับใช้เป็นประโยชน์ต่อไป

**บุคลากร** (Personnel) หมายถึง ข้าราชการพลเรือนในสถาบันอุดมศึกษา พนักงานมหาวิทยาลัย พนักงานมหาวิทยาลัยตามสัญญา อาจารย์ประจำสัญญาจ้าง พนักงานราชการ ลูกจ้างประจำ และลูกจ้าง ชั่วคราวของมหาวิทยาลัย

**เจ้าหน้าที่** (Staff) หมายถึง บรรณารักษ์ หรือ พนักงานห้องสมุดที่ทำหน้าที่งานดูแลการเข้า-ออก ของผู้ใช้บริการ

**ผู้ใช้บริการ** (User) หมายถึง นักศึกษา อาจารย์ ผู้บริหาร ข้าราชการและเจ้าหน้าที่ของ มหาวิทยาลัยราชภัฏนครศรีธรรมราช และบุคคลภายนอก

**บุคคลเกษียณอายุราชการ** (Retired person) หมายถึง อดีตข้าราชการพลเรือนใน สถาบันอุดมศึกษาสังกัดมหาวิทยาลัย ซึ่งเกษียณหรือลาออก โดยได้รับบำเหน็จหรือบำนาญ

**ศิษย์เก่า** (Alumni) หมายถึง ผู้สำเร็จการศึกษาจากมหาวิทยาลัย

**ผู้ได้รับอนุญาต** (Licensee) หมายถึง ผู้ที่ได้รับอนุญาตรายวันหรือผู้ที่ได้รับอนุญาตกรณีพิเศษจาก ผู้อำนวยการหรืออำนวยการหรือผู้ที่ได้รับมอบหมาย

**งานวารสาร และสิ่งพิมพ์ต่อเนื่อง** (Journal) หมายถึง ส่วนงานส่วนหนึ่งในห้องสมุดที่ทำหน้าที่ เกี่ยวกับวัสดุสารสนเทศประเภทวารสาร จุลสาร นิตยสาร และหนังสือพิมพ์

**งานบริการตอบคำถามและช่วยการค้นคว้า** (Answering questions and Assisting in research) หมายถึง เป็นบริการให้คำแนะนำและช่วยเหลือผู้ใช้บริการในการค้นคว้าหาข้อมูลต่างๆ ที่มีใน ห้องสมุด และแนะนำแหล่งข้อมูลอื่นๆ ที่มีเนื้อหาเกี่ยวข้องกับเรื่องที่ผู้ใช้ต้องการ นอกจากนี้ยังมีการแนะนำ การใช้ห้องสมุด และการเขียนบรรณานุกรมและเอกสารอ้างอิง

**บริการยืมหนังสือ** (Check-out) หมายถึง การให้บริการยืมหนังสือแก่ผู้ใช้บริการหนังสือทั่วไป หมวด 000–900 ทั้งภาษาไทยและภาษาอังกฤษ หนังสือนวนิยาย เรื่องสั้น เยาวชน หนังสือภาพ หนังสือ หมวดตลาดหลักทรัพย์แห่งประเทศไทย งานวิจัยและวิทยานิพนธ์ CD-ROM ประกอบหนังสือ

**บริการคืนหนังสือ** (Check-in) หมายถึง การให้บริการรับคืนหนังสือจากผู้ใช้บริการที่ยืมออกนอก ห้องสมุดตามเวลาที่กำหนด ถ้าเกินกำหนดส่งต้องเสียค่าปรับตามระเบียบของห้องสมุด

**บัตร** (Card) หมายถึง บัตรประจำตัวนักศึกษา บัตรประจำตัวอาจารย์ ข้าราชการ พนักงานของ มหาวิทยาลัยราชภัฏนครศรีธรรมราช โดยมีรหัสบาร์โค้ดบนบัตร

**บาร์โค้ด** (Barcode) หมายถึงระบบสัญลักษณ์หรือเครื่องหมายประจำตัวของบัตรสมาชิกหรือ หนังสือ ซึ่งเป็นเลขรหัสแท่ง

**ประทับตรา** (Seal) หมายถึง หนังสือพิมพ์ จุลสาร จดหมายข่าวจะต้องดำเนินการประทับตรา ความเป็นเจ้าของ โดยประทับตราในส่วนต่างๆ ของหนังสือพิมพ์ จุลสาร จดหมายข่าว ตามระเบียบปฏิบัติ ของหน่วยงานที่รับผิดชอบ

**ระบบทศนิยมดิวอี้** (Dewey Decimal Classification) หมายถึง เป็นระบบการจัดหมวดหมู่ หนังสือในห้องสมุด

**Online Public Access Catalog** (OPAC) หมายถึง เครื่องมือสืบค้นทรัพยากรสารสนเทศของ ห้องสมุด

**เว็บไซต์หอสมุดกลาง** (https://arc.nstru.ac.th/) หมายถึง แหล่งรวบรวมข้อมูล ข่าวสารต่างๆ ที่ เกิดขึ้นภายในหอสมุดกลาง บริการฐานข้อมูล ข้อมูลของหอสมุดกลาง ตั้งแต่ประวัติความเป็นมา โครงสร้าง บุคลากร การให้บริการภายในหอสมุดกลาง ภาพกิจกรรมต่างๆ เป็นต้น

**Walai Autolib** หมายถึง ระบบห้องสมุดอัตโนมัติ

**ห้องสมุดสาขา** (Branch Library) หมายถึง ห้องสมุดศูนย์ภาษา ห้องสมุดคณะมนุษยศาสตร์และ สังคมศาสตร์

**เครื่องประตูอัตโนมัติ** (Automatic Door) หมายถึง เครื่องประตูทางเข้า-ออกของห้องสมุดที่ สามารถตรวจนับการเข้าใช้บริการ ตรวจจับสัญญาณแม่เหล็ก คลื่นวิทยุได้

**เครื่องสำรองไฟ** (Uninterruptible Power Supply) หมายถึง เครื่องสำรองไฟฟ้าและเครื่องปรับ แรงดันไฟฟ้าอัตโนมัติ หรือ UPS มีหน้าที่หลักในการป้องกันความเสียหายอันเกิดจากความผิดปกติของ กระแสไฟฟ้าเช่น ไฟดับ ไฟกระชาก ไฟเกิน เป็นต้น ซึ่งจะส่งผลกระทบโดยตรงต่อคอมพิวเตอร์หรือ เครื่องใช้ไฟฟ้าที่ใช้งานอาจทำให้เกิดความเสียหายหรือข้อมูลสูญหายได้

**เครื่องสแกนบาร์โค้ด** (Barcode Scanner) หมายถึง อุปกรณ์อิเล็กทรอนิกส์ขนาดเล็กสำหรับ สแกนและถอดรหัสสัญลักษณ์บาร์โค้ด

**เครื่องตั้งสัญญาณ** (Magnetic signal generator) หมายถึง อุปกรณ์ที่ใช้สำหรับตั้งสัญญาณแถบ แม่เหล็ก เมื่อรับคืนหนังสือ

**เครื่องลบสัญญาณ** (Magnetic deletion machine) หมายถึง อุปกรณ์ที่ใช้สำหรับตัดสัญญาณ แถบแม่เหล็กเมื่อหนังสือถูกยืมออก

**สัญญาณแถบแม่เหล็ก** (Magnetic stripe sign) หมายถึง แถบสัญญาณที่ติดไว้ภายในเล่มหนังสือ เพื่อป้องกันการสูญหาย

 **สมาชิก**(Member) หมายถึง นักศึกษาปริญญาตรี นักศึกษาปริญญาโท นักศึกษาปริญญาเอก อาจารย์ประจำ อาจารย์พิเศษ ผู้บริหาร ข้าราชการ และเจ้าหน้าที่ ของมหาวิทยาลัยราชภัฏ นครศรีธรรมราช ซึ่งกำหนดไว้ดังนี้

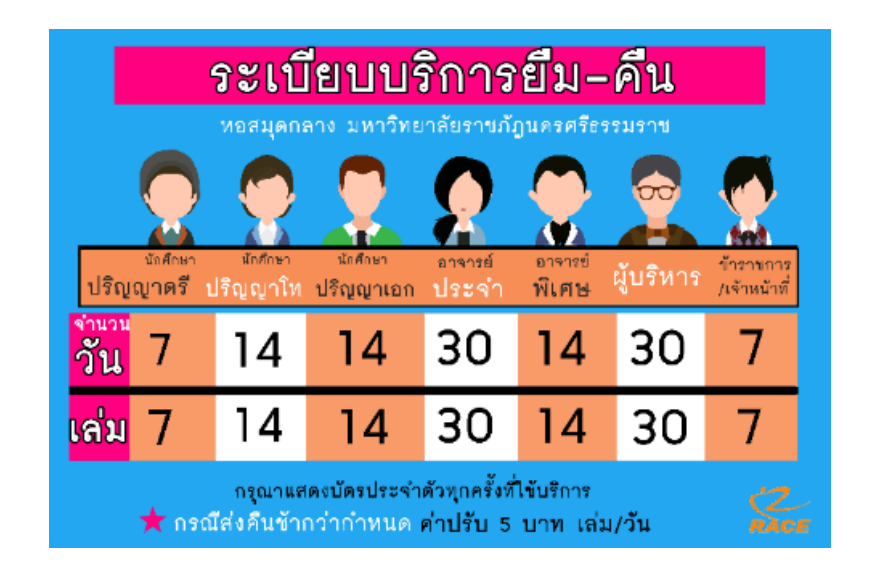

**ภาพที่ 5** แสดงระเบียบบริการยืม-คืน

<span id="page-23-0"></span> **โควต้า** (Quota) หมายถึง จำนวนทรัพยากรที่สามารถยืมได้ตามสิทธิ์ของแต่ละประเภท **ค่าปรับ** (Fine) หมายถึง ทรัพยากรสารสนเทศที่ผู้ใช้บริการยืมไปเกินกำหนดส่ง ระบบจะคิด ค่าปรับโดยอัตโนมัติตามประเภทของสมาชิก ดังนี้

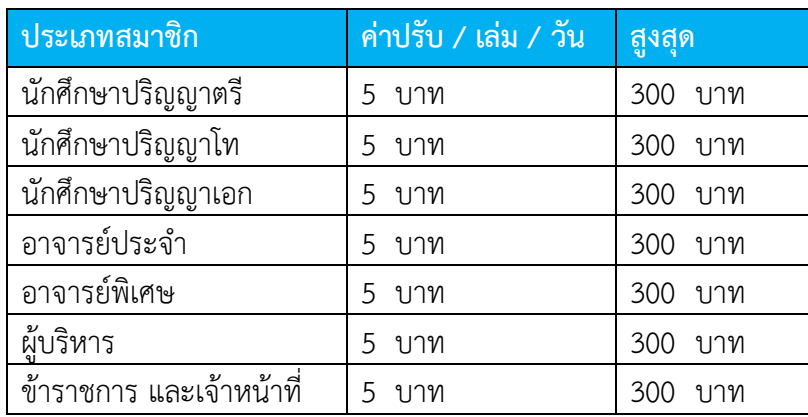

**ภาพที่ 6** แสดงอัตราค่าปรับเกินกำหนดส่ง

## <span id="page-24-1"></span><span id="page-24-0"></span>**ประกาศมหาวิทยาลัยราชภัฏนครศรีธรรมราช เรื่อง การให้บริการหอสมุดกลางและอัตราค่าธรรมเนียม พ.ศ. 2561**

#### **หมวดที่ 2 สมาชิกหอสมุดกลาง**

**ข้อ 7** สมาชิกหอสมุดกลางมี 2 ประเภท คือ

(1) สมาชิกสามัญ มีสิทธิ์เข้าใช้บริการและมีสิทธิ์ในการยืมทรัพยากรสารสนเทศ

(2) สมาชิกสมทบ มีสิทธิ์เข้าใช้บริการ แต่จะมีสิทธิ์การยืมทรัพยากรสารสนเทศเมื่อได้ชำระค่า ประกันทรัพยากรสารสนเทศ

**ข้อ 8** สมาชิกสามัญ ได้แก่ บุคคลซึ่งมีสภาพเป็นบุคลากร นักศึกษา นักเรียนโรงเรียนสาธิต มหาวิทยาลัยราชภัฏนครศรีธรรมราช บุคคลเกษียณอายุราชการ

**ข้อ 9** สมาชิกสมทบ ได้แก่ ศิษย์เก่าและบุคคลทั่วไป

#### **วิธีการสมัครสมาชิกศิษย์เก่า** ได้แก่

- (1) แสดงบัตรประจำตัวประชาชน
- (2) แสดงบัตรหรือหลักฐานแสดงสถานภาพศิษย์เก่า
- (3) ยื่นรูปถ่ายหน้าตรงขนาด 1 นิ้ว หรือ 2 นิ้ว จำนวน 2 รูป
- (4) ชำระค่าบำรุงหอสมุดกลางตามอัตราที่กำหนดในหมวดที่ 4
- (5) หอสมุดจะออกบัตรสมาชิกโดยมีกำหนดอายุ 1 ปี นับตั้งแต่วันที่สมัครสมาชิก

#### **วิธีการสมัครสมาชิกบุคคลทั่วไป** ได้แก่

- (1) แสดงบัตรประจำตัวประชาชน
- (2) ยื่นรูปถ่ายหน้าตรงขนาด 1 นิ้ว หรือ 2 นิ้ว จำนวน 2 รูป
- (3) ชำระค่าบำรุงหอสมุดกลางตามอัตราที่กำหนดในหมวดที่ 4
- (4) หอสมุดจะออกบัตรสมาชิกโดยมีกำหนดอายุ 1 ปี นับตั้งแต่วันที่สมัครสมาชิก
- **ข้อ 10** สมาชิกหอสมุดกลาง พ้นสภาพเมื่อ
- (1) ตาย
- (2) ลาออก
- (3) ครบกำหนดการเป็นสมาชิก
- (4) ไม่มีสถานภาพตามข้อ 9
- **ข้อ 11** สมาชิกหอสมุดกลางที่พ้นสมาชิกสภาพ จะต้องดำเนินการปลดพันธะกับหอสมุดกลาง

#### **หมวดที่ 3 การยืมทรัพยากรสารสนเทศ**

**ข้อ 12** ทรัพยากรสารสนเทศที่อนุญาตให้ยืม มีดังนี้

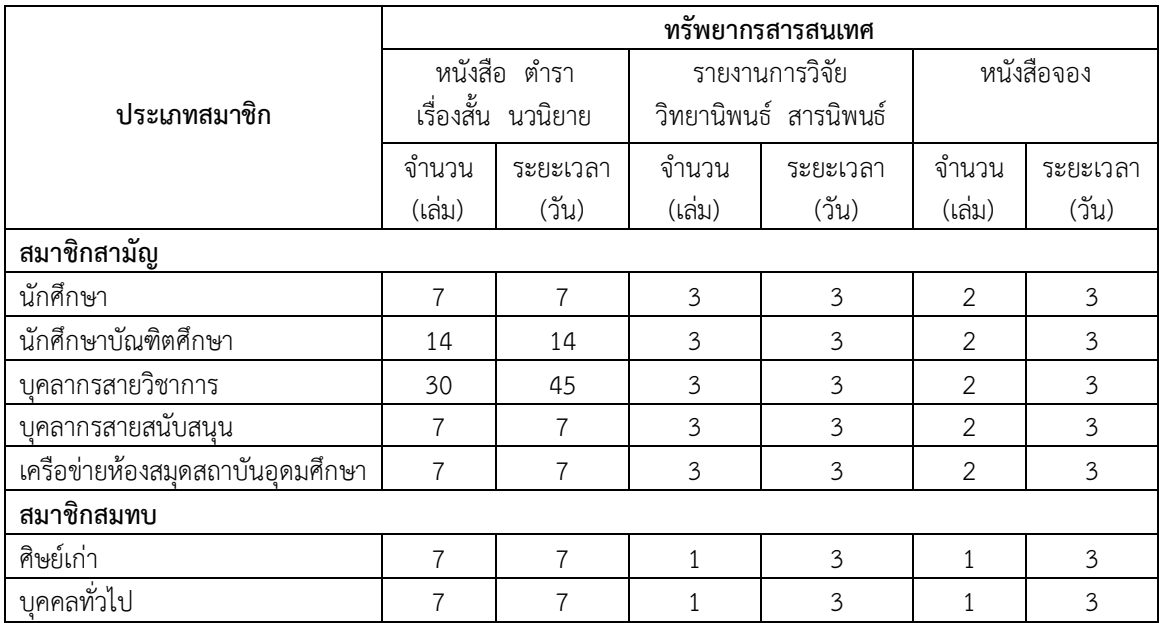

**ภาพที่ 7** แสดงทรัพยากรที่อนุญาตให้ยืมและประเภทของสมาชิก

<span id="page-25-0"></span>**ข้อ 13** ทรัพยากรสารสนเทศที่ไม่อนุญาตให้ยืม แต่ให้บริการเฉพาะภายในหอสมุดกลาง ได้แก่

- (1) หนังสืออ้างอิง
- (2) วารสาร นิตยสาร จุลสาร
- (3) หนังสือหายาก
- (4) หนังสือของศูนย์สร้างสรรค์การออกแบบ (TCDC)

**ข้อ 14** สมาชิกหอสมุดกลางสามารถยืมต่อทรัพยากรสารสนเทศที่ยังไม่เกินกำหนดส่ง และไม่มีผู้จองได้ ที่ เคาน์เตอร์ยืม-คืน หรือผ่านระบบออนไลน์ โดยยืมต่อได้ไม่เกิน 2 ครั้งต่อ 1 รายการ

**ข้อ 15** การยืมทรัพยากรสารสนเทศ จะต้องแสดงบัตรประจำตัวหรือบัตรสมาชิก และไม่อนุญาตให้ใช้บัตร ผู้อื่นในการยืม

**ข้อ 16** ผู้ยืมต้องส่งคืนทรัพยากรสารสนเทศภายในเวลาที่กำหนดซึ่งประทับไว้ในบัตรกำหนดส่ง ด้านหลัง ของทรัพยากรสารสนเทศนั้น หากส่งคืนเกินกำหนด ผู้ยืมจะต้องรับผิดชอบค่าปรับตามอัตราที่กำหนด

**ข้อ 17** กรณีทรัพยากรสารสนเทศสูญหายหรือชำรุด ผู้ใช้บริการต้องรับผิดชอบจัดหาทรัพยากรสารสนเทศ ที่มีชนิด ประเภท ความทันสมัย คุณภาพ เท่าเดิมหรือดีกว่า หรือชำระเงินชดใช้ทรัพยากรสารสนเทศใน อัตรา 2 เท่าของราคาทรัพยากรสารสนเทศที่สูญหาย หรือตามราคาประเมินของหอสมุดกลางและต้องชำระ ค่าดำเนินการทางเทคนิคตามอัตราที่กำหนด

**ข้อ 18** ทรัพยากรสารสนเทศที่เคยแจ้งหายไว้ แม้ว่าผู้ยืมได้ชดใช้ค่าเสียหายแล้วก็ตาม ก็ยังคงถือเป็น ทรัพย์สินของมหาวิทยาลัย ต้องนำส่งคืนหอสมุดกลาง โดยจะเรียกร้องทรัพยากรสารสนเทศ หรือเงินที่ ชดใช้ทรัพยากรสารสนเทศคืนไม่ได้

## **หมวดที่ 4 อัตราค่าธรรมเนียมการใช้บริการหอสมุดกลาง**

**ข้อ 19** อัตราค่าธรรมเนียมการใช้บริการหอสมุดกลาง กำหนดไว้ดังนี้

- (1) อัตราค่าบำรุงหอสมุกลาง
	- (1.1) สมาชิกสามัญ

(1.1.1) นักศึกษา นักเรียนโรงเรียนสาธิตมหาวิทยาลัยราชภัฏนครศรีธรรมราช เป้นไปตามระเบียบ ข้อบังคับ หรือประกาศว่าด้วยค่าบำรุงการศึกษา

(1.1.2) บุคลากร บุคคลเกษียณอายุราชการ และสมาชิกเครือข่ายห้องสมุดสถาบันอุดมศึกษา ไม่ เก็บค่าบำรุงหอสมุดกลาง

- (1.2) สมาชิกสมทบ
	- (1.2.1) ศิษย์เก่า ปีละ 300 บาท
	- (1.2.2) บุคคลทั่วไป ปีละ 500 บาท
- (2) อัตราค่าประกันทรัพยากรสารสนเทศสมาชิกสมทบ

 สมาชิกสมทบที่ประสงค์จะยืมทรัพยากรสารสนเทศจะต้องวางเงินประกันทรัพยากรสารสนเทศ 1,000 บาท ในวันที่สมัครเป็นสมาชิก

 หอสมุดกลางจะคืนเงินประกันทรัพยากรสารสนเทศให้เมื่อพ้นสมาชิกภาพในวงเงินคงเหลือจากการหัก เป็นค่าชดใช้ทรัพยากรสารสนเทศ กรณีสมาชิกไม่มาขอรับเงินคืนภายใน 6 เดือน นับจากวันที่พ้นสมาชิก ภาพ ให้เงินประกันทรัพยากรสารสนเทศตกเป็นรายได้ของมหาวิทยาลัย

(3) อัตราค่าธรรมเนียมการเข้าใช้หอสมุดกลางรายวันของผู้ที่ไม่เป็นสมาชิก วันละ 10 บาท

- (4) อัตราค่าปรับการคืนทรัพยากรสารสนเทศเกินกำหนด วันละ 5 บาทต่อเล่ม (นับรวมวันหยุดราชการ)
- (5) อัตราค่าดำเนินการทางเทคนิคกรณีทรัพยากรสารสนเทศชำรุดหรือสูญหาย เล่มละ 100 บาท
- (6) อัตราค่าทำบัตรสมาชิกใหม่ทดแทนบัตรที่สุญหาย บัตรละ 100 บาท
- (7) อัตราค่าบริการยืมทรัพยากรสารสนเทศจากห้องสมุดอื่น
	- (7.1) ค่าดำเนินการ ตามตกลงของคณะทำงานความร่วมมือระหว่างห้องสมุด
	- (7.2) ค่าถ่ายเอกสาร ตามที่จ่ายจริง
	- (7.3) ค่าไปรษณีย์ตามที่จ่ายจริง
- **ข้อ 20** เงินค่าธรรมเนียมเป็นรายได้ของมหาวิทยาลัย

## **หมวดที่ 5 ข้อปฏิบัติผู้ใช้บริการหอสมุดกลาง**

- **ข้อ 21** ผู้ใช้บริการหอสมุดกลาง ต้องปฏิบัติดังต่อไปนี้
- (1) แต่งกายสุภาพ
- (2) ใช้บัตรประจำตัว หรือบัตรสมาชิกสแกนทุกครั้งก่อนเข้าใช้หอสมุดกลาง
- (3) ไม่สูบบุหรี่ในหอสมุดกลาง
- (4) ไม่นำอาหารและเครื่องดื่มเข้ามาในหอสมุดกลาง ยกเว้นน้ำดื่มสะอาด
- (5) รักษามารยาท ความสงบเรียบร้อย และไม่กระทำการใด ๆ อันเป็นการรบกวนผู้อื่น

**ข้อ 22** ผู้ใดขโมย หรือตัด หรือฉีกหนังสือ วารสาร หรือสิ่งพิมพ์ของหอสมุดกลาง จะต้องถูกดำเนินการ ทางวินัยหรือถูกดำเนินคดีอาญา

**ข้อ 23** ผู้ใช้บริการหอสมุดกลางต้องปฏิบัติตามประกาศหรือคำสั่งของหอสมุดกลางโดยเคร่งครัดหากฝ่า ฝืนเจ้าหน้าที่หอสมุดกลางมีอำนาจพิจารณาดำเนินการอย่างหนึ่งอย่างใดดังต่อไปนี้

- (1) ตักเตือน
- (2) เชิญให้ออกนอกหอสมุดกลาง
- (3) ตัดสิทธิการใช้บริการหอสมุดกลาง ไม่เกิน 5 วันทำการ
- (4) ยกเลิกการเป็นสมาชิก
- (5) ประกาศให้ทราบพฤติกรรมที่ทำผิด

**ข้อ 24** หอสมุดกลางจะไม่รับผิดชอบในความสูญหาย เสียหายของทรัพย์สินซึ่งผู้ใช้บริการนำเข้า หอสมุดกลางทุกกรณี

จากภาระหน้าที่ที่ได้รับมอบหมายดังกล่าวข้างต้น ผู้เขียนได้เลือกงาน บริการยืม-คืนทรัพยากร สารสนเทศ ด้วยระบบห้องสมุดอัตโนมัติ WALAI AutoLib มาเขียนคู่มือการปฏิบัติงาน โดยมี Flow Chart ดังนี้

## **ขั้นตอนการปฏิบัติงานบริการยืม-คืนทรัพยากรสารสนเทศ**

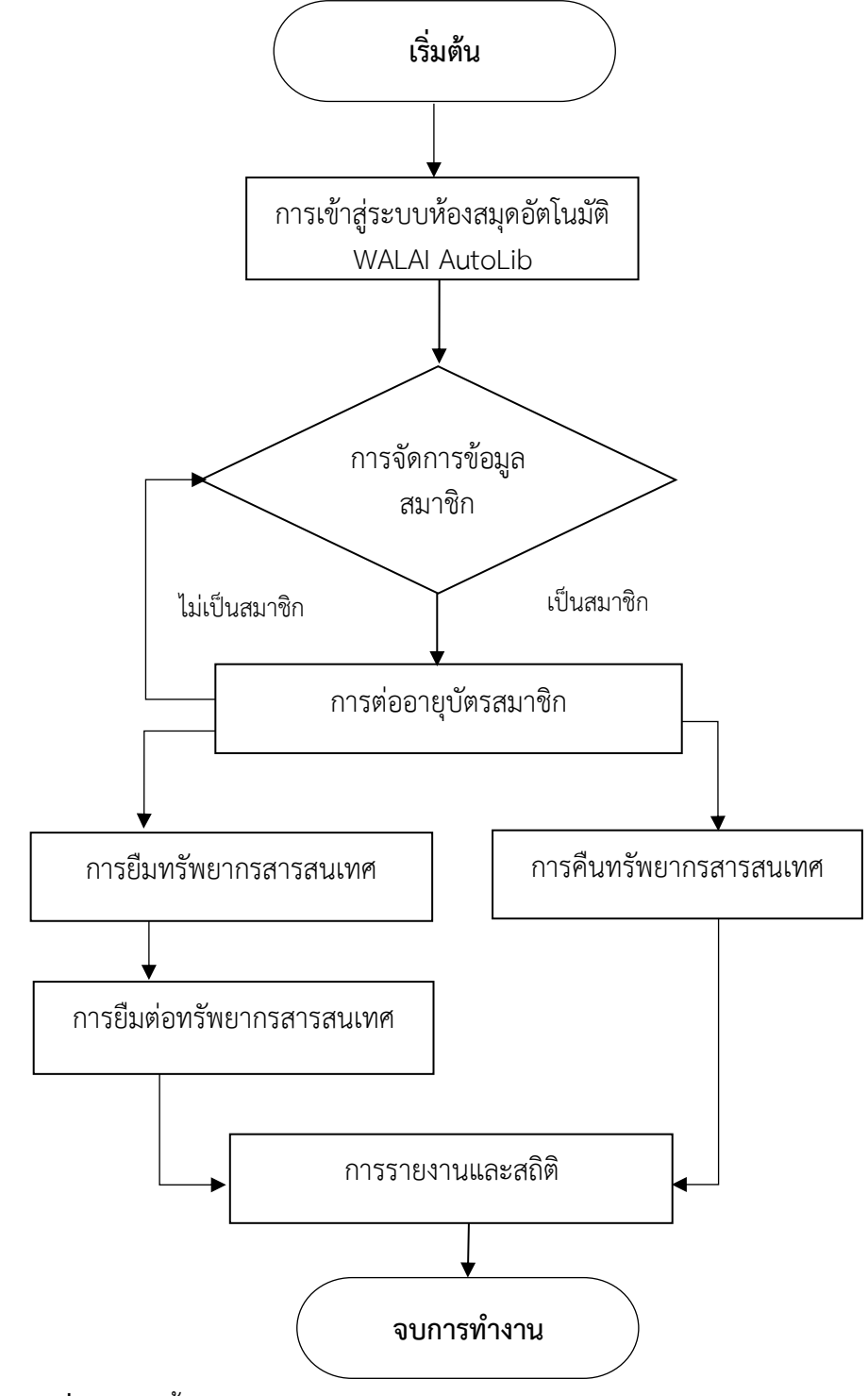

<span id="page-28-0"></span>**ภาพที่ 8** แสดงขั้นตอนการปฏิบัติงานบริการยืม-คืนทรัพยากรสารสนเทศ

## <span id="page-29-0"></span>**หลักเกณฑ์วิธีการปฏิบัติงาน ระบบห้องสมุดอัตโนมัติ(The Automated Library System)**

ปัจจุบันห้องสมุดต่าง ๆ ได้นำระบบห้องสมุดอัตโนมัติซึ่งเป็นโปรแกรมการจัดการระบบงาน ห้องสมุด เข้ามาใช้เพื่อช่วยลดขั้นตอนการทำงานที่ซับซ้อน และสามารถทางานครอบคลมงานหลัก ๆ ของ ห้องสมุดให้เป็นไปอย่างต่อเนื่องหอสมุดกลาง สำนักวิทยบริการและเทคโนโลยีสารสนเทศได้มีการใช้ระบบ ห้องสมุดอัตโนมัติWALAI AutoLib มาใช้ในการจัดการทรัพยากรสารสนเทศของห้องสมุดในระบบงาน ต่างๆ ได้แก่ งานพัฒนาทรัพยากรสารสนเทศ งานบริการทรัพยากรสารสนเทศ เพื่อให้การดำเนินงาน ห้องสมุดมีความสะดวกรวดเร็วและมีประสิทธิภาพ รองรับการบริหารจัดการทรัพยากรสารสนเทศทุก ประเภทที่มีอยู่ในห้องสมุด รวมทั้งโมดูลการทำงานของห้องสมุด เช่น งานจัดซื้อจัดหา งานวิเคราะห์ ทรัพยากรสารสนเทศ งานยืม-คืนทรัพยากรสารสนเทศงานจัดการข้อมูลสมาชิก งานสืบค้นทรัพยากร สารสนเทศ งานวารสาร งานดรรชนีวารสาร และการรายงานสถิติต่าง ๆ มีระบบงานตามมาตรฐานสากล

#### <span id="page-29-1"></span>**ระบบห้องสมุดอัตโนมัติWALAI AutoLib Ultimate**

WALAI AutoLib Ultimate เป็นระบบห้องสมุดอัตโนมัติที่รองรับการบริหารจัดการห้องสมุด ประกอบด้วย ส่วนระบบงานหลัก (Core system), ส่วนระบบงานเสริม (Optional) และส่วนการเชื่อมต่อ กับระบบภายนอก โดยมีรายละเอียดคือ

**ส่วนระบบงานหลัก** เป็นระบบห้องสมุดอัตโนมัติที่รองรับการบริหารจัดการห้องสมุดประกอบด้วย ระบบงานหลัก (Core system) ประกอบด้วย ระบบบริหารจัดการนโยบาย (Policy management module), ระบบจัด การข้อมูลสมาชิก (Patron management module), ระบบจัดซื้อจัดหา (Acquisition module), ระบบการทำรายการ (Cataloging module), ระบบควบคุมวารสารและ สิ่งพิมพ์ต่อเนื่อง (Serials control module), ระบบควบคุมรายการหลักฐาน (Authority control module), ระบบการบริการยืม-คืน (Circulation module), ระบบการสืบค้นและบริการสมาชิก (OPAC and Utility module) และ ระบบการสร้างรายงาน (Report generator module)

**ส่วนระบบงานเสริม** เป็นระบบงานที่พัฒนาขึ้นเพื่อเพิ่มประสิทธิภาพการทำงานและการบริการ ของห้องสมุด ระบบสามารถรองรับโมดูลงานเสริม (Optional) ประกอบด้วย ระบบงานช่วยแปลงข้อมูลให้ อยู่ในรูปแบบ RDA (RDA Helper), ระบบจัดการบัตรสมาชิกและชำระเงิน (Member Card & Payment), ระบบบริการจัดส่งทรัพยากร (Document Delivery), บริการการเชื่อมต่อข้อมูลสำหรับนักพัฒนาระบบ (API Service), เครื่องมือการบริหารจัดการสำหรับผู้ดูแลระบบ (Administrative Tool), แอพพลิเคชันบน โทรศัพท์มือถือ (Mobile Application), ระบบควบคุมการจัดเก็บทรัพยากรและชั้นหนังสือเสมือน (Inventory Control & Virtual Book Shelf), ระบบบริการข้อมูลสำหรับผู้บริหาร (Dashboard), ระบบ จัดการแถบสีสันหนังสือ (Color Label), เครื่องมือสำหรับปรับปรุงชุดข้อมูล (Global Update Tool) และ ระบบงานสร้างชุดข้อมูล (Create List)

**ส่วนการเชื่อมต่อกับระบบภายนอก** ระบบสามารถรองรับการทำงานร่วมกันกับระบบงานอื่นๆ ผ่านฟังก์ชันการเชื่อมต่อ ประกอบด้วย การเชื่อมโยงข้อมูลกับฐานข้อมูลสหบรรณานุกรมสถาบันอุดมศึกษา

ไทย (Union Catalog for Thai Academic Libraries : [UC-TAL\)](http://uc.thailis.or.th/) การเชื่อมโยงข้อมูลกับระบบฐานข้อมูล งานวิจัยไทย ([TDC\)](http://tdc.walai.net/) การเชื่อมโยงกับเครื่องยืมคืนหนังสืออัตโนมัติ (Self-check) และการเชื่อมโยงกับระบบ สมาชิกอื่นๆ

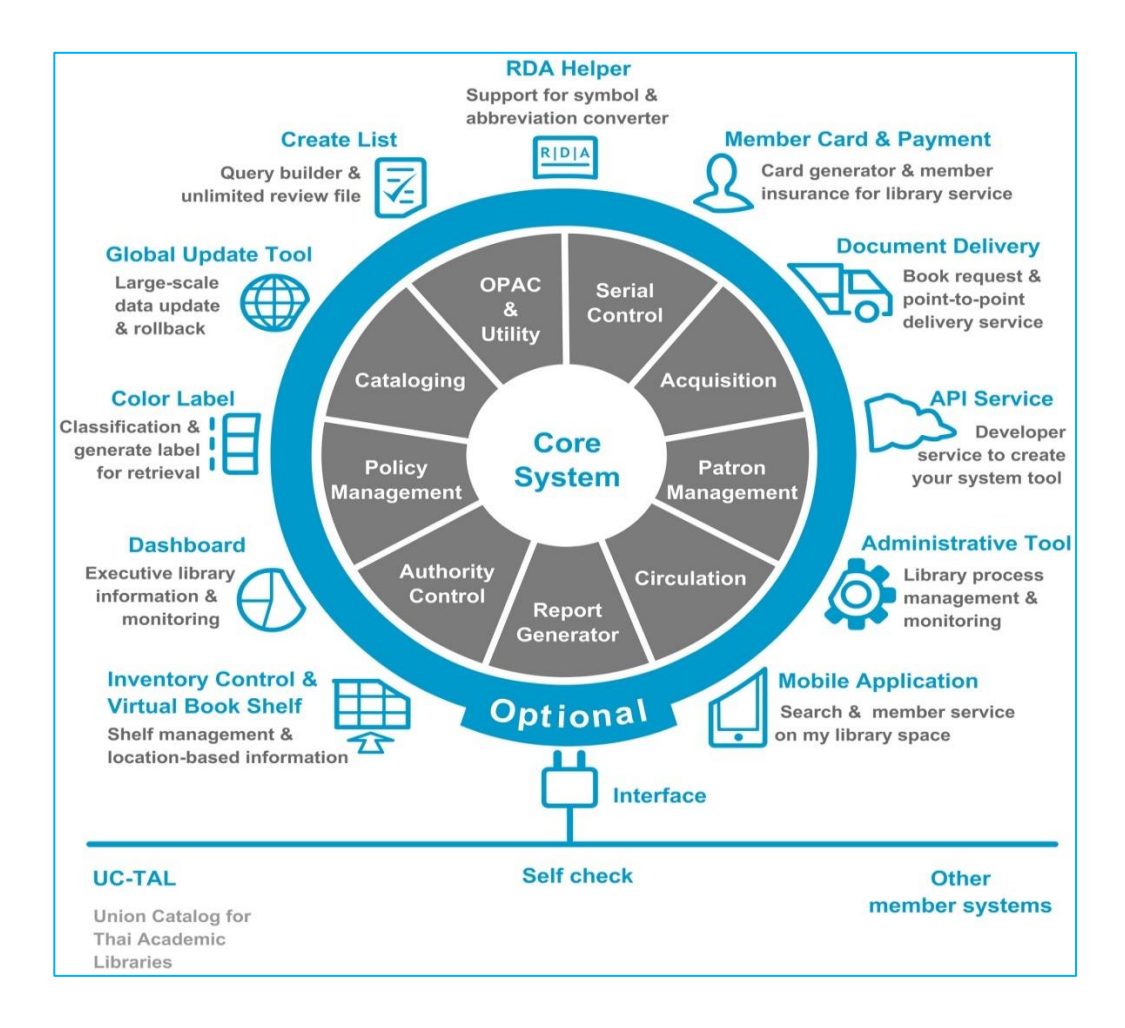

#### <span id="page-30-0"></span>**ภาพที่ 9** แสดงโครงสร้างการทำงานของระบบห้องสมุดอัตโนมัติ **WALAI AutoLib Ultimate**

**ระบบงานบริการยืม-คืน** (Circulation module) เป็นระบบย่อยที่รองรับการให้บริการแก่สมาชิก การยืม (Check out) การคืน (Check in) การยืมต่อ (Renewal) การปรับ (Fine) การจอง (Hold) และ การแจ้งหาย (Lost Item) ระบบสามารถให้บริการร่วมกันระหว่างสาขาห้องสมุดโดยใช้ฐานข้อมูลแบบรวม ศูนย์ ระบบห้องสมุดอัตโนมัติ WALAI AutoLib สามารถทำงานร่วมกันกับระบบการจัดการข้อมูลสมาชิก และระบบ My Library Space ของ OPAC Utilities แสดงรายการยืม ประวัติการยืมและการจอง

#### **1. การเข้าสู่ระบบ (Login)**

การเข้าสู่ระบบสาหรับระบบห้องสมุดอัตโนมัติWALAI AutoLib Ultimate นั้น สามารถเข้าสู่ระบบได้โดย ดับเบิลคลิกที่ไอคอน จะปรากฏหน้าจอการ Login เข้าสู่ระบบ

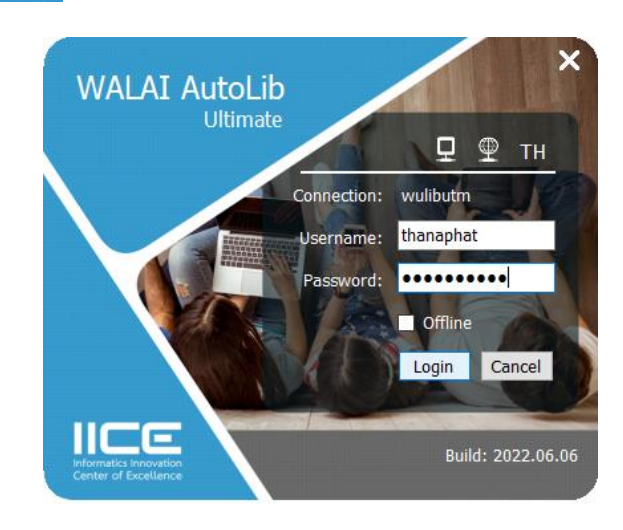

**ภาพที่ 10** แสดงหน้าจอแสดงการ Login เข้าสู่ระบบ

## <span id="page-31-0"></span>**1.1 การตั้งค่าการเชื่อมต่อ**

การตั้งค่าการเชื่อมต่อเพื่อเริ่มใช้งานระบบห้องสมุดอัตโนมัติWALAI AutoLib Ultimate นั้น มีวิธีการตั้ง ค่าดังนี้

1. คลิก ระบบจะแสดงหน้าจอย่อยสาหรับตั้งค่าการเชื่อมต่อ

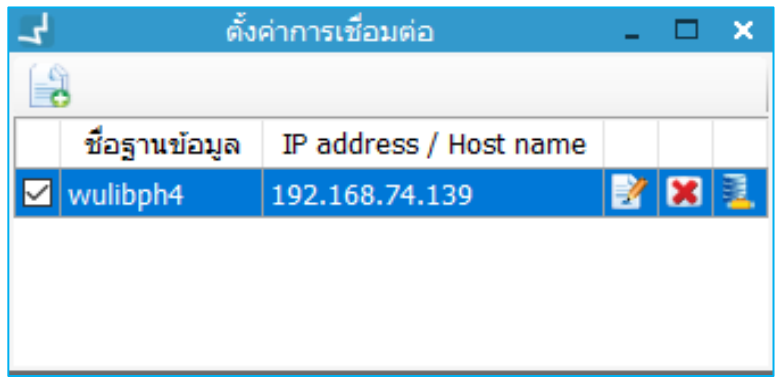

**ภาพที่ 11** แสดงหน้าจอการตั้งค่าการเชื่อมต่อ

<span id="page-31-1"></span>2. กรณียังไม่มีการตั้งค่าการเชื่อมต่อให้คลิกปุ่ม เพื่อเพิ่มการตั้งค่าการเชื่อมต่อ ระบบจะแสดงหน้าจอย่อย สาหรับเพิ่มระดับความต้องการดังภาพ

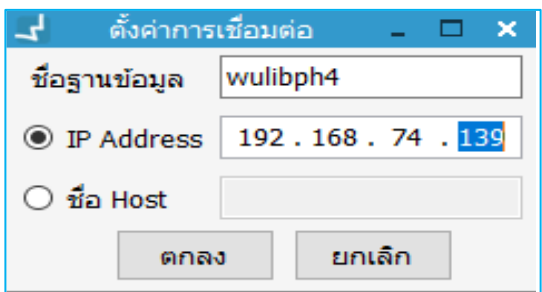

**ภาพที่ 12** แสดงหน้าจอการเพิ่มการตั้งค่าการเชื่อมต่อ

- <span id="page-32-0"></span>3. ระบุชื่อฐานข้อมูล
- 4. ระบุ IP Address หรือ ชื่อ Host
- 5. คลิกปุ่ม "ตกลง"

## **1.2 การเลือกภาษา**

หน้าจอการเชื่อมต่อจะมีสัญลักษณ์ของภาษาแสดงไว้ เพื่อตรวจสอบภาษาก่อนที่จะ Login การใช้งาน โดย สามารถเลือกภาษาได้ทั้งภาษาไทยและภาษาอังกฤษ

## **1.3 การตั้งค่าการเชื่อมต่อแบบ Offline**

เป็นการตั้งค่าการใช้งานกรณีไม่สามารถเชื่อมต่อกับเครื่องแม่ข่ายได้ (Server Down) ซึ่งระบบห้องสมุด อัตโนมัติ WALAI AutoLib Ultimate สามารถเลือกการทางานแบบ Offline เพื่อทางานในส่วนของการลง รายการบรรณานุกรมแบบ Offline-catalog และการยืมแบบ Offline โดยเลือกการทางานแบบ Offline ในการ Login เข้าใช้งาน ดังภาพ

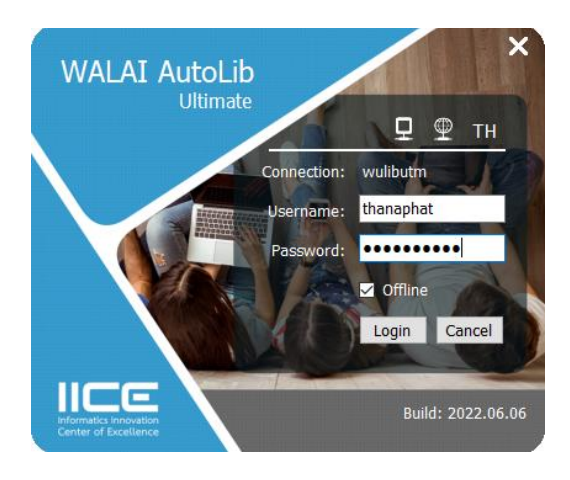

**ภาพที่ 13** แสดงหน้าจอการเชื่อมต่อแบบ Offline

## <span id="page-32-1"></span>**2. ส่วนประกอบหน้าจอหลัก (Main Form)**

เมื่อ Login เข้าใช้งานระบบห้องสมุดอัตโนมัติ WALAI AutoLib Ultimate จะแสดงหน้าจอหลัก ดังภาพ

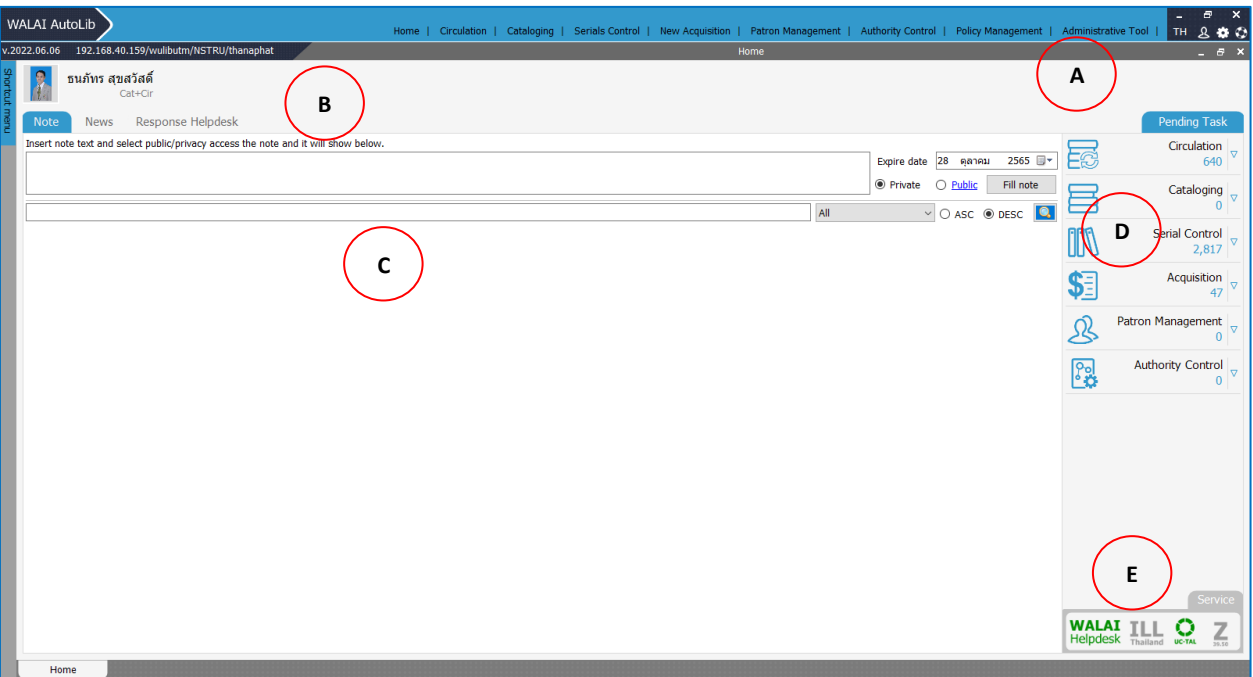

## **ภาพที่ 14** แสดงส่วนประกอบหน้าจอหลัก

<span id="page-33-0"></span>**Note: A :** ส่วนแสดงเมนูการทางานหลัก **B :** ส่วนแสดงเมนูหน้าจอหลัก **C :** ส่วนแสดงรายละเอียดของเมนูหน้าจอหลัก **D :** ส่วนแสดงงานคงค้างในระบบ **E :** ส่วนแสดงการเชื่อมต่อ Service

#### **2.1 ภาระงานคงค้าง Pending Task**

เป็นการตรวจสอบภาระงานคงค้างของผู้ใช้งานระบบ โดยสามารถเลือกดูจานวนงานคงค้างในแต่ละโมดูล งานได้ ดังภาพ

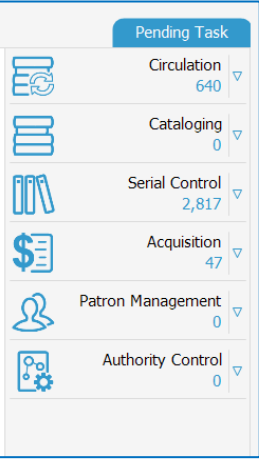

<span id="page-33-1"></span>**ภาพที่ 15** แสดงหน้าจอแสดงภาระงานคงค้างในแต่ละโมดูล

1. คลิกปุ่มชื่อเมนูที่ต้องการดูภาระงานคงค้าง ดังภาพ

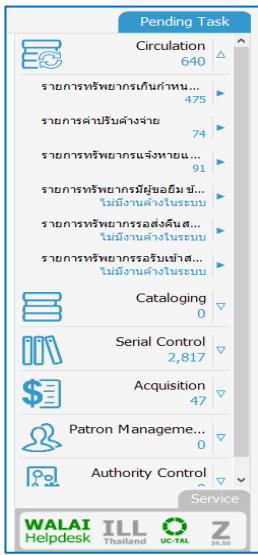

**ภาพที่ 16** แสดงหน้าจอแสดงรายละเอียดภาระงานคงค้างในโมดูล

<span id="page-34-0"></span>2. สามารถคลิกปุ่มรายละเอียดภาระงานคงค้างได้ โดยคลิกในรายการที่มีภาระงานคงค้าง เช่น "รายการ ทรัพยากรเกินกำหนดส่ง" จะปรากฏดังภาพ

|         |        | <b>WALAI AutoLib</b>    |                                                      |                          |                     |                         | Home   Circulation   Cataloging   Serials Control   New Acquisition   Patron Management   Authority Control   Policy Management   Administrative Tool |        |                                                           | $\varpi$<br>800<br>TH. | $\overline{\mathbf{x}}$ |
|---------|--------|-------------------------|------------------------------------------------------|--------------------------|---------------------|-------------------------|----------------------------------------------------------------------------------------------------|--------|-----------------------------------------------------------|------------------------|-------------------------|
|         |        |                         | v.2022.06.06 192.168.40.159/wulibutm/NSTRU/thanaphat |                          |                     |                         | แจ้งเดือนทรัพยากรเกินกำหนดส่ง                                                                                                    |        | Circulation v1.0.16.0 $\vert$ _ $\vert$ = $\vert$ $\star$ |                        |                         |
|         |        | โปรดระบุ ◉ แสดงทั้งหมด  |                                                      |                          |                     |                         |                                                                                                    |        |                                                           |                        |                         |
|         |        | $\bigcirc$ สืบค้น       | รหัสสมาชิก                                           |                          | ଯ                   |                         |                                                                                                    |        |                                                           |                        |                         |
|         |        |                         |                                                      |                          |                     |                         |                                                                                                    |        |                                                           |                        |                         |
|         |        |                         |                                                      |                          |                     |                         |                                                                                                    |        |                                                           |                        |                         |
|         |        | ดับเบิลคลิกเพื่อดรายการ |                                                      |                          |                     |                         |                                                                                                    |        |                                                           |                        |                         |
|         | ล่าคับ | รหัสสมาชิก              | ชื่อ-นามสกล                                          | ประเภทสมาชิก             | หมายเลข<br>โทรศัพท์ | จำนวน<br>shums          |                                                                                                    |        |                                                           |                        |                         |
|         |        | 1 5711219060            | นางสาวกรกนก หนูเช่ง                                  | นักศึกษาปริญญาคริ        |                     | $\overline{\mathbf{3}}$ |                                                                                                    |        |                                                           |                        |                         |
|         |        | 2 5711215057            | นางสาวกรกมล ฤทธิเคช                                  | นักศึกษาปริญญาตรี        |                     | $\overline{\mathbf{2}}$ |                                                                                                    |        |                                                           |                        |                         |
|         |        | 3 5611217015            | นางสาวกรรณีการ์ ใจท้าว                               | นักศึกษาปริญญาตรี        |                     | $\overline{2}$          |                                                                                                    |        |                                                           |                        |                         |
|         |        | 4 5711428015            | นางสาวกรองกาญจน์ พร นักศึกษาปริญญาตรี                |                          |                     | $\mathbf{1}$            |                                                                                                    |        |                                                           |                        |                         |
|         |        | 5 6211402101            | นางสาวกฤติกา สิงคโปร์                                | นักศึกษาปริญญาตร์        |                     |                         |                                                                                                    |        |                                                           |                        |                         |
|         |        | 6 6181114027            | นางสาวกัญญ์วรา จอมพงศ์ นักศึกษาปริญญาตรี             |                          |                     | $\mathbf{1}$            |                                                                                                    |        |                                                           |                        |                         |
|         |        | 7 6511136016            | นางสาวกัญญาณัฐ ถาวร นักศึกษาปริญญาตรี                |                          | 0994620807          | $\overline{\mathbf{3}}$ |                                                                                                    |        |                                                           |                        |                         |
|         |        | 8 6211205019            | นางสาวกัญญาณัฐ แสงมณี นักศึกษาปริญญาตรี              |                          |                     | $\mathbf{1}$            |                                                                                                    |        |                                                           |                        |                         |
|         |        | 9 6112224010            | นางสาวกัดดิยา ศรีสริ                                 | นักศึกษาปริญญาครี        |                     |                         |                                                                                                    |        |                                                           |                        | B                       |
|         |        | 10 6212229008           | นางสาวกัลยรัตน์ บัวเพชร                              | นักศึกษาปริญญาคริ        |                     | $\overline{\mathbf{3}}$ |                                                                                                    |        |                                                           |                        |                         |
|         |        | 11 6211224039           | นางสาวกัลย์สุดา ช่วยบำรง นักศึกษาปริญญาตรี           |                          |                     | 1                       |                                                                                                    |        |                                                           |                        |                         |
|         |        | 12 6211217024           | นางสาวกัสดิยา หมื่นพราน นักศึกษาปริญญาตรี            |                          |                     | $\blacksquare$          |                                                                                                    |        |                                                           |                        |                         |
|         |        | 13 2000029282           | ้นางสาวภาณจนา ส่งพร                                  | ่ข้าราชการและเจ้าหน้าที่ |                     | 5                       |                                                                                                    |        |                                                           |                        |                         |
|         |        | 14 6555711009           | นางสาวกิ่งกาญจน์ รักใท นักศึกษาปริญญาโท              |                          | 0993157839          | $\overline{3}$          |                                                                                                    |        |                                                           |                        |                         |
|         |        | 15 5611223002           | นางสาวกิ่งแก้ว ภูมิลักษณ์ นักศึกษาปริญญาตรี          |                          |                     |                         |                                                                                                    |        |                                                           |                        |                         |
|         |        | 16 6211120016           | นางสาวกิตติยา ชมทอง                                  | นักศึกษาปริญญาตร์        |                     | $\mathbf{1}$            |                                                                                                    |        |                                                           |                        |                         |
|         |        | 17 6511229070           | นางสาวกลซิดา ชมบณ                                    | นักศึกษาปริญญาตรี        | 0650386015          | $\overline{\mathbf{3}}$ |                                                                                                    |        |                                                           |                        |                         |
|         |        | 18 6211224075           | นางสาวกสมา นกักดิ์                                   | นักศึกษาปริญญาตร์        |                     | $\mathbf{1}$            |                                                                                                    |        |                                                           |                        |                         |
|         |        | 19 5511221005           | นางสาวกล่านี้ชะท์ ยูโซ๊ะ                             | นักศึกษาปริญญาครี        |                     | 1                       |                                                                                                    |        |                                                           |                        |                         |
|         |        | 20 5911513033           | นางสาวเกวลิน คชภูมิ                                  | นักศึกษาปริญญาตร์        |                     | $\overline{4}$          |                                                                                                    |        |                                                           |                        |                         |
|         |        |                         |                                                      |                          |                     |                         |                                                                                                    |        |                                                           |                        |                         |
| แสดง 20 |        | $-512015$               |                                                      |                          |                     |                         |                                                                                                    |        | 00                                                        | $2/24$ DD              |                         |
|         |        | Home                    | แจ้งเดือนทรีพยาก                                     |                          |                     |                         |                                                                                                    |        |                                                           |                        |                         |
|         |        |                         |                                                      | ٠                        |                     |                         |                                                                                                    | $\sim$ |                                                           |                        |                         |

<span id="page-34-1"></span>**ภาพที่ 17** แสดงหน้าจอแสดงการเลือกรายการภาระงานคงค้าง

#### **3. เมนูการยืม-คืนแบบปกติ**

ระบบห้องสมุดอัตโนมัติ WALAI AutoLib Ultimate มีเมนูในส่วนงานบริการยืมคืนโดยเฉพาะซึ่ง ประกอบด้วย สืบค้น ยืม คืน คืนแบบย้อนหลัง จ่ายค่าปรับ จอง ทรัพยากรหาย ทรัพยากรข้ามสาขา และ รายการแจ้งเตือน ดังภาพ

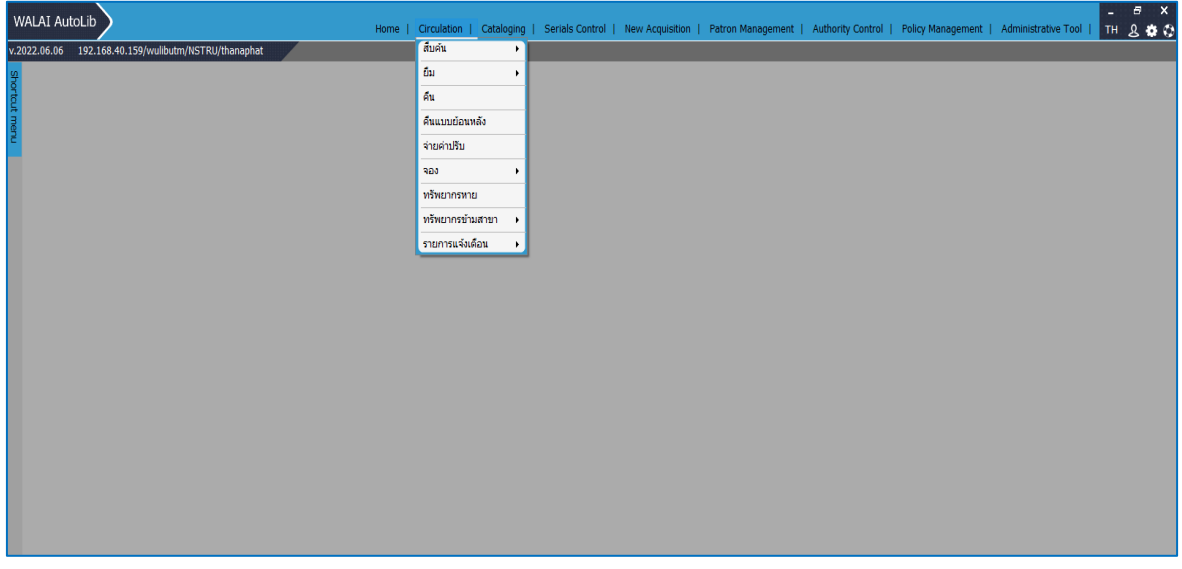

## **ภาพที่ 18** แสดงหน้าจอเมนูการยืม-คืนแบบปกติ

## <span id="page-35-0"></span>**4. การปักหมุดเมนู (Pin)**

ระบบห้องสมุดอัตโนมัติ WALAI AutoLib Ultimate มีช่องทางการเลือกเมนูที่ใช้งานเป็นประจำ โดยการ ปักหมุดเมนู (Pin) ที่ต้องการได้ เพื่ออานวยความสะดวกในการใช้งาน ดังภาพ

<span id="page-35-1"></span>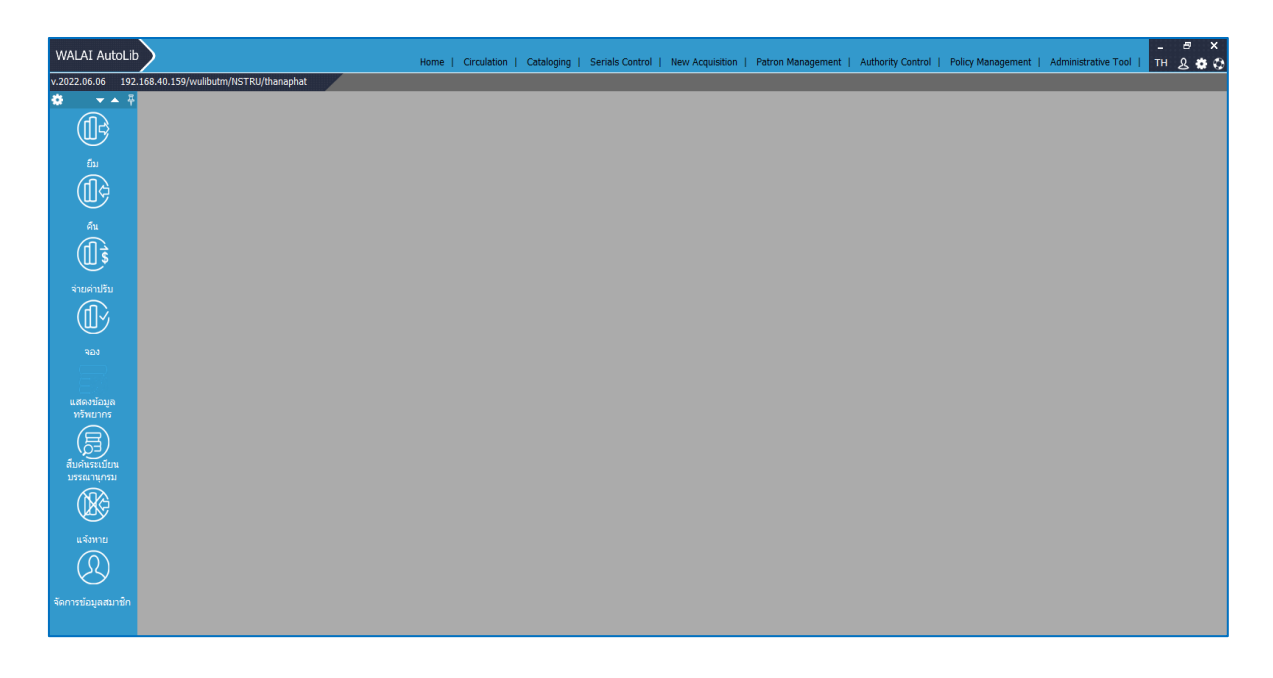

<span id="page-36-0"></span>**ระบบงานบริการยืม-คืน** (Circulation module) เป็นระบบย่อยที่รองรับการให้บริการแก่สมาชิกการยืม **(**Check- out)การคืน (Check-in)การยืมต่อ (Renewal) การปรับ (Fine)การจอง (Hold) และการแจ้ง หาย (Lost Item) ระบบสามารถให้บริการร่วมกันระหว่างสาขาห้องสมุดโดยใช้ฐานข้อมูลแบบรวมศูนย์ ระบบห้องสมุดอัตโนมัติ WALAI AutoLib สามารถทำงานร่วมกันกับระบบการจัดการข้อมูลสมาชิกและ ระบบ My Library Space ของ OPAC Utilities แสดงรายการยืม ประวัติการยืมและการจอง

**1.1 การจัดการข้อมูลสมาชิกในส่วนงานบริการยืม-คืนทรัพยากรสารสนเทศ** (Patron Management) การให้บริการยืม-คืนทรัพยากรสารสนเทศแก่ผู้ใช้บริการ จะต้องมีการจัดการข้อมูลสมาชิกด้วยการสร้าง ระเบียนในฐานข้อมูลระบบห้องสมุดอัตโนมัติซึ่งประกอบด้วยการสร้างระเบียนผู้ใช้ใหม่และการแก้ไข ระเบียนผู้ใช้เดิม ในส่วนของการจัดการข้อมูลสมาชิกของหอสมุดกลาง มหาวิทยาลัยราชภัฏ นครศรีธรรมราช **Admin** ผู้ดูแลระบบจะนำเข้าข้อมูลโดย

1) ข้อมูลจากสำนักส่งเสริมวิชาการและงานทะเบียนของผู้ใช้บริการที่เป็นนักศึกษาชั้นปีที่ 1 หลังจากยืนยัน สิทธิ์และรายงานตัวแล้ว

2) ข้อมูลจากฐานข้อมูลบุคลากรมหาวิทยาลัยจากงานนิติการและการเจ้าหน้าที่ กองกลาง สำนักงาน อธิการบดี

งานบริการยืม-คืนทรัพยากรสารสนเทศสามารถดำเนินการจัดการข้อมูลสมาชิกได้ในส่วนของ สมาชิกที่มาติดต่อรายบุคคล เช่น การย้ายคณะ สาขาวิชา เปลี่ยนชื่อ สกุล ของนักศึกษา และบุคลากรที่ บรรจุเข้าทำงานใหม่ รวมถึงสมาชิกสมทบ

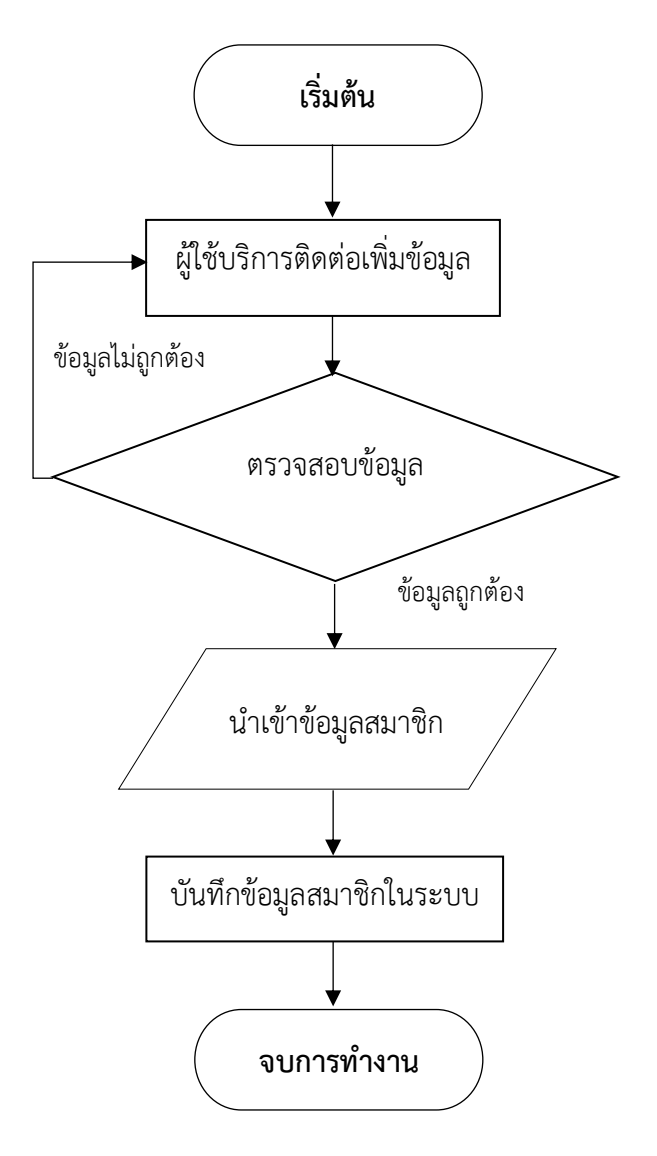

**ภาพที่ 20** แสดงขั้นตอนการจัดการข้อมูลสมาชิก

## <span id="page-37-0"></span>**รายละเอียดการปฏิบัติงาน**

1. ผู้ใช้บริการติดต่อขอเพิ่มข้อมูลสมาชิก

2. เจ้าหน้าที่ตรวจสอบความถูกต้องของข้อมูล

2.1) ตรวจสอบข้อมูลการเป็นนักศึกษาจากฐานข้อมูลสำนักส่งเสริมวิชาการและงานทะเบียน

http://regis.nstru.ac.th/regis\_web2016/student\_status.php

2.2) ตรวจสอบข้อมูลการเป็นบุคลากรของมหาวิทยาลัย

https://race.nstru.ac.th/home/e-hrms/search\_person.php

2.3) ในส่วนของบุคคลภายนอกตรวจสอบข้อมูลบัตรประชาชน วันหมดอายุของบัตร ภาพถ่ายกับตัวจริง

3. เจ้าหน้าที่นำเข้าข้อมูลที่สำคัญประกอบด้วย

3.1) ข้อมูลพื้นฐาน ชื่อ นามสกุล คำนำหน้านาม อีเมล ที่อยู่ติดต่อห้องสมุด

 3.2) ข้อมูลการเป็นสมาชิก รหัสสมาชิก กลุ่มประเภทสมาชิก สถานะสมาชิก ข้อมูลสังกัดหน่วยงาน วัน เริ่มต้น,วันสิ้นสุดสมาชิก

4. เจ้าหน้าที่บันทึกข้อมูลสมาชิกในระบบ

**1.2 การยืมทรัพยากรสารสนเทศ** (Check- out) เป็นการให้บริการยืมทรัพยากรสารสนเทศแก่สมาชิก ของห้องสมุดโดยสิทธิการยืม ขึ้นอยู่กับประเภทของสมาชิก

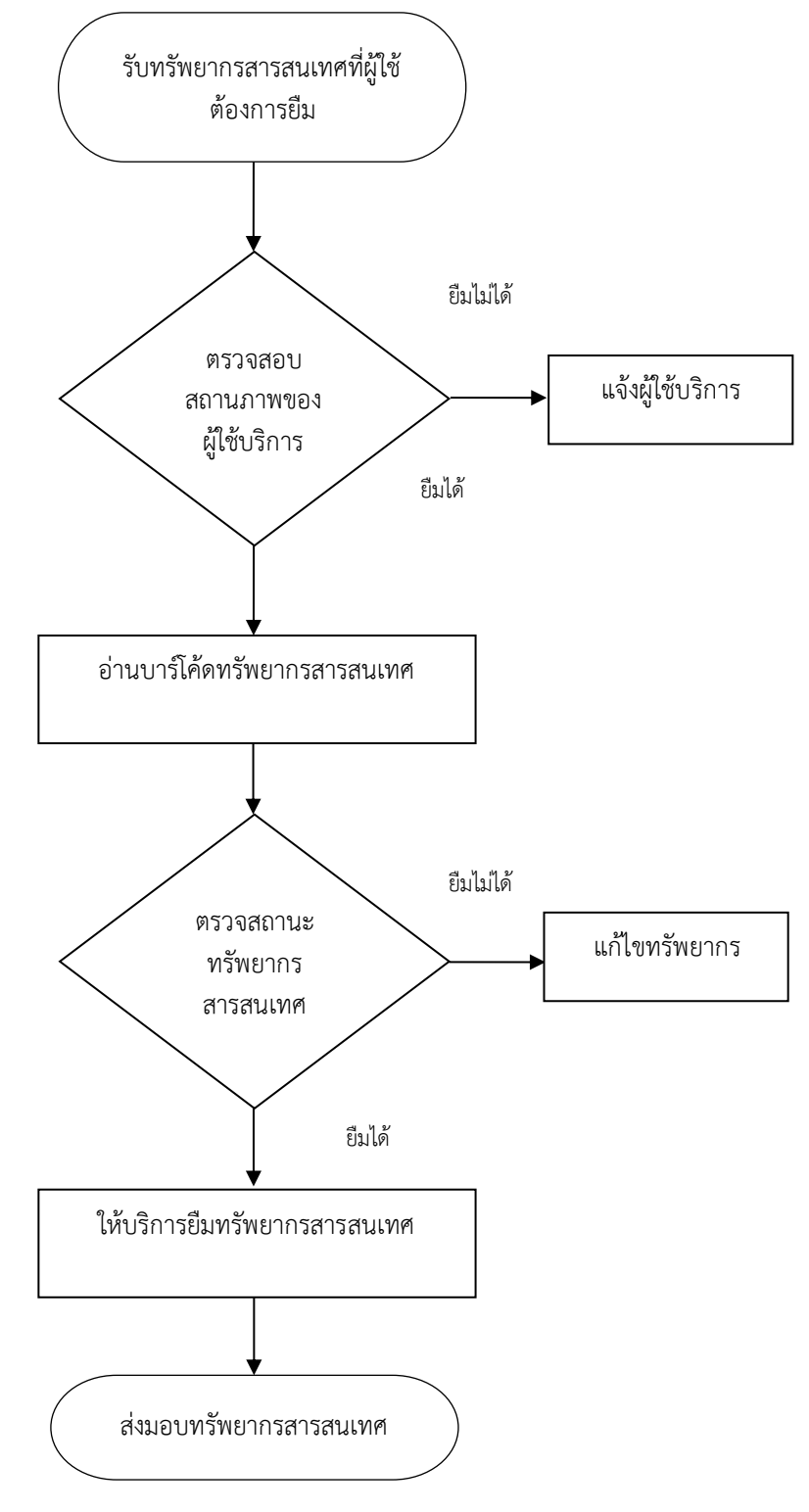

ขั้นตอนการปฏิบัติงาน ยืมทรัพยากรสารสนเทศ

<span id="page-38-0"></span>**ภาพที่ 21** แสดงขั้นตอนการปฏิบัติงานยืมทรัพยากรสารสนเทศ

## **รายละเอียดการปฏิบัติงาน**

1. เจ้าหน้าที่รับทรัพยากรสารสนเทศที่ต้องการยืมจากผู้ใช้บริการ

2. เจ้าหน้าที่อ่านบาร์โค้ดบัตรของผู้ใช้บริการ

3. เจ้าหน้าที่ตรวจสอบรายการบล็อกของสมาชิก ได้แก่ รายการหนังสือเกินกำหนดส่ง ค่าปรับค้างจ่าย ถ้ามี แจ้งผู้ใช้บริการว่าไม่สามารถให้ยืมได้ถ้าไม่มีดำเนินการขั้นตอนต่อไป

4. เจ้าหน้าที่อ่านบาร์โค้ดทรัพยากรสารสนเทศทีละรายการ

 4.1) เจ้าหน้าที่ตรวจสอบข้อมูลทรัพยากร ถ้าไม่พบข้อมูลทรัพยากรให้แก้ไขโดยการเพิ่มข้อมูลทรัพยากร ลงฐานข้อมูล ซึ่งทรัพยากรนั้นต้องมีเลขทะเบียนทรัพยากร หรือบาร์โค้ดจากงานพัฒนาทรัพยากร สารสนเทศ

 4.2) เจ้าหน้าที่ตรวจสอบรายการขอยืมระหว่างสาขาห้องสมุดของทรัพยากร ถ้าเป็นทรัพยากรที่มีการขอ ยืมระหว่างสาขาห้องสมุดแจ้งผู้ใช้บริการว่าไม่สามารถยืมได้และตรวจสอบว่าผู้ใช้บริการเป็นผู้ขอยืมหรือไม่ ถ้าไม่ใช่แจ้งผู้ใช้บริการว่าไม่สามารถยืมได้ ถ้าทรัพยากรไม่มีรายการขอยืมระหว่างสาขาห้องสมุด ดำเนินการขั้นตอนต่อไป

4.3) เจ้าหน้าที่ตรวจสอบรายการจอง ถ้าเป็นทรัพยากรที่มีการจองแจ้งผู้ใช้บริการว่าไม่สามารถยืมได้ ถ้า ทรัพยากรไม่มีการจองดำเนินการขั้นตอนต่อไป

 4.4) เจ้าหน้าที่ตรวจสอบสิทธิ์การยืมของผู้ใช้บริการแต่ละประเภท ได้แก่ นักศึกษาปริญญาตรีนักศึกษา ปริญญาโท นักศึกษาปริญญาเอก อาจารย์ประจำ อาจารย์พิเศษ ผู้บริหารและ ข้าราชการและเจ้าหน้าที่

4.5) เจ้าที่ตรวจสอบการยืมเกิน การพิจารณาให้ยืมเกินของผู้ใช้บริการอยู่ในดุลยพินิจของเจ้าหน้าที่

5. เจ้าหน้าที่บันทึกข้อมูลการยืม ประทับตราวันกำหนดส่ง ลบแถบสัญญาณ

6. เจ้าหน้าที่ส่งทรัพยากรให้ผู้ใช้บริการพร้อมแจ้งวันกำหนดส่งให้ผู้ใช้บริการทราบ

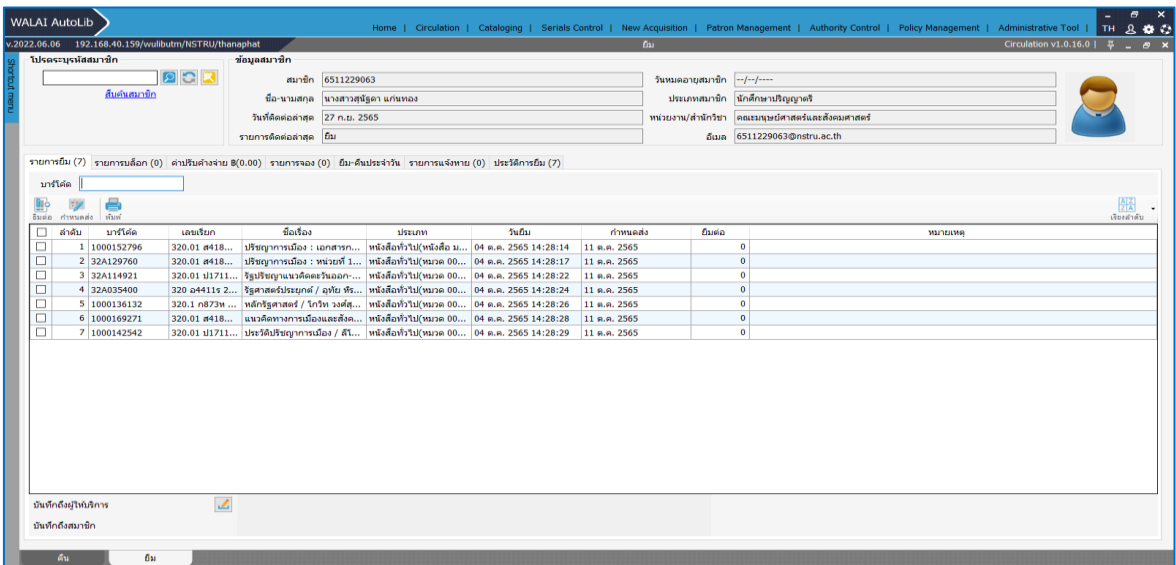

<span id="page-39-0"></span>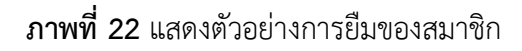

**1.2 การคืนทรัพยากรสารสนเทศ** (Check-in) เป็นการให้บริการคืนทรัพยากรสารสนเทศแก่สมาชิก ขั้นตอนการปฏิบัติงาน คืนทรัพยากรสารสนเทศ

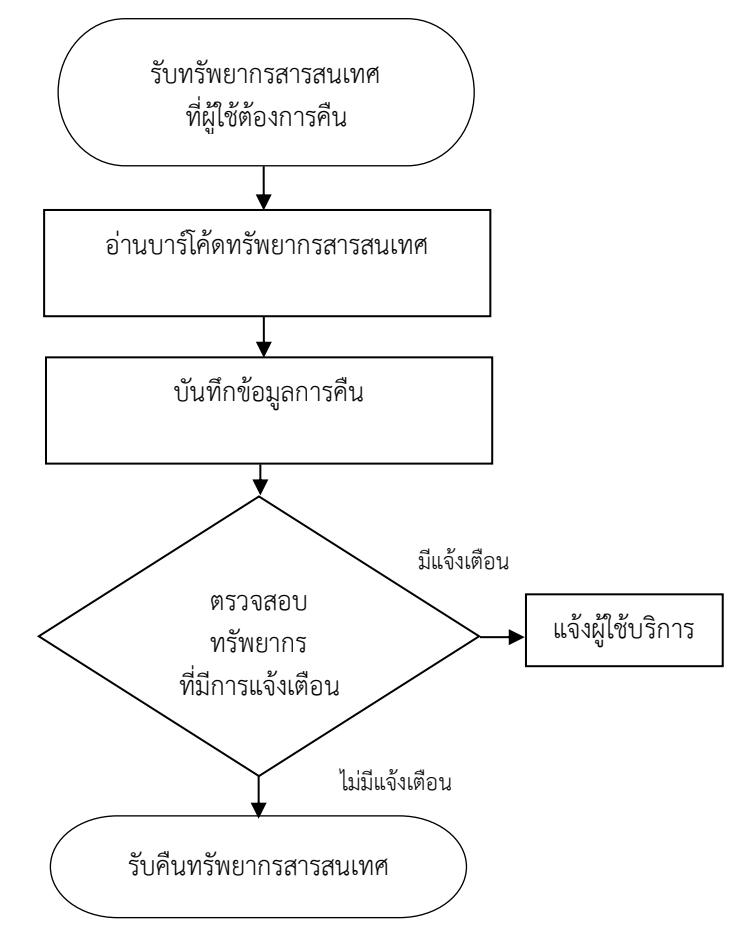

**ภาพที่ 23** แสดงขั้นตอนการปฏิบัติงานคืนทรัพยากรสารสนเทศ

## <span id="page-40-0"></span>**รายละเอียดการปฏิบัติงาน**

- 1. เจ้าหน้าที่รับทรัพยากรสารสนเทศที่ต้องการคืนจากผู้ใช้บริการ
- 2. เจ้าหน้าที่อ่านบาร์โค้ดทรัพยากรทีละรายการ
- 3. เจ้าหน้าที่บันทึกข้อมูลการคืนทรัพยากรให้ตรงกับระบบที่ปรากฏบนหน้าจอ
- 4. เจ้าหน้าที่ตรวจสอบทรัพยากรที่มีการแจ้งเตือน

 4.1) เจ้าหน้าที่ตรวจสอบรายการทรัพยากรที่มีการแจ้งเตือนรายการจอง แจ้งผู้ใช้บริการทราบว่าไม่ สามารถยืมต่อได้

 4.2) เจ้าหน้าที่ตรวจสอบรายการทรัพยากรที่มีการแจ้งเตือนรายการขอยืมข้ามสาขาห้องสมุด แจ้ง ผู้ใช้บริการทราบว่าไม่สามารถยืมต่อได้

 4.3) เจ้าหน้าที่ตรวจสอบรายการทรัพยากรที่มีการแจ้งเตือนรายการค่าปรับเกินกำหนดส่ง แจ้ง ผู้ใช้บริการทราบรายการค่าปรับของทรัพยากรที่คืนเกินเวลากำหนดส่ง

5. รับคืนทรัพยากรสารสนเทศ เจ้าหน้าที่รับคืนทรัพยากรสารสนเทศจัดเก็บค่าปรับ เพิ่มสัญญาณ แล้ว จัดเก็บที่ชั้นพักโดยแยกตามหมวดหมู่ของชั้นเก็บแล้วนำส่งขึ้นชั้นต่อไป

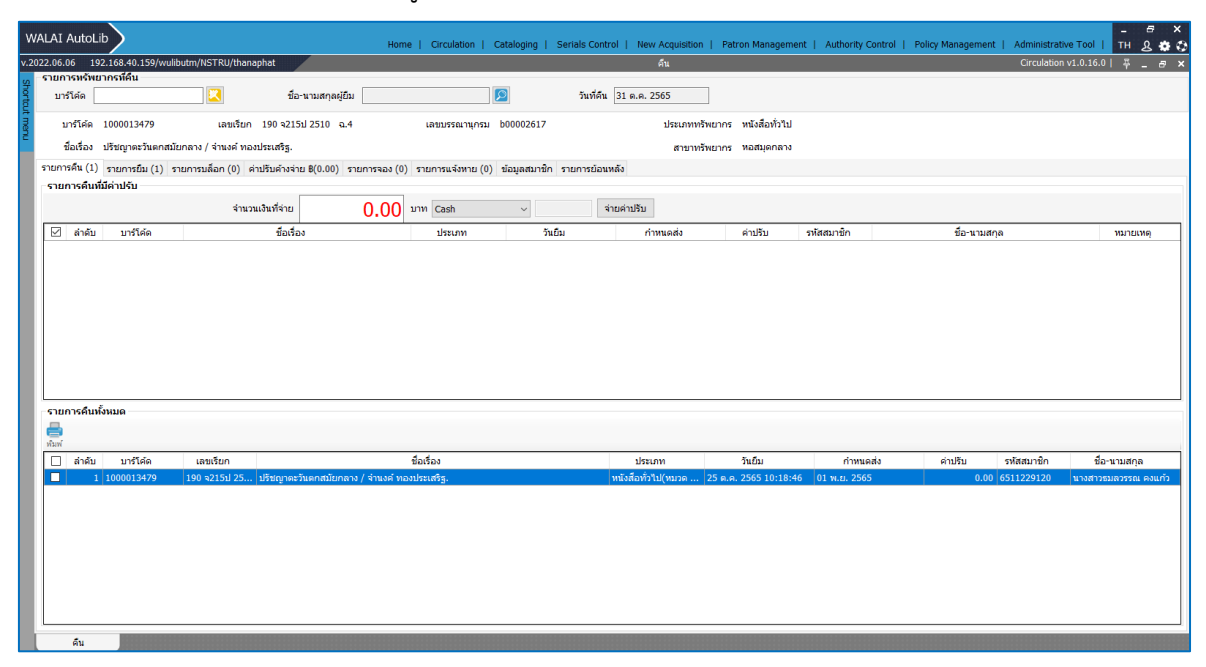

**ภาพที่ 24** แสดงตัวอย่างการคืนทรัพยากร

<span id="page-41-0"></span>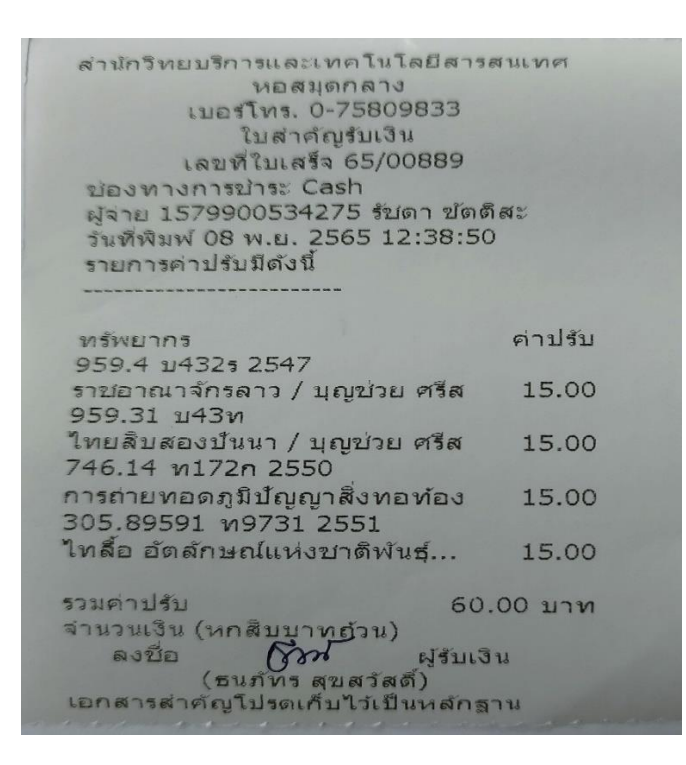

<span id="page-41-1"></span>**ภาพที่ 25** แสดงตัวอย่างการคืนทรัพยากร (ใบเสร็จรับเงินกรณีคืนช้ากว่ากำหนด)

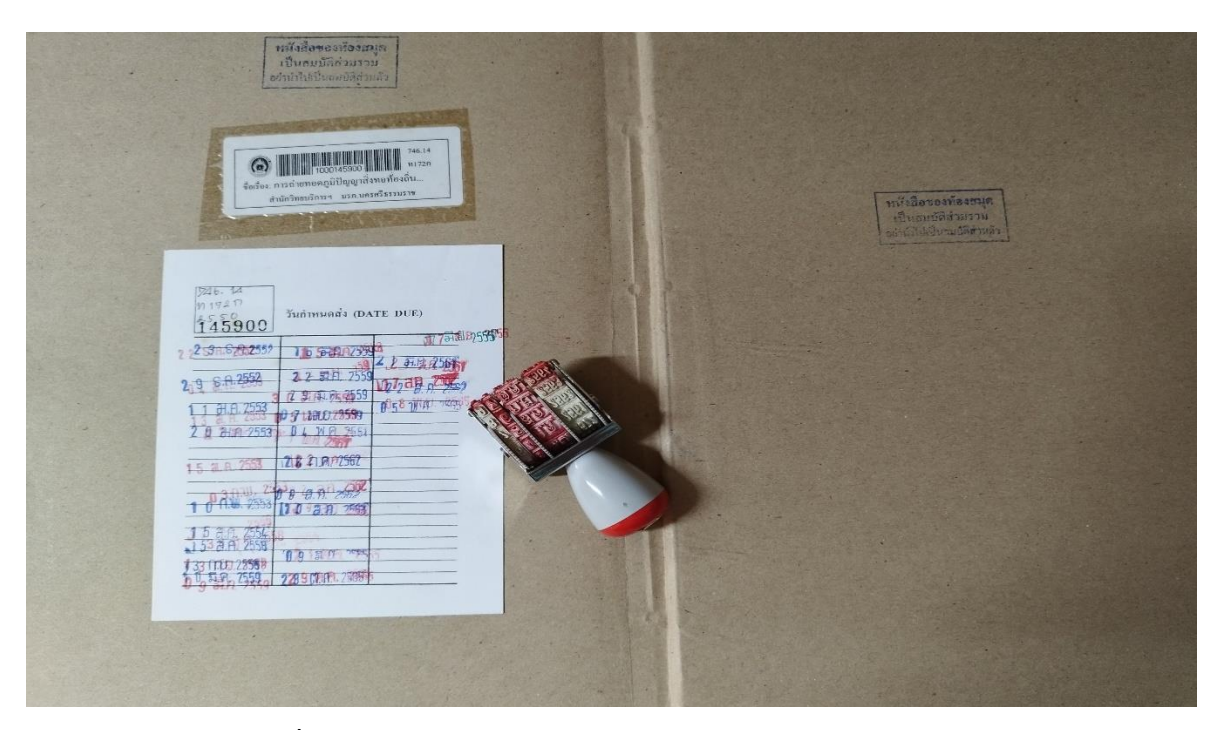

**ภาพที่ 26** แสดงตัวอย่างการคืนทรัพยากร (ประทับตราวันกำหนดส่ง)

<span id="page-42-1"></span><span id="page-42-0"></span>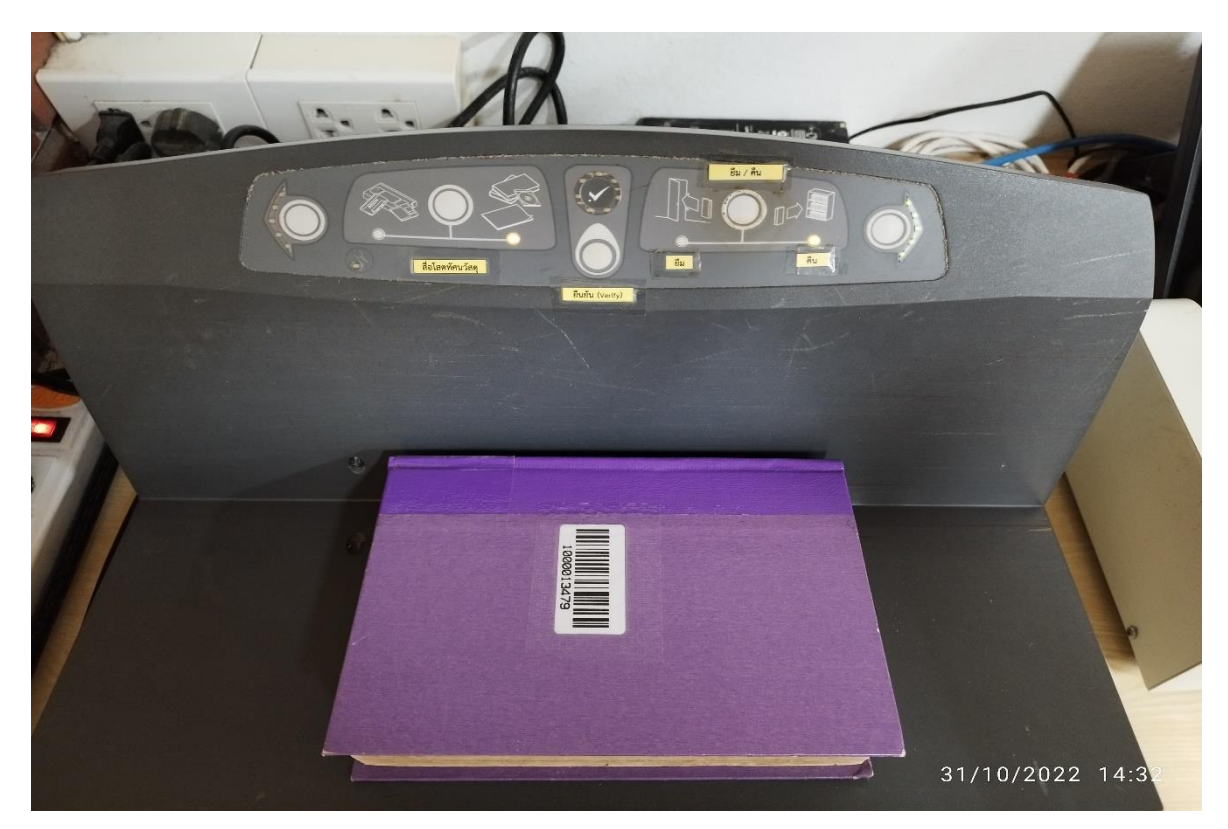

**ภาพที่ 27** แสดงตัวอย่างการคืนทรัพยากร (เพิ่มสัญญาณ)

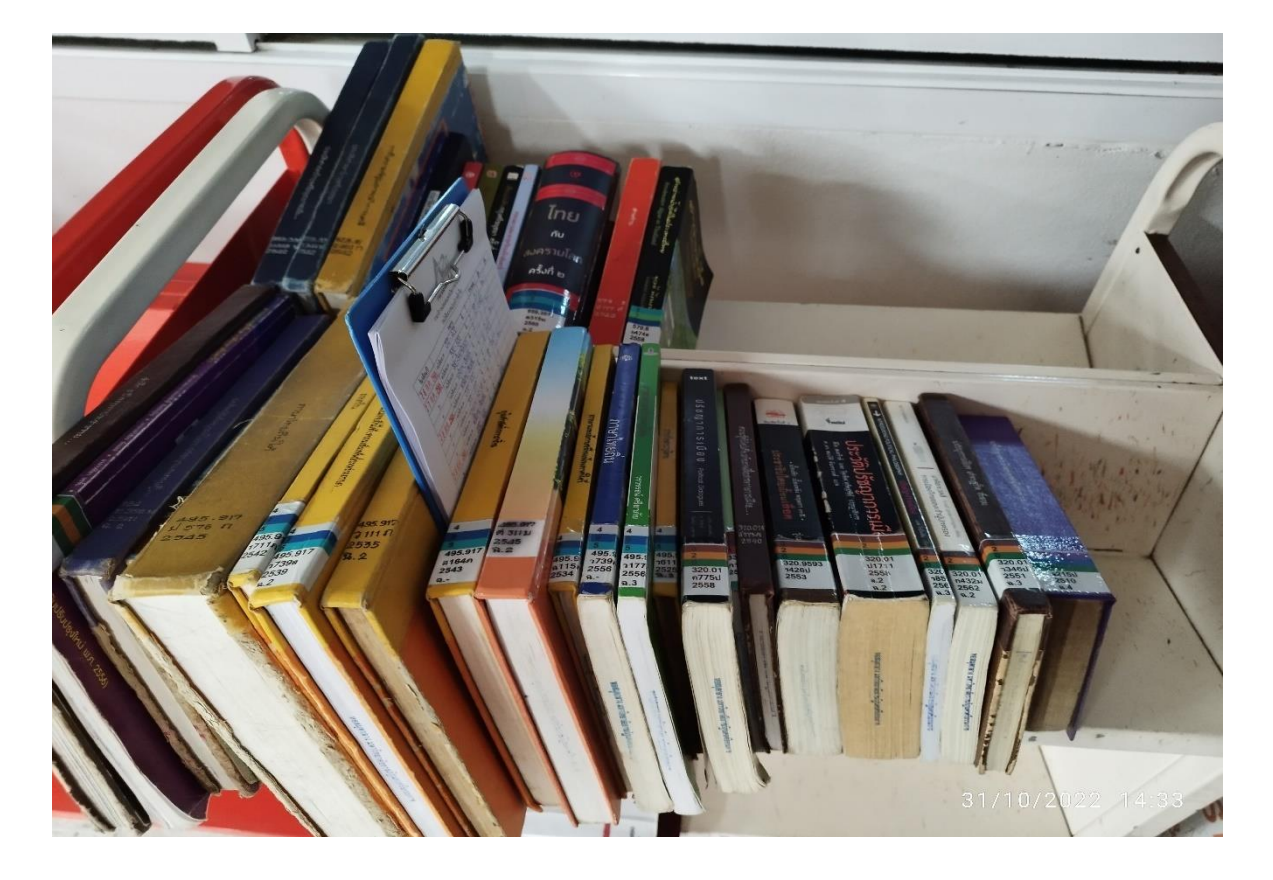

**ภาพที่ 28** แสดงตัวอย่างการคืนทรัพยากร (คัดแยกหมวดหมู่และนำส่งขั้นชั้น)

<span id="page-43-0"></span>**1.2.1 การคืนทรัพยากรสารสนเทศ (มีค่าปรับ)** เป็นการให้บริการคืนทรัพยากรสารสนเทศแก่สมาชิก แต่ ทรัพยากรเกินกำหนดส่ง เจ้าหน้าสามารถคลิกจ่ายค่าปรับผ่านหน้ารายการคืนได้ดังนี้

**1) คลิกเลือกรายการที่ต้องจ่าย**

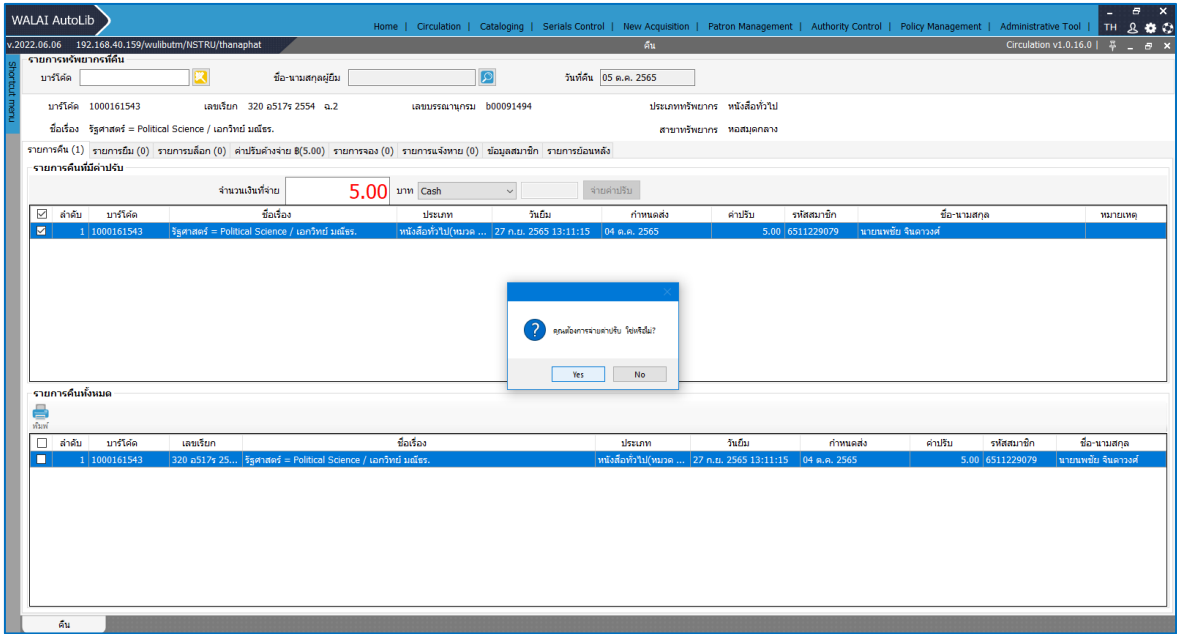

<span id="page-43-1"></span>**ภาพที่ 29** แสดงตัวอย่างการชำระค่าปรับ

**1.3 การชำระค่าปรับ** การจ่ายค่าปรับ เป็นการจ่ายเงินค่าปรับเมื่อผู้ใช้นำทรัพยากรมาคืนแต่เกิน กำหนดเวลาหรือกรณีสมาชิกแจ้งหนังสือหาย ระบบจะคำนวณเงินตามนโยบายที่กำหนดไว้เมื่อมีค่าปรับ ระบบมีรูปแบบการจ่ายค่าปรับ 4 รูปแบบ คือ การจ่ายค่าปรับปกติการลดหย่อนค่าปรับ การยกเว้นค่าปรับ และการจ่ายผ่านระบบอื่น โดยเข้าสู่เมนูจ่ายค่าปรับ **Circulation** จ่ายค่าปรับ ระบุรหัสสมาชิกในช่อง ระบุรหัสสมาชิก หรือคลิกสืบค้นสมาชิก

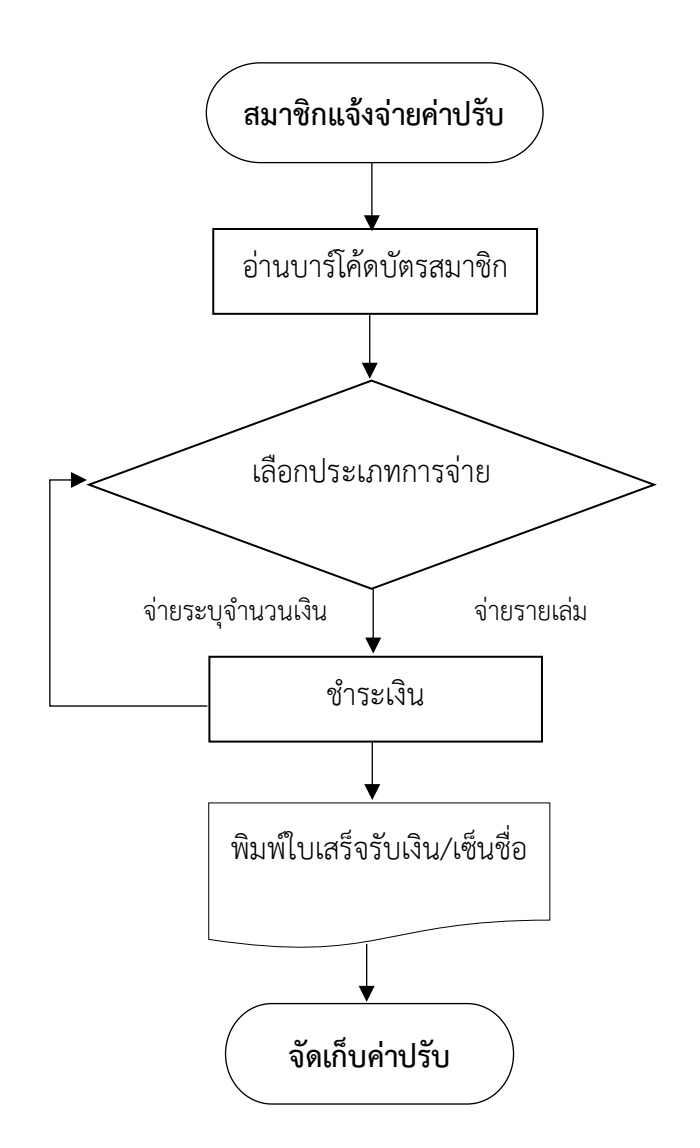

**ภาพที่ 30** แสดงกระบวนงานการชำระค่าปรับ

## <span id="page-44-0"></span>**รายละเอียดการปฏิบัติงาน**

- 1. สมาชิกติดต่อเจ้าหน้าที่เพื่อชำระค่าปรับ
- 2. เจ้าหน้าที่อ่านบาร์โค้ดบัตรสมาชิก
- 3. เจ้าหน้าที่ให้สมาชิกเลือกรูปแบบการชำระเงิน จ่ายรายเล่ม ทั้งหมด หรือจ่ายระบุจำนวนเงิน

4. สมาชิกชำระเงินเจ้าหน้าที่บันทึกข้อมูลในระบบ

5. เจ้าหน้าที่สั่งพิมพ์ใบเสร็จรับเงินและเซ็นชื่อกำกับ ตัด 1 ส่วนให้สมาชิกและอีก 1 ส่วนส่งฝ่ายการเงินเพื่อ ตรวจสอบ

6. เจ้าหน้าที่จัดเก็บค่าปรับ จัดทำใบส่งเงินส่งฝ่ายการเงินมหาวิทยาลัย

 สามารถชำระค่าปรับผ่านหน้าเมนูยืมในกรณีที่สมาชิกค้างจ่ายค่าปรับ หรือมาติดต่อชำระค่าปรับภายหลัง จากวันที่คืนทรัพยากรแล้ว

1) คลิกเมนูการยืม **A** แล้วคลิกต่อที่ช่อง ค่าปรับค้างจ่าย **B**

2) สามารถคลิกจ่ายค่าปรับผ่านหน้าจอนี้ได้3 แบบ คือ จ่ายแบบรายเล่ม จ่ายระบุจำนวนเงิน หรือจ่าย ทั้งหมด

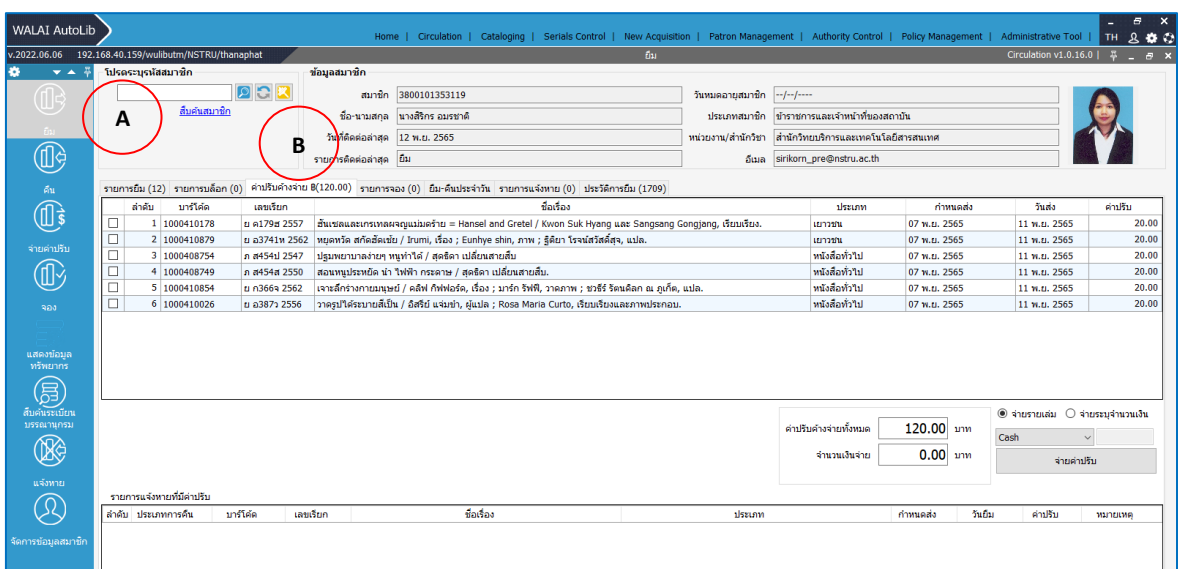

## **ภาพที่ 31** แสดงการจ่ายค่าปรับผ่านหน้ารายการยืม (1)

<span id="page-45-0"></span>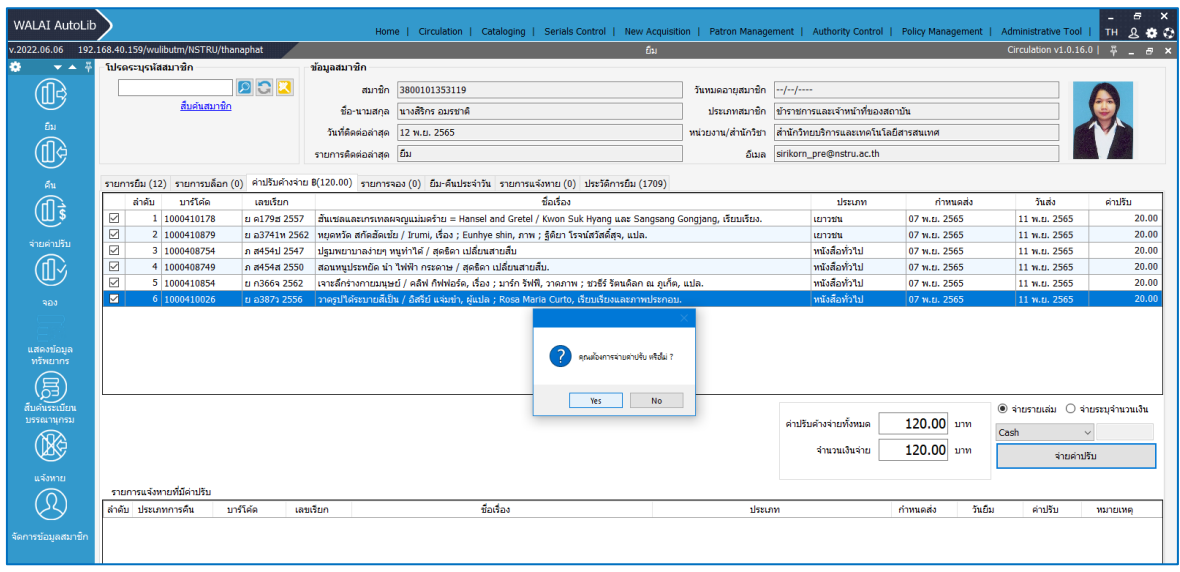

<span id="page-45-1"></span>**ภาพที่ 32** แสดงการจ่ายค่าปรับผ่านหน้ารายการยืม (2)

**1.4 การยืมต่อ (Renew)** เป็นการยืมของสมาชิกที่ทำการยืมทรัพยากรสารสนเทศนั้นเป็นครั้งต่อไป โดยที่ สมาชิกได้ยืมทรัพยากรสารสนเทศนั้นแล้ว และที่ยังไม่ต้องการคืนทรัพยากรเมื่อครบกำหนด ซึ่งจำนวนครั้ง ที่อนุญาตให้ยืมต่อทั้งหมดต้องเป็นไปตามที่กำหนดไว้ในระบบบริหารจัดการ วิธีการยืมต่อมีดังนี้

1. เลือกรายการที่ต้องการยืมต่อ หน้ารายการยืม คลิกปุ่ม ระบบแสดงข้อความยืนยันการ

ยืมต่อทรัพยากร คลิก "Yes" เพื่อยืนยัน

2. ระบบแสดงข้อความ ทำการยืมต่อเรียบร้อยแล้ว

3. รายการยืมของสมาชิก ช่องหมายเหตุของรายการยืมต่อแสดงข้อความ \*ยืมต่อ และแสดงจำนวนครั้งของ การยืมต่อ

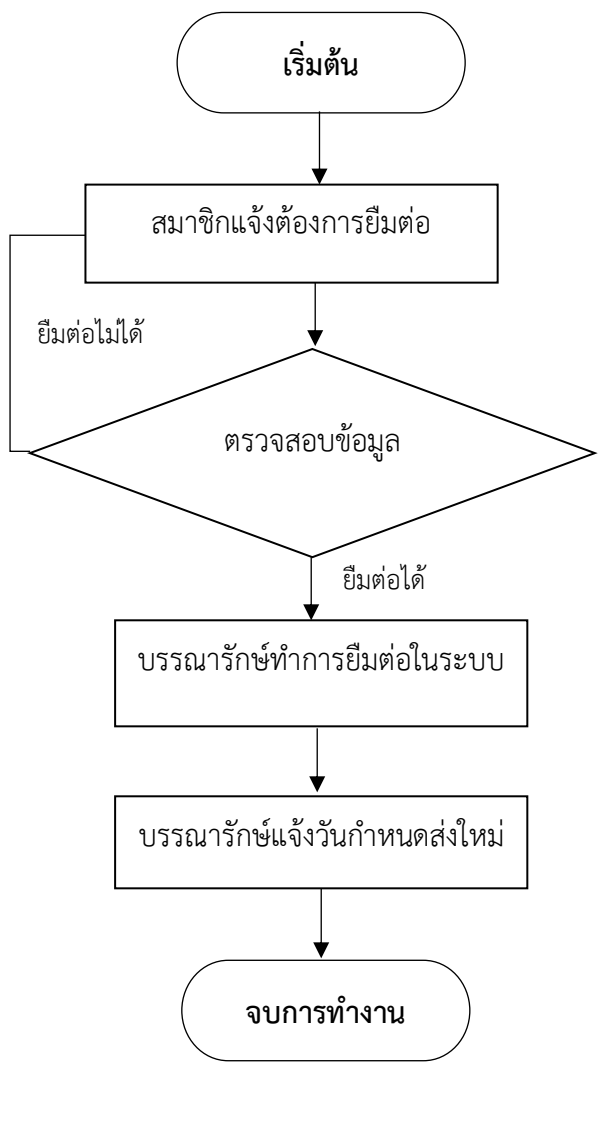

<span id="page-46-0"></span>**ภาพที่ 33** แสดงขั้นตอนการยืมต่อ

| <b>WALAI AutoLib</b>            |                                                      |              |                                              |                                                                                                    |        |              |                    |                | Home   Circulation   Cataloging   Serials Control   New Acquisition   Patron Management   Authority Control   Policy Management   Administrative Tool | $\varpi$<br>$\mathbf{x}$<br>TH.<br>800 |
|---------------------------------|------------------------------------------------------|--------------|----------------------------------------------|----------------------------------------------------------------------------------------------------|--------|--------------|--------------------|----------------|----------------------------------------------------------------------------------------------------|----------------------------------------|
|                                 | v.2022.06.06 192.168.40.159/wulibutm/NSTRU/thanaphat |              |                                              |                                                                                                    |        |              | бы                 |                |                                                                                                    | Circulation v1.0.16.0<br>$B$ $X$       |
|                                 | โปรดระบรพัสสมาชิก                                    |              | ข้อมูลสมาชิก                                 |                                                                                                    |        |              |                    |                |                                                                                                    |                                        |
|                                 |                                                      | <b>DCR</b>   | สมาชิก                                       | 1900400011107                                                                                                    |        |              | วันหมดอายสมาชิก    |                | $-1 - 1 - 1$                                                                                                    |                                        |
|                                 | สืบค้นสมาชิก                                         |              |                                              |                                                                                                    |        |              |                    |                |                                                                                                    |                                        |
|                                 |                                                      |              | ชื่อ-นามสกล                                  | ่อาจารย์ทัศนีย์ หมอสอน                                                                                                   |        |              | ประเภทสมาชิก       |                | อาจารย์ประจำ                                                                                                    |                                        |
|                                 |                                                      |              | วันที่ติดต่อล่าสด 13 ธ.ค. 2565               |                                                                                                    |        |              | หน่วยงาน/สำนักวิชา |                | คณะมนุษยศาสตร์และสังคมศาสตร์                                                                                                    |                                        |
|                                 |                                                      |              | รายการติดต่อล่าสด ยืม                        |                                                                                                    |        |              |                    |                | อีเมล thassanee_mor@nstru.ac.th                                                                                                    |                                        |
|                                 |                                                      |              |                                              |                                                                                                    |        |              |                    |                |                                                                                                    |                                        |
|                                 |                                                      |              |                                              | รายการยืม (17) รายการบล็อก (0) ตำปรับตำงจ่าย 8(0.00) รายการจอง (0) ยืม-ดินประจำวัน รายการแจ้งทาย (0) ประวัติการยืม (229) |        |              |                    |                |                                                                                                    |                                        |
| บาร์โค้ด                        |                                                      |              |                                              |                                                                                                    |        |              |                    |                |                                                                                                    |                                        |
|                                 |                                                      |              |                                              |                                                                                                    |        |              |                    |                |                                                                                                    |                                        |
| <b>D</b> <sub>c</sub><br>ดิมต่อ | a<br>ทัมพ์<br>กำหนดส่ง                               |              |                                              |                                                                                                    |        |              |                    |                |                                                                                                    | 쁢<br>เรียงสำคับ                        |
| ☑                               | ลำดับ<br>บาร์โค้ด                                    | เลขเรียก     | ชื่อเรื่อง                                   | discuss                                                                                                    | วันถึง | กำหนดส่ง     | ป็นต่อ             |                | หมายเหตุ                                                                                                    |                                        |
| ☑                               | 1 1000152578                                         | 020 ส418ส 2  |                                              | สารสนเทศศาสตร์เบื้องค้น :   หนังสือทั่วไป(หนังสือ ม  13 ธ.ค. 2565 10:52:54                                               |        | 27 ม.ค. 2566 |                    | $\overline{0}$ |                                                                                                    |                                        |
| ☑                               | 2 1000177941                                         |              | 370.7 ม582ค  คารวิจัยทางการศึกษา : แนว       | พนังสือทั่วไป(หมวด 00 13 ธ.ค. 2565 10:53:11                                                                              |        | 27 11.0.2566 |                    | $\bullet$      |                                                                                                    |                                        |
| ☑                               | 3 1000177917                                         |              | 371.3 อ163ก  การออกแบบแผนการจัดการ           | พนังสือทั่วไป(หมวด 00 13 ธ.ค. 2565 10:53:24                                                                              |        | 27 ม.ค. 2566 |                    | $\bullet$      |                                                                                                    |                                        |
| ☑                               | 4 1000152580                                         |              | 020 ส418ส 2 สารสนเทศศาสตร์เบื้องต้น :        | พนังสือทั่วไป(หนังสือ ม   13 ธ.ค. 2565 10:53:39                                                                          |        | 27 ม.ค. 2566 |                    | $\bullet$      |                                                                                                    |                                        |
| ☑                               | 5 65B132881                                          |              | 658.403 ช112 การจัดการสารสนเทศเบื้องต้       | พนังสือทั่วไป(หมวด 50 13 ธ.ค. 2565 10:54:13                                                                              |        | 27 ม.ค. 2566 |                    | $\bullet$      | ท่านต้องการยืมต่อหรับยากรจำนวน 17 รายการ ใช่หรือไม่                                                                                                   |                                        |
| ☑                               | 6 1000177546                                         |              | 371.3 ส344ศ  ศาสตร์และศิลปิการจัดการเริ      | พนังสือทั่วไป(หมวด 00 13 ธ.ค. 2565 10:54:27                                                                              |        | 27 ม.ค. 2566 |                    | $\mathbf{0}$   |                                                                                                    |                                        |
| ☑                               | 7 1000162089                                         |              | 371.3 ส418ท  เทคโนโลยีและสื่อสารการส         | พนังสือทั่วไป(หมวด 00 13 ธ.ค. 2565 10:54:39                                                                              |        | 27 ม.ค. 2566 |                    | $\mathbf{0}$   | No.                                                                                                    |                                        |
| ☑                               | 8 1000157090                                         | 025.56 ±132  | ่สารสนเทศและการศึกษาค้น                      | พนังสือทั่วไป(หมวด 00 13 ธ.ค. 2565 10:54:53                                                                              |        | 27 ม.ค. 2566 |                    | $\mathbf{0}$   | Yes                                                                                                    |                                        |
| ☑                               | 9 02A072216                                          | 025.524 1/44 | ่สารนิเทศวิทยาศาสตร์และเท                    | พนังสือทั่วไป(หมวด 00 13 ธ.ค. 2565 10:55:04                                                                              |        | 27 ม.ค. 2566 |                    | $\Omega$       |                                                                                                    |                                        |
| ☑                               | 10 1000177898                                        |              | 658.3124 ว37 การอบรมเพื่อการเปลี่ยนแป        | พนังสือทั่วไป(หมวด 50   13 ธ.ค. 2565 10:55:18                                                                            |        | 27 ม.ค. 2566 |                    | $\theta$       |                                                                                                    |                                        |
| ☑                               | 11 1000150674                                        |              | 025.524 ศ375 การค้นคืนสารสนเทศ = Info        | พนังสือทั่วไป(หมวด 00 13 ธ.ค. 2565 10:55:29                                                                              |        | 27 ม.ค. 2566 |                    | $\theta$       |                                                                                                    |                                        |
| $\overline{\boxtimes}$          | 12 1000169149                                        |              | 025.524 ว371 การค้นคืนสารสนเทศ = Info        | พนังสือทั่วไป(หมวด 00 13 ธ.ค. 2565 10:55:42                                                                              |        | 27 ม.ค. 2566 |                    | $\theta$       |                                                                                                    |                                        |
| ☑                               | 13 1000162086                                        |              | 371.3 ส418ท  เทคโนโลยีและสื่อสารการส         | พนังสือทั่วไป(หมวด 00 13 ธ.ค. 2565 10:55:52                                                                              |        | 27 ม.ค. 2566 |                    | $\theta$       |                                                                                                    |                                        |
| ☑                               | 14 1000178131                                        |              | 371.33 ว172ม มัลดิมีเคียเพื่อการเรียนรู้ : ก | พนังสือทั่วไป(หมวด 00 13 ธ.ค. 2565 10:56:06                                                                              |        | 27 ม.ค. 2566 |                    | $\mathbf{0}$   |                                                                                                    |                                        |
| ☑                               | 15 1000178167                                        | 374 a159n 2  | การศึกษาตลอดชีวิต = Lifel                    | พนังสือทั่วไป(หมวด 00   13 ธ.ค. 2565 10:56:14                                                                            |        | 27 ม.ค. 2566 |                    | $\mathbf{0}$   |                                                                                                    |                                        |
| ☑                               | 16 1000178128                                        | 371.33 m113  | ่ นวัดกรรมและเทคโนโลยีทา                     | พนังสือทั่วไป(หมวด 00 13 ธ.ค. 2565 10:56:26                                                                              |        | 27 ม.ค. 2566 |                    | $\mathbf{0}$   |                                                                                                    |                                        |
| $\overline{\smile}$             | 17 1000175097                                        |              | $371.33072$ ร $1$ การวิจัยและพัฒนานวัตกรรม   | พนังสือทั่วไป(หมวด 00 13 ธ.ค. 2565 10:56:39                                                                              |        | 27 ม.ค. 2566 |                    | $\mathbf{0}$   |                                                                                                    |                                        |
|                                 |                                                      |              |                                              |                                                                                                    |        |              |                    |                |                                                                                                    |                                        |
|                                 | บันทึกถึงผู้ให้บริการ                                | $\mathbf{z}$ |                                              |                                                                                                    |        |              |                    |                |                                                                                                    |                                        |
|                                 | บันทึกถึงสมาชิก                                      |              |                                              |                                                                                                    |        |              |                    |                |                                                                                                    |                                        |

**ภาพที่ 34** แสดงการยืมต่อ

<span id="page-47-0"></span>**1.5 การจองทรัพยากรสารสนเทศ (Hold)** เป็นบริการจองทรัพยากรแก่สมาชิก โดยทรพยากรที่ต้องการ จองถูกสมาชิกผู้อื่นยืมไป เมื่อสมาชิกที่ยืมทรัพยากรไปนำมาคืนระบบจะแจ้งว่าเป็นทรัพยากรที่มีผู้จองไม่ สามารถยืมต่อได้ สมาชิกผู้จองจะได้รับอีเมล์โดยอัตโนมัติเพื่อมาติดต่อขอยืม

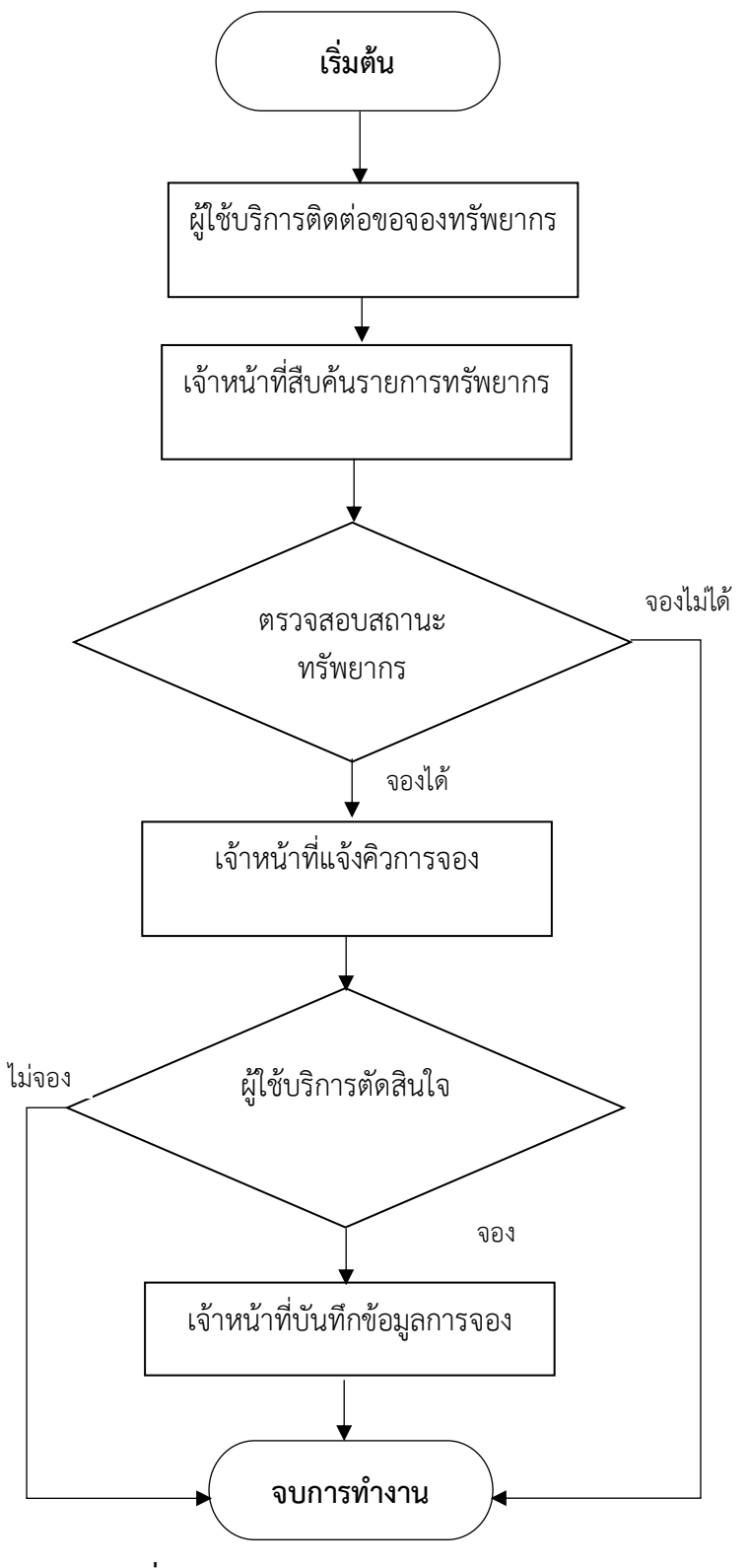

<span id="page-48-0"></span>**ภาพที่ 35** แสดงการจองทรัพยากรสารสนเทศ

## **รายละเอียดการปฏิบัติงาน**

**การจองแบบเจาะจงรายการ** เป็นการจองแบบระบุตัวเล่มโดยเฉพาะเจาะจง เมื่อผู้ยืมนำรายการทรัพยากร ที่ผู้จองได้จองไว้มาคืน ระบบจะแจ้งให้บรรณารักษ์ทราบว่ามีผู้จองพร้อมทั้งแสดงรายละเอียดของผู้จอง และระบบจะทำการส่งอีเมลแจ้งให้ผู้จองมายืมทรัพยากรได้ภายในระยะเวลาที่กำหนด ซึ่งระยะเวลา ดังกล่าวกำหนดได้ในระบบบริหารจัดการ มีวิธีการจองดังต่อไปนี้

1. เข้าสู่เมนูCirculation จอง (แถบจองแบบเจาะจงรายการ)

4. เลือกสาขารับทรัพยากร จากนั้นคลิก "บันทึก" ระบบแสดงข้อความยืนยันการบันทึก การจอง คลิก "Yes" เพื่อยืนยัน

| <b>WALAI AutoLib</b>                                    |                    |                      | Home   Circulation   Cataloging   Serials Control   New Acquisition   Patron Management   Authority Control   Policy Management   Administrative Tool |  |  |  | Ξ. | $\sigma$<br>$\mathbf{x}$<br>TH & O |
|---------------------------------------------------------|--------------------|----------------------|----------------------------------------------------------------------------------------------------|--|--|--|----|------------------------------------|
| 192.168.40.159/wulibutm/NSTRU/thanaphat<br>v.2022.06.06 | สืบค้น             | $\ddot{\phantom{1}}$ |                                                                                                    |  |  |  |    |                                    |
|                                                         | ยืม                | $\ddot{\phantom{1}}$ |                                                                                                    |  |  |  |    |                                    |
|                                                         | คืน                |                      |                                                                                                    |  |  |  |    |                                    |
| Shortcut menu                                           | คืนแบบย้อนหลัง     |                      |                                                                                                    |  |  |  |    |                                    |
|                                                         | จ่ายค่าปริบ        |                      |                                                                                                    |  |  |  |    |                                    |
|                                                         | 900                | $\bullet$            | จองทรัพยากร                                                                                                    |  |  |  |    |                                    |
|                                                         | พรีพยากรหาย        |                      | ทรีพยากรที่ผู้จองใม่มารับ รอขึ้นชั้น                                                                                                    |  |  |  |    |                                    |
|                                                         | ทรัพยากรข้ามสาขา ▶ |                      |                                                                                                    |  |  |  |    |                                    |
|                                                         | รายการแจ้งเดือน    | $\ddot{\phantom{1}}$ |                                                                                                    |  |  |  |    |                                    |
|                                                         |                    |                      |                                                                                                    |  |  |  |    |                                    |
|                                                         |                    |                      |                                                                                                    |  |  |  |    |                                    |
|                                                         |                    |                      |                                                                                                    |  |  |  |    |                                    |
|                                                         |                    |                      |                                                                                                    |  |  |  |    |                                    |
|                                                         |                    |                      |                                                                                                    |  |  |  |    |                                    |
|                                                         |                    |                      |                                                                                                    |  |  |  |    |                                    |

**ภาพที่ 36** แสดงตัวอย่างการจอง

<span id="page-49-0"></span>2. ระบุรหัสสมาชิกและระบุบาร์โค้ดทรัพยากรที่ต้องการจองหรือสืบค้นทรัพยากรจากส่วนอื่นๆ โดยสถานะ ทรัพยากรนั้นต้องเป็น มีผู้ยืม (Check out)

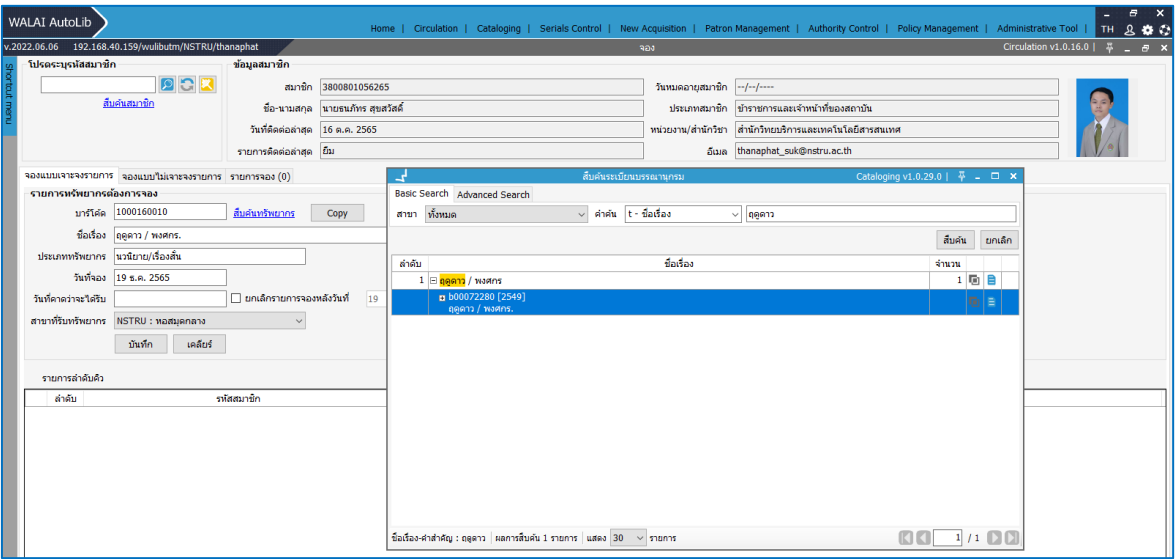

<span id="page-49-1"></span>**ภาพที่ 37** แสดงขั้นตอนการจองโดยระบุชื่อสมาชิกและสืบค้นรายการทรัพยากร

3. สามารถเลือกวันที่ต้องการการจองจากที่ระบบกำหนด หรือกำหนดเอง เลือกสาขารับทรัพยากร และ ยืนยันการจอง

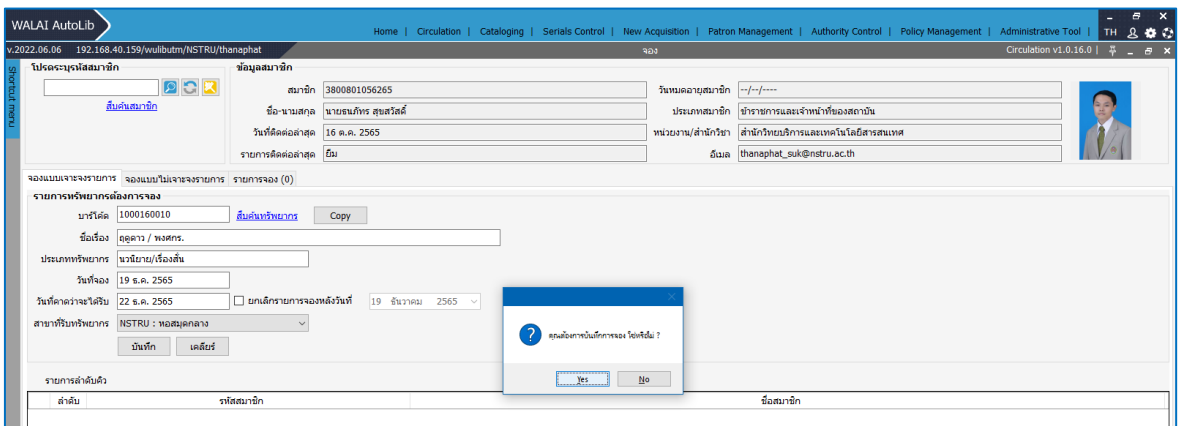

**ภาพที่ 38** แสดงขั้นตอนการจองโดยระบุวัน สาขารับทรัพยากร

<span id="page-50-0"></span>3. ระบบกำหนดลำดับคิวการจอง และรายละเอียดการจอง

|            | <b>WALAI AutoLib</b>   |                              |                                                        |          |                                 |                                                         |                                    |           |             |                                               |                                 |     |         | Home   Circulation   Cataloging   Serials Control   New Acquisition   Patron Management   Authority Control   Policy Management   Administrative Tool |                                |  | Æ | B X<br><b>TH &amp; CO</b> |
|------------|------------------------|------------------------------|--------------------------------------------------------|----------|---------------------------------|---------------------------------------------------------|------------------------------------|-----------|-------------|-----------------------------------------------|---------------------------------|-----|---------|----------------------------------------------------------------------------------------------------|--------------------------------|--|---|---------------------------|
|            |                        |                              | v.2022.06.06 192.168.40.159/wulibutm/NSTRU/thanaphat   |          |                                 |                                                         |                                    |           | จอง         |                                               |                                 |     |         |                                                                                                    | Circulation v1.0.16.0   平二 日 × |  |   |                           |
|            |                        | - โปรดระบรหัสสมาชิก <b>-</b> |                                                        |          | ข้อมูลสมาชิก                    |                                                         |                                    |           |             |                                               |                                 |     |         |                                                                                                    |                                |  |   |                           |
| hortout me | P C R <br>สืบค้นสมาชิก |                              |                                                        |          | สมาชิก 3800801056265            |                                                         |                                    |           |             |                                               |                                 |     |         |                                                                                                    |                                |  |   |                           |
|            |                        |                              |                                                        |          |                                 | ชื่อ-นามสกล นายธนภัทร สขสวัสดิ์                         |                                    |           |             | ประเภทสมาชิก ข้าราชการและเจ้าหน้าที่ของสถาบัน |                                 |     |         |                                                                                                    |                                |  |   |                           |
|            |                        |                              |                                                        |          | วันที่ติดต่อล่าสุด 16 ต.ค. 2565 | ้หน่วยงาน/สำนักวิชา สำนักวิทยบริการและเทคโนโลยีสารสนเทศ |                                    |           |             |                                               |                                 |     |         |                                                                                                    |                                |  |   |                           |
|            |                        |                              |                                                        |          | รายการติดต่อล่าสุด ยื่น         |                                                         |                                    |           |             |                                               | อีเมล thanaphat_suk@nstru.ac.th |     |         |                                                                                                    |                                |  |   |                           |
|            |                        |                              | จองแบบเจาะจงรายการ จองแบบไม่เจาะจงรายการ รายการจอง (1) |          |                                 |                                                         |                                    |           |             |                                               |                                 |     |         |                                                                                                    |                                |  |   |                           |
|            |                        |                              | จองแบบเจาะจงรายการ (1) จองแบบใม่เจาะจงรายการ (0)       |          |                                 |                                                         |                                    |           |             |                                               |                                 |     |         |                                                                                                    |                                |  |   |                           |
|            | แก้ไขการจอง            |                              | r.<br>aunissas                                         |          |                                 |                                                         |                                    |           |             |                                               |                                 |     |         |                                                                                                    |                                |  |   |                           |
|            |                        | ลำดับ                        | บาร์โค้ด                                               | เลขเรียก | ชื่อเรื่อง                      |                                                         | ประเภท                             | วันที่จอง | สถานะการจอง | มารับภาย<br>ในวันที่                          | สาขาที่รับทรัพยากร              | ด้ว |         |                                                                                                    |                                |  |   |                           |
|            | п                      |                              | 1   1000160010                                         |          | ิน พ128ด 2556 ตุดดาว / พงศกร.   |                                                         | นวนิยาย/เรื่องสั้น(นว 19 ธ.ค. 2565 |           | ിലൊ         |                                               | ้หอสมดกลาง                      |     | $1/2$ 8 |                                                                                                    |                                |  |   |                           |
|            |                        |                              |                                                        |          |                                 |                                                         |                                    |           |             |                                               |                                 |     |         |                                                                                                    |                                |  |   |                           |

**ภาพที่ 39** แสดงลำดับคิวและรยละเอียดการจอง

<span id="page-50-1"></span>4. เมื่อสมาชิกที่ยืมทรัพยากรนำมาคืน จะปรากฎกล่องข้อความแจ้งเตือน รายการจองทรัพยากร คลิกตกลง และสั่งพิมพ์รายการจองต้องแนบไว้รอสมาชิกที่ระบบแจ้งเตือนผ่านอีเมล์ให้มารับและยืมต่อไป

|         | <b>WALAI AutoLib</b> |            |                         |                                                                                                    |                    |                |                |                                                                                                  |                     |         |            | Home   Circulation   Cataloging   Serials Control   New Acquisition   Patron Management   Authority Control   Policy Management   Administrative Tool |                       | TH      |  | B X<br>800          |  |
|---------|----------------------|------------|-------------------------|----------------------------------------------------------------------------------------------------|--------------------|----------------|----------------|--------------------------------------------------------------------------------------------------|---------------------|---------|------------|----------------------------------------------------------------------------------------------------|-----------------------|---------|--|---------------------|--|
|         | v.2022.06.06         |            |                         | 192.168.40.159/wulibutm/NSTRU/thanaphat                                                                                   |                    |                |                |                                                                                                  | ดีน                 |         |            |                                                                                                    | Circulation v1.0.16.0 |         |  | $  \theta$ $\times$ |  |
|         |                      |            | รายการหรัพยากรที่คืน    |                                                                                                    |                    |                |                |                                                                                                  |                     |         |            |                                                                                                    |                       |         |  |                     |  |
| horteut |                      |            | บาร์โค้ด 1000160010     |                                                                                                    | ชื่อ-นามสกุลผู้ยืม |                | R              | วันที่คืน 20 ธ.ค. 2565                                                                           |                     |         |            |                                                                                                    |                       |         |  |                     |  |
| E       |                      | บาร์โค้ด - |                         | เลขเรียก -                                                                                                    |                    | เลขบรรณานครบ - |                |                                                                                                  | ประเภทหรัพยากร -    |         |            |                                                                                                    |                       |         |  |                     |  |
|         | ชื่อเรื่อง -         |            |                         |                                                                                                    |                    |                | สาขาหรัพยากร - |                                                                                                  |                     |         |            |                                                                                                    |                       |         |  |                     |  |
|         |                      |            |                         | รายการคืน (0) รายการยืม (0) รายการบล็อก (0) ตำปรับคำงจ่าย B(0) รายการจอง (0) รายการแจ้งหาย (0) ข้อมลสมาชิก รายการย้อนหลัง |                    |                |                |                                                                                                  |                     |         |            |                                                                                                    |                       |         |  |                     |  |
|         |                      |            | −รายการคืนที่มีค่าปรับ⊹ |                                                                                                    |                    |                |                |                                                                                                  |                     |         |            |                                                                                                    |                       |         |  |                     |  |
|         |                      |            |                         | จำนวนเงินที่จ่าย                                                                                                    | 0.00               | บาท Cash       | $\checkmark$   | จำยุค่าปริบ                                                                                      |                     |         |            |                                                                                                    |                       |         |  |                     |  |
|         | ☑                    | ลำคับ      | บาร์โค้ด                | ชื่อเรื่อง                                                                                                    |                    | ประเภท         |                | วันยืม                                                                                           | <b>ทำหนดส่ง</b>     | ค่าปริบ | รหัสสมาชิก | ชื่อ นามสกล                                                                                                    |                       | หมายเหต |  |                     |  |
|         |                      |            |                         |                                                                                                    |                    |                |                |                                                                                                  |                     |         |            |                                                                                                    |                       |         |  |                     |  |
|         |                      |            |                         |                                                                                                    |                    |                |                |                                                                                                  | $\overline{\times}$ |         |            |                                                                                                    |                       |         |  |                     |  |
|         |                      |            |                         |                                                                                                    |                    |                |                |                                                                                                  |                     |         |            |                                                                                                    |                       |         |  |                     |  |
|         |                      |            |                         |                                                                                                    |                    |                |                |                                                                                                  |                     |         |            |                                                                                                    |                       |         |  |                     |  |
|         |                      |            |                         |                                                                                                    |                    |                |                | มิคนจอง เก็บไว้ในชั้นจอง<br>- ผู้จองคือ นายธนุภัทร สุขสวัสดิ์<br>- มารับกายในวันที่ 23 ธ.ค. 2565 |                     |         |            |                                                                                                    |                       |         |  |                     |  |
|         |                      |            |                         |                                                                                                    |                    |                |                |                                                                                                  |                     |         |            |                                                                                                    |                       |         |  |                     |  |
|         |                      |            |                         |                                                                                                    |                    |                |                | OK                                                                                               |                     |         |            |                                                                                                    |                       |         |  |                     |  |
|         |                      |            |                         |                                                                                                    |                    |                |                |                                                                                                  |                     |         |            |                                                                                                    |                       |         |  |                     |  |
|         |                      |            |                         |                                                                                                    |                    |                |                |                                                                                                  |                     |         |            |                                                                                                    |                       |         |  |                     |  |

<span id="page-50-2"></span>**ภาพที่ 40** แสดงรายการจองและแจ้งให้มารับ

5. เมื่อสมาชิกที่จองมาติดต่อขอยืมระบบจะแจ้งเตือนอีกครั้ง คลิกตกลงแล้วทำรายการยืม ประทับตราวัน กำหนดส่ง และแจ้งสมาชิกทราบ

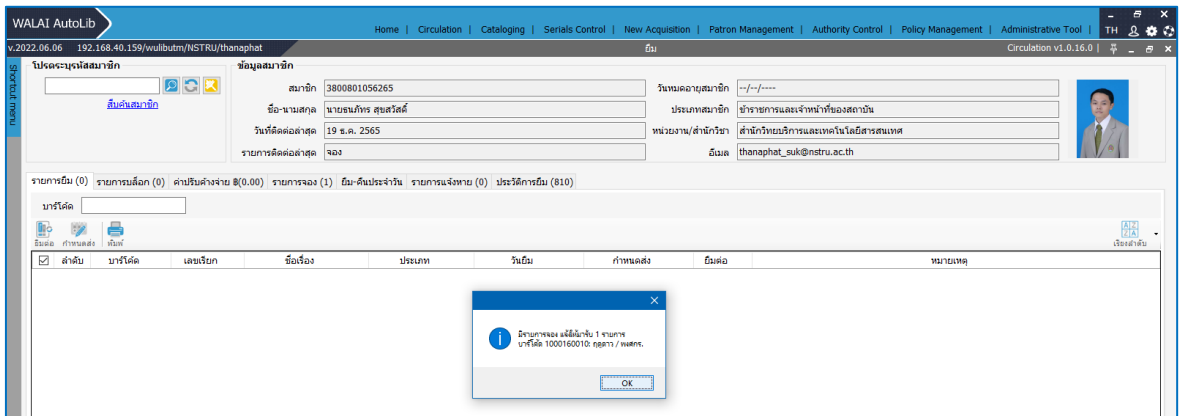

**ภาพที่ 41** แสดงการยืนยันทรัพยากรที่จองและทำการยืม

- <span id="page-51-0"></span>6. การยกเลิกการจอง เป็นการยกเลิกรายการจองทรัพยากรที่ทาการจองไว้สามารถทำการยกเลิกได้ดังนี้
- 1) เข้าสู่เมนูCirculation > จอง (แถบรายการจอง)
- 2) เลือกรายการที่ต้องการยกเลิกการจอง คลิกปุ่ม <mark>เอ</mark> เพื่อลบการจอง
- 3) ระบบแสดงหน้าจอยืนยันการยกเลิกรายการจอง คลิก "Yes" เพื่อยืนยัน

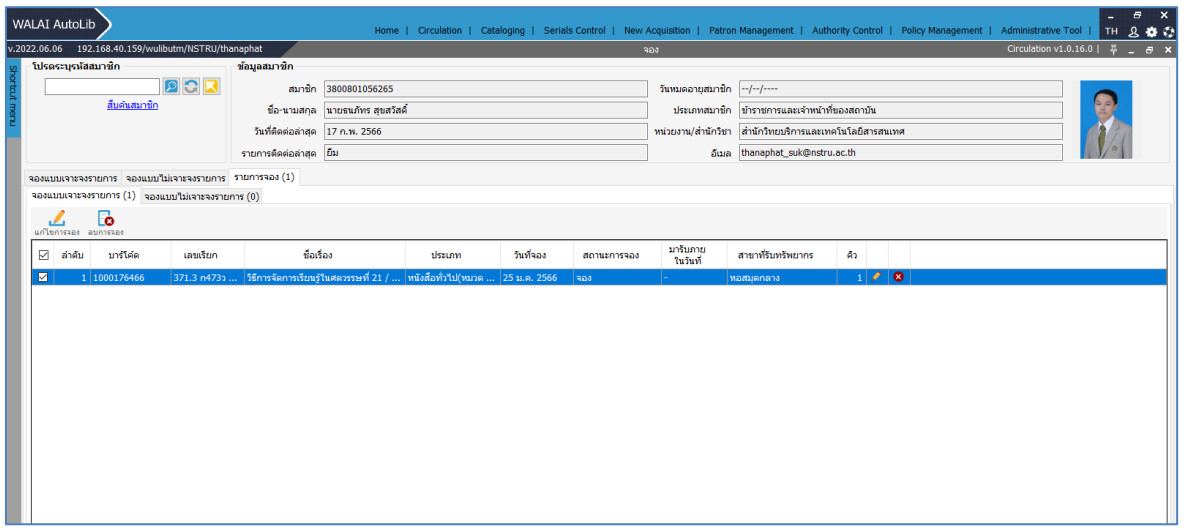

**ภาพที่ 42** แสดงการยกเลิกการจอง

#### <span id="page-51-1"></span>**1.6 รายการหนังสือหาย (Lost)**

 สมาชิกสามารถแจ้งทรัพยากรหายกับบรรณารักษ์เพื่อหยุดค่าปรับเกินกำหนดส่ง และ หาวิธีการเรื่องการ จัดหาทรัพยากรคืนห้องสมุด เช่น ห้องสมุดจัดซื้อ สมาชิกซื้อมาคืน หรือพบแล้วนำมาคืน ห้องสมุดจะคิดค่า ดำเนินการต่างๆ ที่เกี่ยวข้องตามนโยบายการคิดค่าปรับกรณีแจ้งหาย

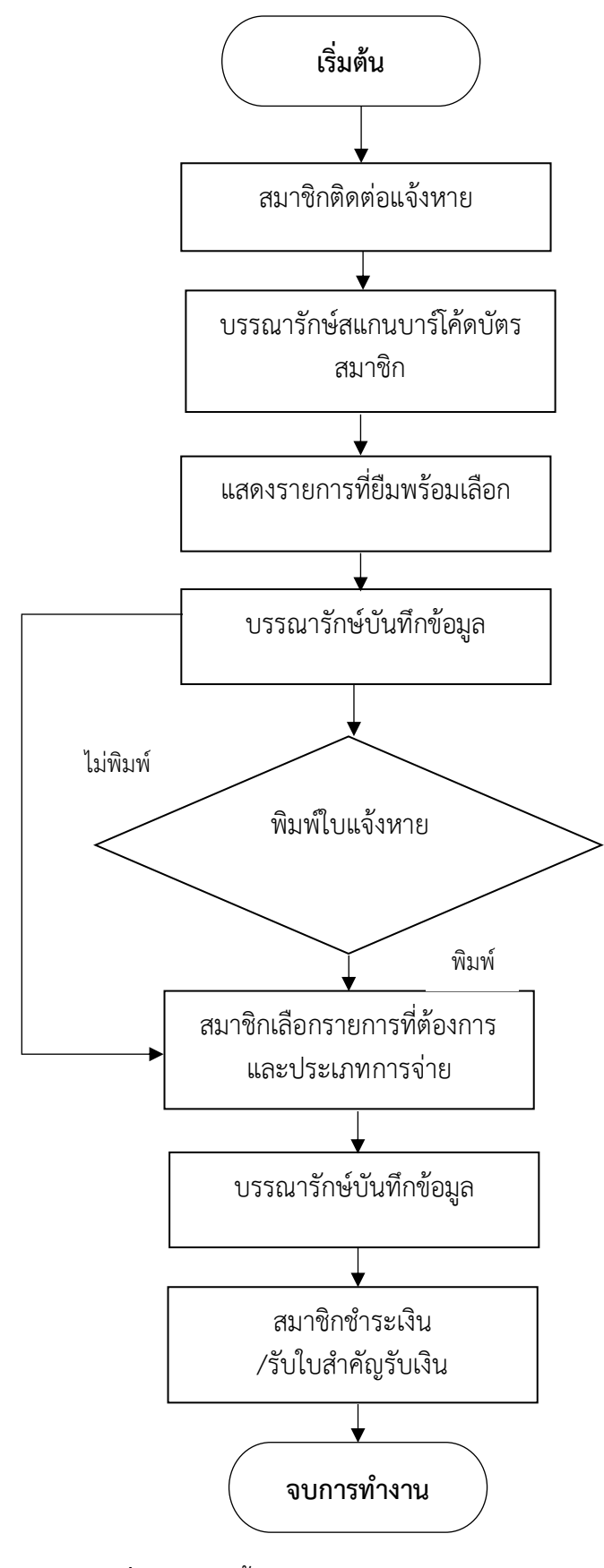

<span id="page-52-0"></span>**ภาพที่ 43** แสดงขั้นตอนการทำรายการหนังสือหาย

### **รายละเอียดการปฏิบัติงาน**

**รายการหนังสือหาย** เป็นการทำรายการเป็นรายบุคคลที่ทำการยืม และทำทรัพยากรหาย มีวิธีการ ดำเนินการดังต่อไปนี้

- 1. สมาชิกติดต่อแจ้งรายการทรัพยากรหาย
- 2. บรรณารักษ์สแกนบาร์โค้ดบัตรสมาชิก
- 3. ระบบแสดงรายการที่ยืมพร้อมให้สมาชิกเลือกรายการที่ต้องการแจ้งหาย
- 4. บรรณารักษ์บันทึกข้อมูลรายการแจ้งหาย
- 5. บรรณารักษ์ให้ผู้ใช้บริการเลือกในการสั่งพิมพ์ใบแจ้งหาย
- 6. สมาชิกเลือกรายการที่ต้องการและประเภทการจ่าย
- 7. บรรณารักษ์บันทึกข้อมูล
- 8. สมาชิกชำระเงินค่าปรับ และรับใบสำคัญรับเงิน

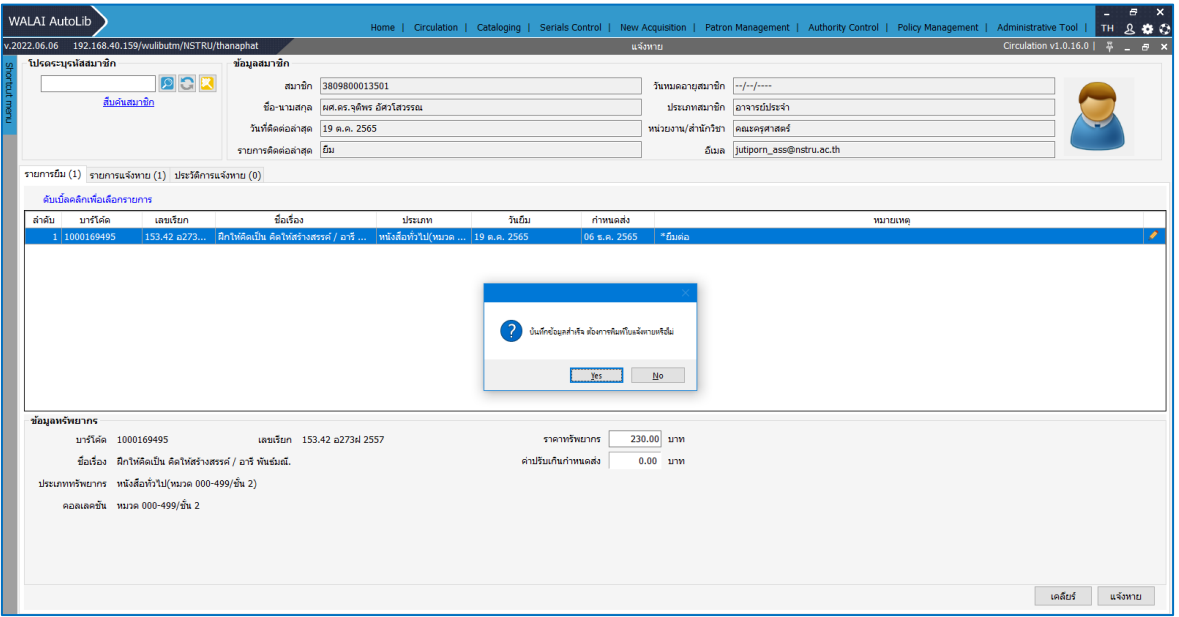

<span id="page-53-0"></span>**ภาพที่ 44** แสดงการเลือกสั่งพิมพ์ใบแจ้งหาย

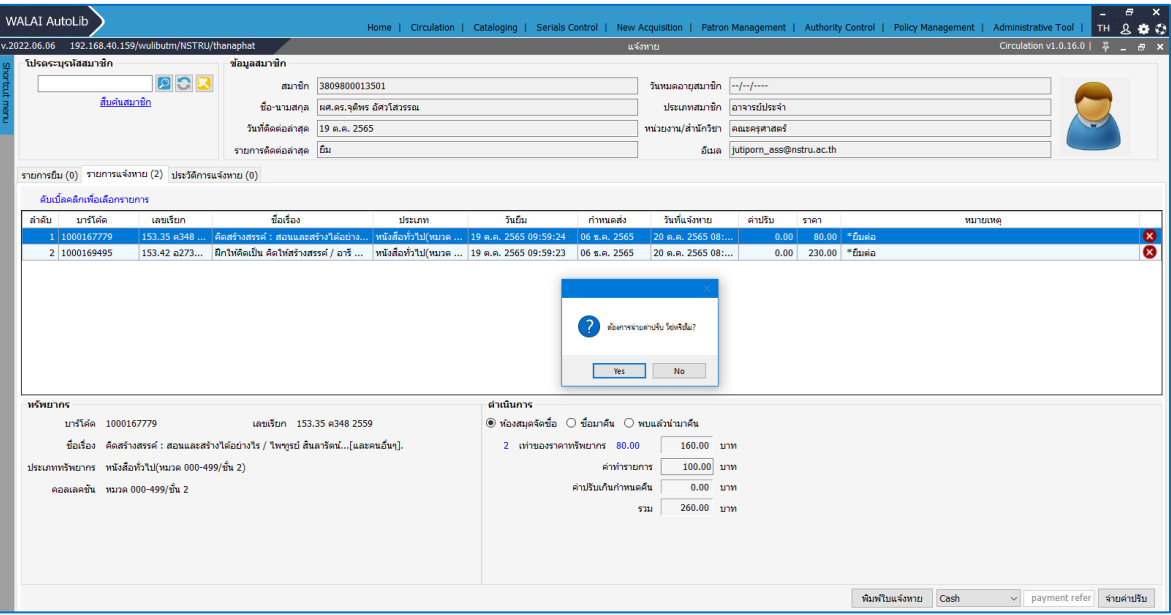

**ภาพที่ 45** แสดงการชำระเงินรายการหนังสือหายกรณีให้ห้องสมุดจัดซื้อ

#### <span id="page-54-0"></span>**1.7 การปลดพันธะสมาชิก**

การปลดพันธะสมาชิก เป็นการตรวจสอบรายการค้างส่งทรัพยากร ค้างค่าปรับ ค่าธรรมเนียมของ สมาชิกที่จบการศึกษา เกษียณอายุราชการ ลาออก ย้ายสาขาวิชา หรือคณะ หากไม่มีรายการจะทำการลบ รายการสมาชิกออกจากฐานข้อมูล ถ้ามีรายการคงค้าง จะต้องกลับไปทำรายการ เช่น จ่ายค่าปรับหนังสือ เกินกำหนดส่ง จ่ายค่าปรับ ค่าชดเชยกรณีหนังสือหาย มีขั้นตอนดังนี้

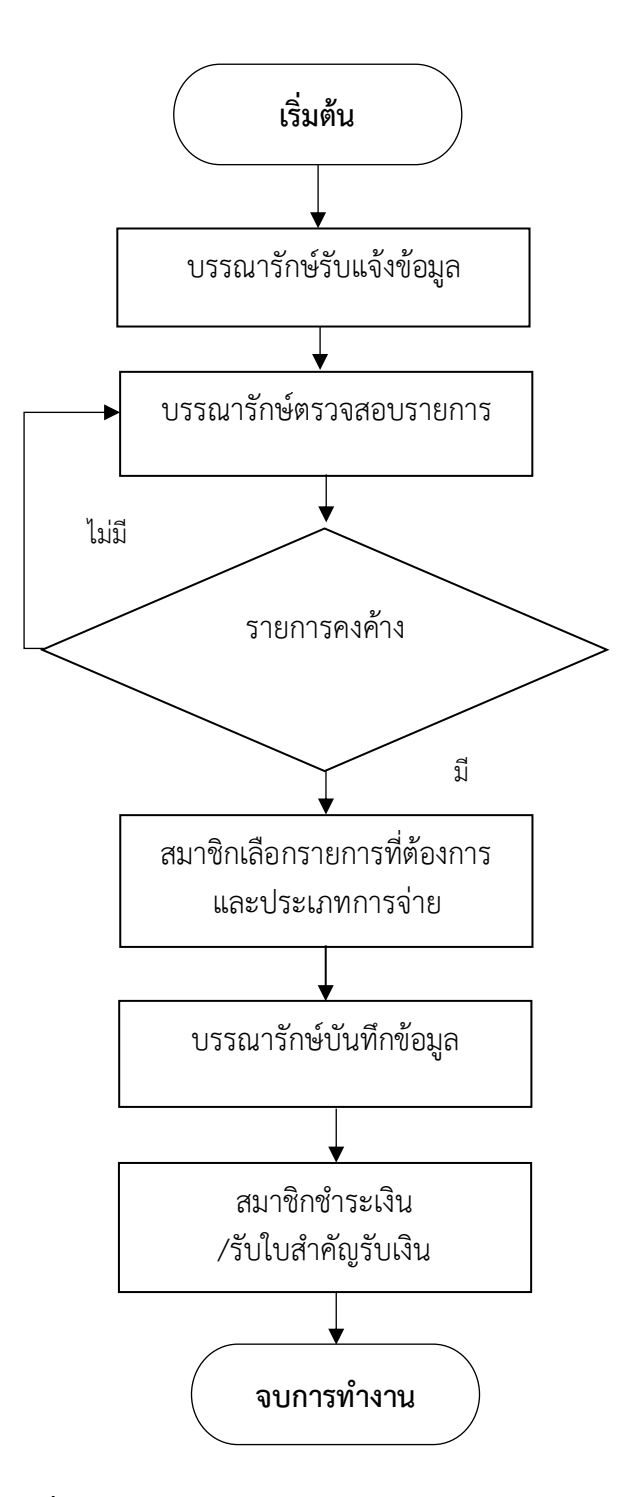

**ภาพที่ 46** แสดงการจัดทำรายการปลดพันธะสมาชิก

## <span id="page-55-0"></span>**รายละเอียดการปฏิบัติงาน**

## **การปลดพันธะสมาชิก** มีวิธีการดำเนินการดังต่อไปนี้

1. บรรณารักษ์รับแจ้งรายการจากหน่วยงาน เช่น สำนักส่งเสริมวิชาการและงานทะเบียน งานนิติการและ การเจ้าหน้าที่ หรือสมาชิกที่มาติดต่อรายบุคคล

2. บรรณารักษ์ตรวจสอบรายการคงค้าง

2.1.1 ถ้าไม่มีรายการคงค้างดำเนินการลบข้อมูลสมาชิกจากฐานข้อมูลระบบห้องสมุดอัตโนมัติ

2.1.2 ถ้ามีรายการคงค้าง แจ้งสมาชิกดำเนินการจ่ายค่าปรับหนังสือเกินกำหนดส่ง จ่ายค่าปรับ ค่าชดเชย กรณีหนังสือหาย

7. บรรณารักษ์บันทึกข้อมูล

8. สมาชิกชำระเงินค่าปรับ และรับใบสำคัญรับเงิน

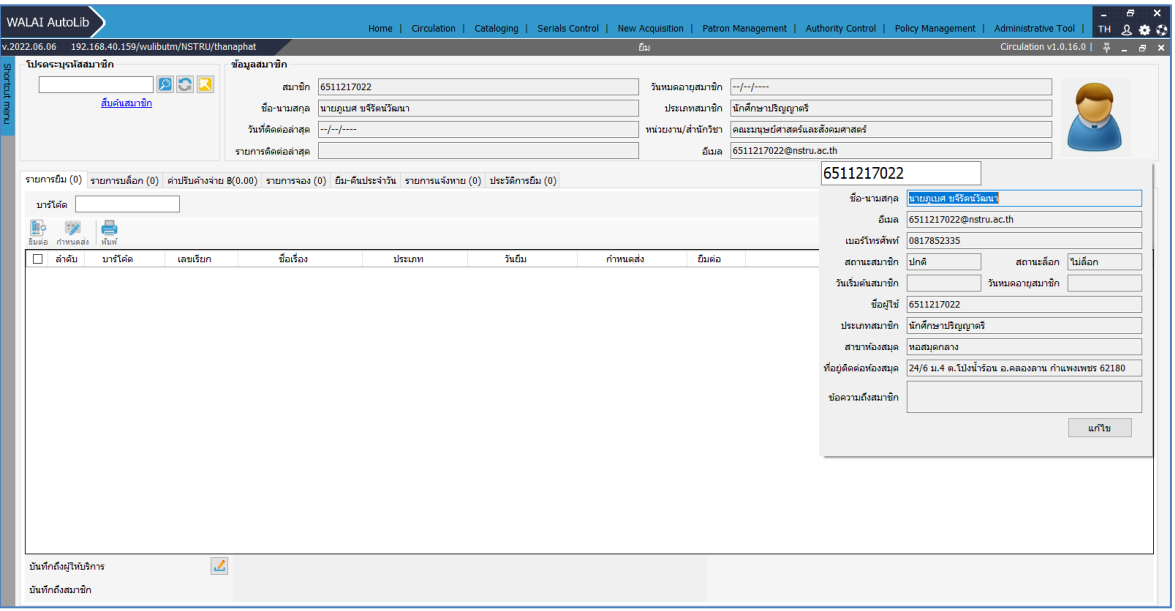

## **ภาพที่ 47** แสดงการตรวจสอบข้อมูลสมาชิก

<span id="page-56-0"></span>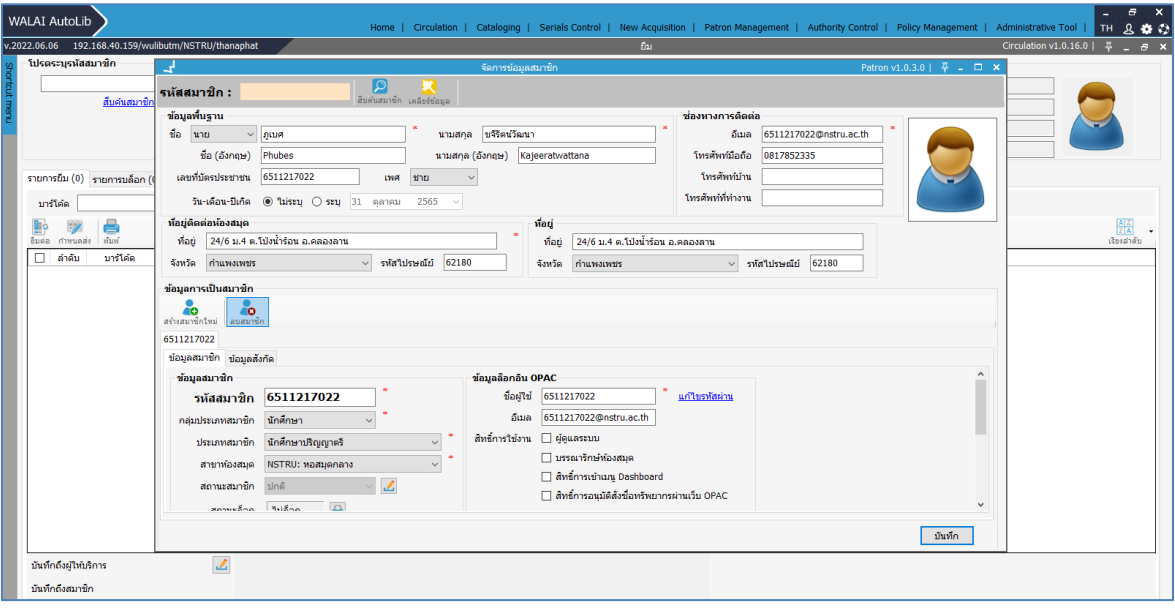

<span id="page-56-1"></span>**ภาพที่ 48** แสดงข้อมูลสมาชิกรายบุคคล

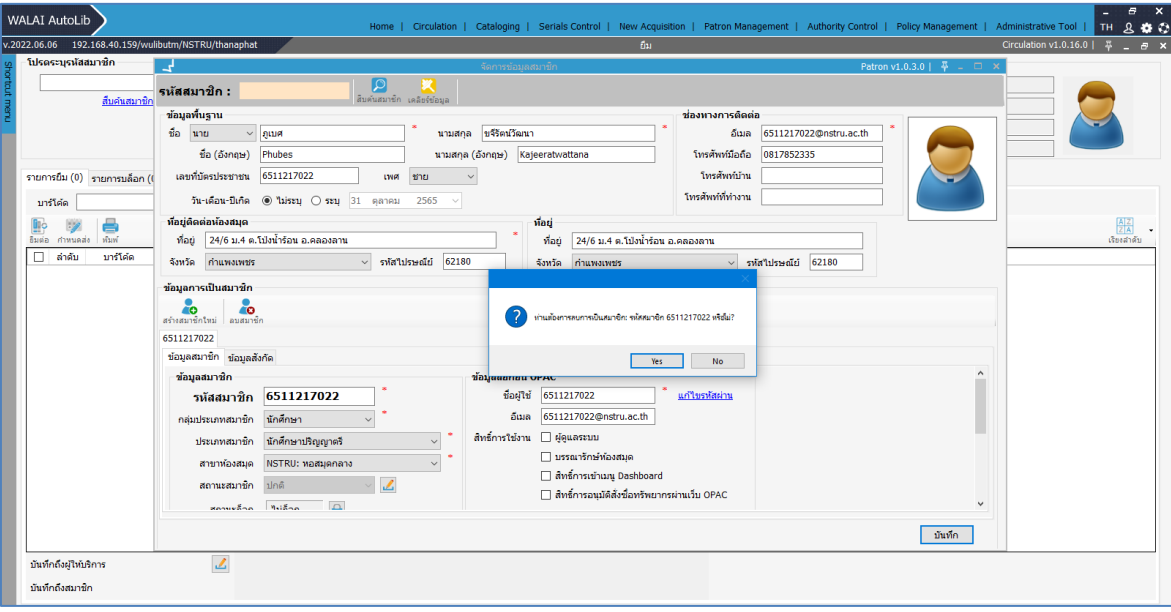

## **ภาพที่ 49** แสดงระบบแจ้งยืนยันการลบข้อมูลสมาชิก

<span id="page-57-0"></span>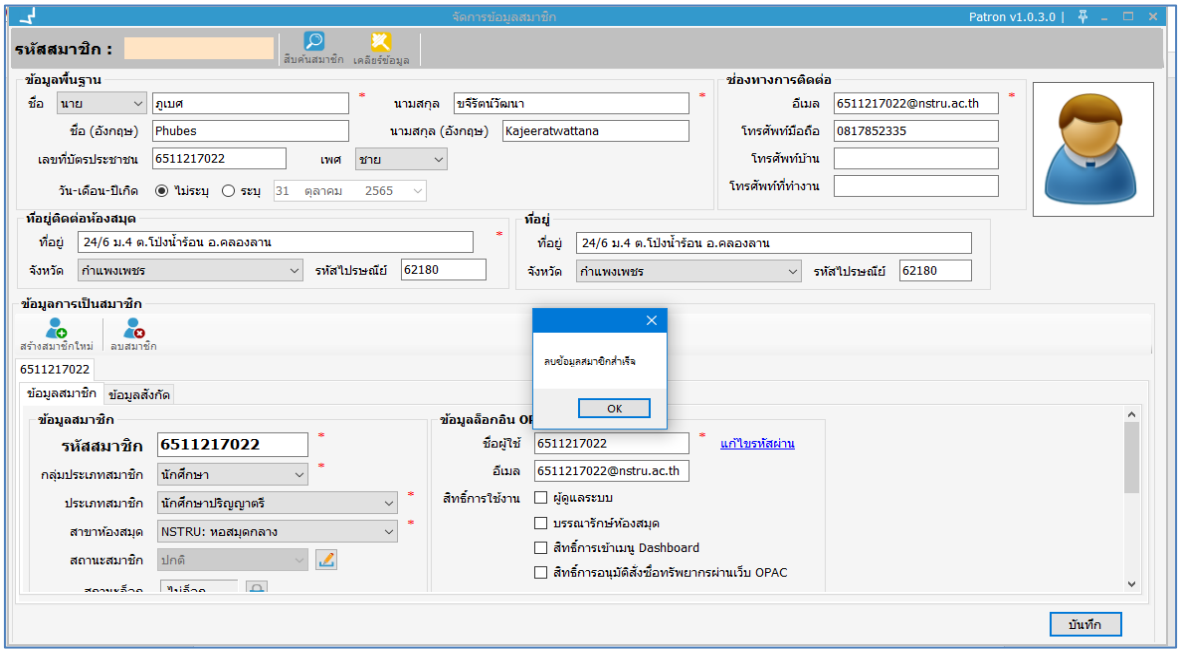

<span id="page-57-1"></span>**ภาพที่ 50** แสดงระบบแจ้งลบข้อมูลสมาชิกสำเร็จ

## <span id="page-58-0"></span>**เทคนิคการปฏิบัติงาน**

การปฏิบัติงานยืม-คืนทรัพยากรสารสนเทศนั้นจะต้องยึดถือความถูกต้องและรวดเร็ว ผู้ปฏิบัติจึง ควรต้องฝึกฝนให้มี การเป็นคนช่างสังเกตุ มีความละเอียดรอบคอบ คิด วิเคราะห์ แยกแยะ บูรณาการ ความรู้ในสาขาวิชาชีพรวมทั้งประสบการณ์ ซึ่งจะทำให้เกิดทักษะการแก้ไขปัญหาในเหตุการณ์ปกติ และ เฉพาะหน้าที่แตกต่างไป สร้างความพึงพอใจแก่สมาชิก ผู้ใช้บริการ

## **กิจกรรม / แผนการปฏิบัติงาน**

## **1) การบล็อก (Block)**

ระบบจะแสดงรายการบล็อกของสมาชิกที่แถบการบล็อก ประกอบไปด้วย Hard block และ Soft block (ทรัพยากรเกินกำหนดส่ง) เมื่อสมาชิกมีคุณสมบัติตรงตามเงื่อนไขต่างๆ ที่เกี่ยวข้อง เช่น มีค่าปรับ สะสมเกินกำหนดสูงสุด มีทรัพยากรค้างส่งเกินกว่าเวลาที่กำหนด จะมีผลกับการอนุญาตให้ยืมทรัพยากร โดยขึ้นอยู่กับนโยบายที่ตั้งไว้ในงานบริหารจัดการนโยบาย หัวข้อการบล็อก ประเภทการบล็อก ( Hard block) ดังนี้

- (1) มีค่าปรับสะสมรายการใดรายการหนึ่งเกินกำหนดสูงสุด
- (2) มีทรัพยากรเกินกำหนดส่งนานกว่าเวลาที่กำหนด
- (3) มีค่าปรับสะสมเกินกำหนดสูงสุด
- (4) หนังสือหาย
- (5) สมาชิกหมดอายุการเป็นสมาชิกห้องสมุด
- (6) ค่าปรับค้างจ่ายเกินกำหนด สามารถตรวจสอบรายการบล็อก โดยเข้าสู่เมนูCirculation ปกติ

(แถบย่อยรายการบล็อก) ระบบแสดงหน้าจอดังภาพ

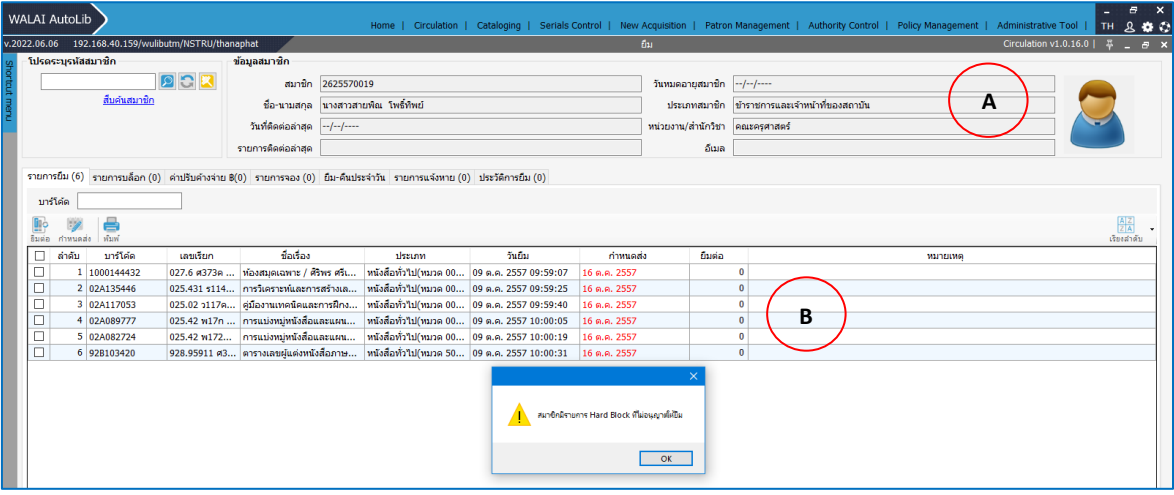

<span id="page-58-1"></span>**ภาพที่ 51** แสดงรายการบล็อก (1)

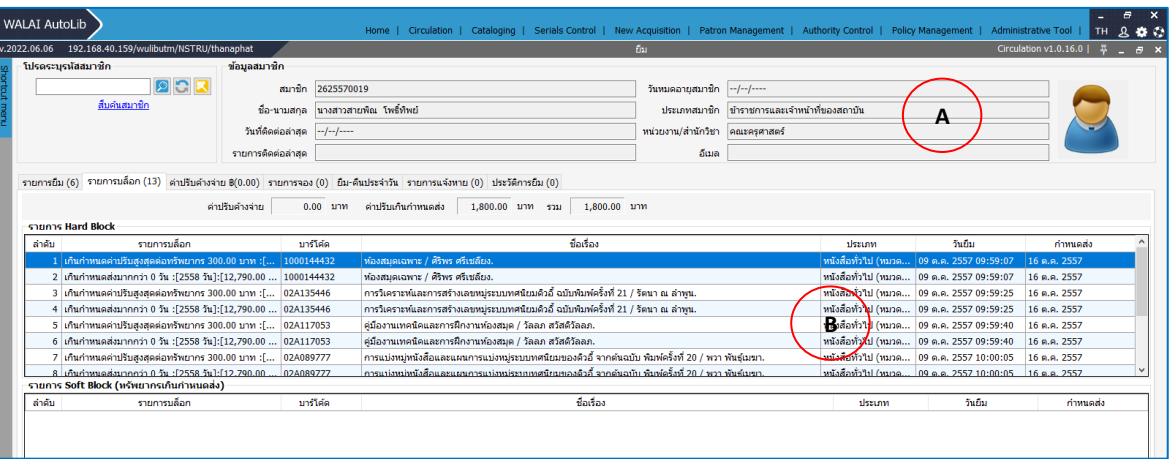

**ภาพที่ 52** แสดงรายการบล็อก (2)

<span id="page-59-0"></span>**หมายเหตุ: A** : ส่วนแสดงข้อมูลสมาชิก**B** : ส่วนแสดงช่องระบุบาร์โค้ดแถบรายการยืม รายการบล็อก ค่าปรับค้างจ่าย รายการจอง ยืม คืนประจาวัน รายการแจ้งหาย ประวัติการยืม และส่วนแสดงรายการ ข้อมูลตามแถบรายการที่เลือก หากคลิกเลือกรายการบล็อก จะแสดงรายการเกินกำหนดส่ง จำนวนวัน จำนวนเงิน (ค่าปรับ) และข้อมูลการยืมรายการทรัพยากรนั้น ๆ

**Note :** รายการยืมที่สมาชิกยังไม่คืนหากเกินกำหนดส่ง ข้อมูลกำหนดส่งเป็นสีแดง

## **2) การตรวจสอบรายการคืนย้อนหลัง**

(1) คลิกไอคอน และเลือกเมนู รายการย้อนหลัง

(2) ตรวจสอบรายการย้อนหลัง ตั้งแต่ บาร์โค้ด เลขเรียก ชื่อเรื่อง ประเภท กำหนดส่ง วันคืน ค่าปรับ ค้าง จ่าย ชื่อ-นามสกุลของสมาชิก และสามารถดูข้อมูลเพิ่มเติมของรายการ ออกใบเสร็จย้อนหลัง แสดงข้อมูล ทรัพยากร แสดงข้อมูลสมาชิก ดังภาพ

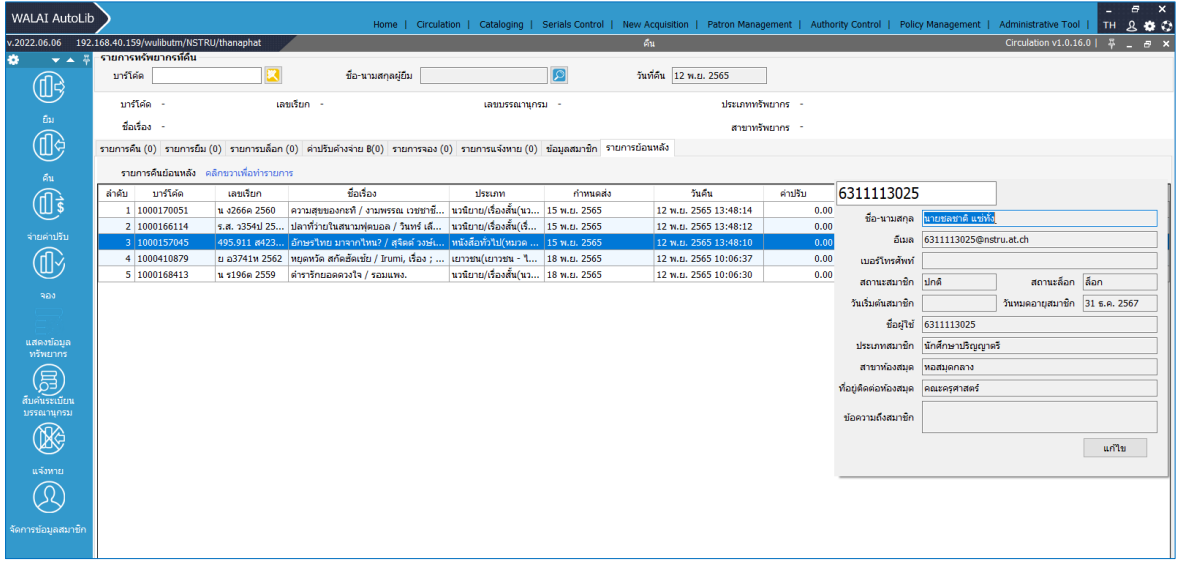

<span id="page-59-1"></span>**ภาพที่ 53** แสดงการตรวจสอบรายการย้อนหลัง

#### **2) การตรวจสอบประวัติการยืม (ทรัพยากร)**

ประวัติการยืมแสดงอยู่แถบล่างข้อมูลทรัพยากร แสดงประวัติการยืม คืนทรัพยากรรายการ ดังกล่าว โดยมีข้อมูล รหัสสมาชิก ชื่อสมาชิก วันยืม กาหนดส่ง วันที่คืน ผู้ทำรายการยืม และผู้รับคืน 2.1) คลิกเลือกเมนู Circulation > สืบค้นทรัพยากร

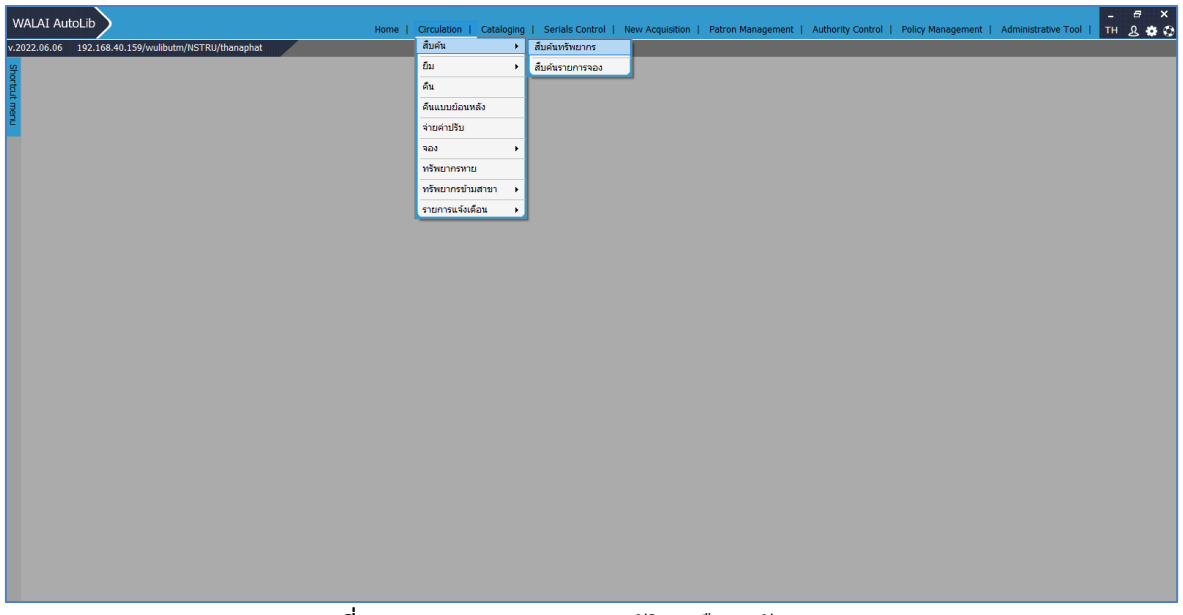

**ภาพที่ 54** แสดงการตรวจสอบประวัติการยืม (ทรัพยากร) (1)

|              | <b>WALAI AutoLib</b> |                                                        |                                                       |                                           |                    | Home   Circulation   Cataloging   Serials Control   New Acquisition   Patron Management   Authority Control   Policy Management   Administrative Tool |         |                       | e.<br>  TH | $\overline{\mathbf{x}}$<br>800 |
|--------------|----------------------|--------------------------------------------------------|-------------------------------------------------------|-------------------------------------------|--------------------|----------------------------------------------------------------------------------------------------|---------|-----------------------|------------|--------------------------------|
|              |                      | v.2022.06.06 192.168.40.159/wulibutm/NSTRU/thanaphat   |                                                       |                                           | แสดงข้อมูลทรัพยากร |                                                                                                    |         | Circulation v1.0.16.0 |            | $F - F$ $\times$               |
|              | โปรดระบุบารโค้ด      |                                                        |                                                       |                                           |                    |                                                                                                    |         |                       |            |                                |
| Shortteut me |                      | $\vert \Omega \vert$<br><mark>พ.</mark> สืบค้นทรัพยากร |                                                       |                                           |                    |                                                                                                    |         |                       |            |                                |
|              | รายการหรัพยากร       |                                                        |                                                       |                                           |                    |                                                                                                    |         |                       |            |                                |
|              |                      |                                                        |                                                       | สับคันระเบียนบรรณานกรม                    |                    | Cataloging v1.0.29.0   $\frac{\pi}{4}$ = $\Box$ x                                                                                                    |         |                       |            |                                |
|              | บาร์โค้ด             | รหัสทรัพยา                                             | Basic Search Advanced Search                          |                                           |                    |                                                                                                    |         |                       |            |                                |
|              | เลขบรรณานกรม         |                                                        | สาขา ทั้งหมด                                          | $\vee$ คำคัน $t - \frac{d}{dt}$ อเรื่อง   |                    |                                                                                                    |         |                       |            |                                |
|              | ชื่อเรื่อง           |                                                        |                                                       | สืบค้นคำสำคัญ                             |                    |                                                                                                    | สืบค้น  |                       |            |                                |
|              | สถานที่จัดเก็บ       |                                                        |                                                       | t - ชื่อเรื่อง<br>ล - ชื่อผู้แต่ง         |                    |                                                                                                    | ียกเล็ก |                       |            |                                |
|              | สถานะทรัพยากร        |                                                        | ล่าคับ                                                | s - หัวเรื่อง                             |                    |                                                                                                    | จำนวน   |                       |            |                                |
|              |                      |                                                        |                                                       | $c -$ เลขเรียก                            |                    |                                                                                                    |         |                       |            |                                |
|              |                      | รายการยืม รายการจอง (0) ประวัติการยืม (0)              |                                                       | สืบค้นตามสำคับอักษร<br>$t - \frac{d}{dx}$ |                    |                                                                                                    |         |                       |            |                                |
|              | สมาชิก               |                                                        |                                                       | a - ชื่อผันด่ง                            |                    |                                                                                                    |         |                       |            |                                |
|              | ประเภทสมาชิก         |                                                        |                                                       | $s -$ หัวเรื่อง                           |                    |                                                                                                    |         |                       |            |                                |
|              |                      |                                                        |                                                       | 1 - ชื่อวารสาร<br>$c - \alpha$ ขเรียก     |                    |                                                                                                    |         |                       |            |                                |
|              | หน่วยงาน             |                                                        |                                                       | i - ISBN / ISSN                           |                    |                                                                                                    |         |                       |            |                                |
|              | วันติดต่อล่าสุด      |                                                        |                                                       | สืบคันรูนัส                               |                    |                                                                                                    |         |                       |            |                                |
|              | วันที่ยืม            |                                                        |                                                       | b - Barcode<br>$b - Bib ID$               |                    |                                                                                                    |         |                       |            |                                |
|              | ท่าหนดส่ง            |                                                        |                                                       | $i -$ Item ID                             |                    |                                                                                                    |         |                       |            |                                |
|              | ผู้ทำรายการยื่น      |                                                        |                                                       | a - เลขทะเบียนทรัพยากร                    |                    |                                                                                                    |         |                       |            |                                |
|              |                      |                                                        |                                                       |                                           |                    |                                                                                                    |         |                       |            |                                |
|              | รายการติดต่อล่าสุด   |                                                        |                                                       |                                           |                    |                                                                                                    |         |                       |            |                                |
|              |                      |                                                        |                                                       |                                           |                    |                                                                                                    |         |                       |            |                                |
|              |                      |                                                        |                                                       |                                           |                    |                                                                                                    |         |                       |            |                                |
|              |                      |                                                        | สิบคัน : ผลการสิบคัน 0 รายการ   แสดง 30 $\sim$ รายการ |                                           |                    |                                                                                                    |         |                       |            |                                |
|              |                      |                                                        |                                                       |                                           |                    |                                                                                                    |         |                       |            |                                |
|              |                      |                                                        |                                                       |                                           |                    |                                                                                                    |         |                       |            |                                |
|              |                      |                                                        |                                                       |                                           |                    |                                                                                                    |         |                       |            |                                |
|              |                      |                                                        |                                                       |                                           |                    |                                                                                                    |         |                       |            |                                |

<span id="page-60-0"></span>2.2) ตรวจสอบรายการทรัพยากร โดยการสืบค้น จากชื่อเรื่อง ชื่อผู้แต่ง เลขเรียก บาร์โค้ด เป็นต้น

<span id="page-60-1"></span>**ภาพที่ 55** แสดงการตรวจสอบประวัติการยืม (ทรัพยากร) (2)

2.3) คลิกเลือกรายการทรัพยากรที่ต้องการ

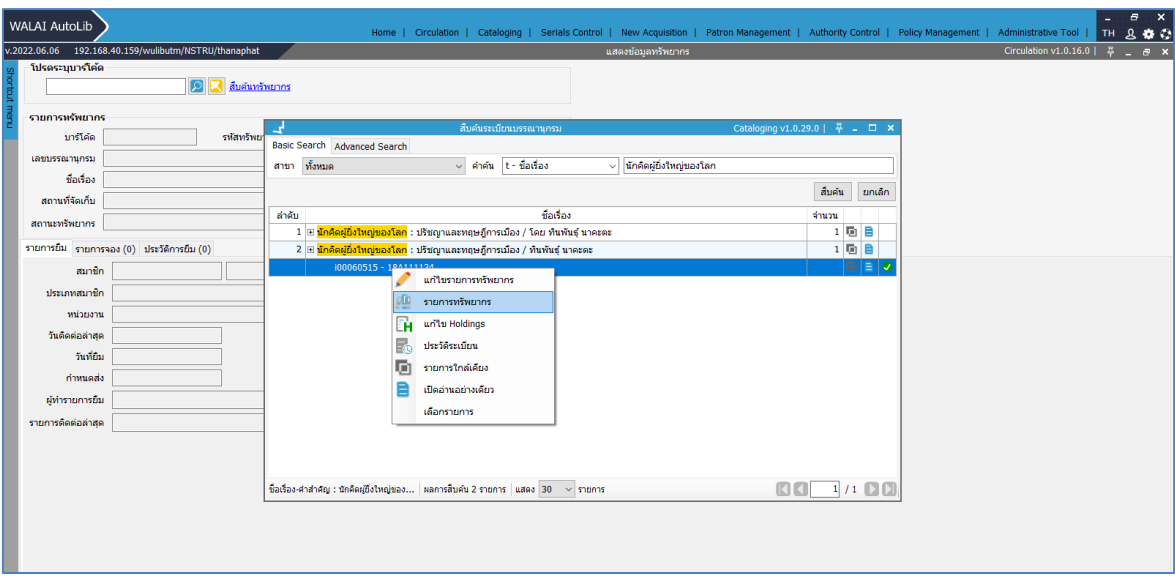

**ภาพที่ 56** แสดงการตรวจสอบประวัติการยืม (ทรัพยากร) (3)

<span id="page-61-0"></span>2.4) ตรวจสอบสถานะรายการทรัพยากร เช่น อยู่บนชั้น (Available) หรือ มีผู้ยืม (check-out)

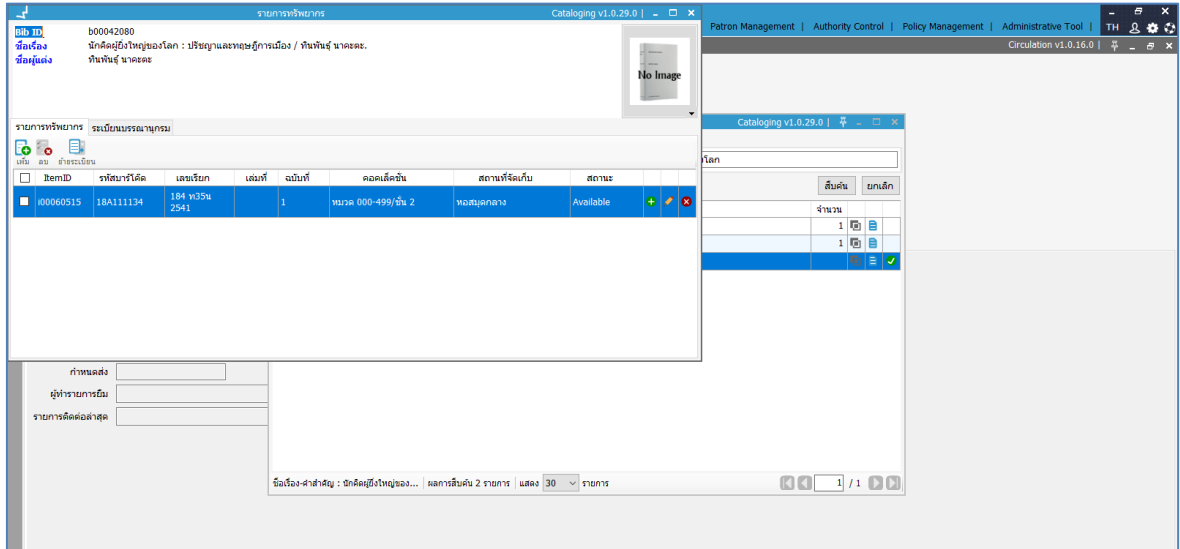

**ภาพที่ 57** แสดงการตรวจสอบประวัติการยืม (ทรัพยากร) (4)

<span id="page-61-1"></span>2.4) สามารถตรวจสอบรายการทรัพยากรย้อนหลัง จากล่าสุดจนถึงเริ่มต้น มีรายละเอียดของทรัพยากร วัน เวลาที่ทำรายการ บรรณารักษ์ผู้ทำรายการ

| <b>WALAI AutoLib</b>                                                             |                                |                                                       |                                                |                                                 |                                                 |                                                                                                    |                                            |  |                       |     | $\varXi$               | $\overline{\mathbf{x}}$ |
|----------------------------------------------------------------------------------|--------------------------------|-------------------------------------------------------|------------------------------------------------|-------------------------------------------------|-------------------------------------------------|----------------------------------------------------------------------------------------------------|--------------------------------------------|--|-----------------------|-----|------------------------|-------------------------|
|                                                                                  |                                |                                                       |                                                |                                                 |                                                 | Home   Circulation   Cataloging   Serials Control   New Acquisition   Patron Management   Authority Control   Policy Management   Administrative Tool |                                            |  |                       | TH. | 800                    |                         |
|                                                                                  |                                | v.2022.06.06 192.168.40.159/wulibutm/NSTRU/thanaphat  |                                                |                                                 |                                                 | แสดงข้อมลทรัพยากร                                                                                                    |                                            |  | Circulation v1.0.16.0 |     |                        | $B$ $X$                 |
|                                                                                  | โปรดระบบาร์โค้ด                |                                                       |                                                |                                                 |                                                 |                                                                                                    |                                            |  |                       |     |                        |                         |
|                                                                                  |                                |                                                       | สืบค้นทรัพยากร                                 |                                                 |                                                 |                                                                                                    |                                            |  |                       |     |                        |                         |
|                                                                                  |                                |                                                       |                                                |                                                 |                                                 |                                                                                                    |                                            |  |                       |     |                        |                         |
|                                                                                  | รายการหรัพยากร                 |                                                       |                                                |                                                 |                                                 |                                                                                                    |                                            |  |                       |     |                        |                         |
|                                                                                  | 1000167242<br>บาร์โค้ด         |                                                       | รพัสทรัพยากร 100145169                         | เลขเรียก                                        | 352.1409593 n873n 2559                          |                                                                                                    |                                            |  |                       |     |                        |                         |
|                                                                                  | b00098332<br>เลขบรรณานกรม      |                                                       | ประเภทหรัพยากร                                 | หนังสือทั่วไป                                   |                                                 |                                                                                                    |                                            |  |                       |     |                        |                         |
|                                                                                  |                                |                                                       |                                                |                                                 |                                                 |                                                                                                    |                                            |  |                       |     |                        |                         |
| การปกครองท้องถิ่นไทย : หลักการและมิติใหม่ในอนาคต / โกวิทย์ พวงงาม.<br>ชื่อเรื่อง |                                |                                                       |                                                |                                                 |                                                 |                                                                                                    |                                            |  |                       |     |                        |                         |
|                                                                                  | สถานที่จัดเก็บ<br>ทอสมคุกลาง   |                                                       | สถานที่จัดเก็บปัจจุบัน หอสมดกลาง               |                                                 |                                                 |                                                                                                    |                                            |  |                       |     |                        |                         |
|                                                                                  | สถานะทรีพยากร ดูที่ชั้น        |                                                       | Item                                           | Copy                                            |                                                 |                                                                                                    |                                            |  |                       |     |                        |                         |
|                                                                                  |                                |                                                       |                                                |                                                 |                                                 |                                                                                                    |                                            |  |                       |     |                        |                         |
|                                                                                  |                                | รายการยืม รายการจอง (0) ประวัติการยืม (70)            |                                                |                                                 |                                                 |                                                                                                    |                                            |  |                       |     |                        |                         |
| ลำดับ                                                                            | รหัสสมาชิก                     | ชื่อสมาชิก                                            | วันยิ้ม                                        | กำหนดส่ง                                        | วันที่ดื่น                                      | ผู้ทำรายการยืม                                                                                                    | ผริบคืน                                    |  |                       |     |                        |                         |
|                                                                                  | 1 6311229031                   | ่ นางสาวกมลลักษณ์ ชสังข์                              | 30 ม.ค. 2566 09:06:44                          | 06 ก.พ. 2566 11:29:15                           | 03 ก.พ. 2566 11:29:15                           | ่ นายธนภัทร สขสวัสดิ์                                                                                                    | นางสาวทิวาภรณ์ ถูทธิ์ทอง                   |  |                       |     |                        |                         |
|                                                                                  | 2 6311229031                   | นางสาวกมลลักษณ์ ชลังข์                                | 30 ม.ค. 2566 08:56:31                          | 06 n.w. 2566 09:03:26                           | 30 ม.ค. 2566 09:03:26                           | นายธนภัทร สขสวัสดิ์                                                                                                    | นายธนภัทร สุขสวัสดิ์                       |  |                       |     |                        |                         |
|                                                                                  | 3 6311229031                   | นางสาวกมลลักษณ์ ชูสังข์                               | 24 ม.ค. 2566 07:02:10                          | 31 ม.ค. 2566 08:56:31                           | 30 ม.ค. 2566 08:56:31                           |                                                                                                    | นายธนภัทร สขสวัสดิ์                        |  |                       |     |                        |                         |
|                                                                                  | 4 6311229031                   | นางสาวกมลลักษณ์ ชลังข์                                | 17 ม.ค. 2566 12:45:25                          | 24 ม.ค. 2566 07:02:10                           | 24 ม.ค. 2566 07:02:10                           | นายธนภัทร สขสวัสดิ์                                                                                                    |                                            |  |                       |     |                        |                         |
|                                                                                  | 5 6311229031                   | นางสาวกมลลักษณ์ ชลังข์                                | 10 ม.ค. 2566 11:34:00                          | 17 ม.ค. 2566 12:44:54                           | 17 a.m. 2566 12:44:54                           |                                                                                                    | นายธนภัทร สขสวัสดิ์                        |  |                       |     |                        |                         |
|                                                                                  | 6 6311229031                   | นางสาวกมลลักษณ์ ชลังข์                                | 04 ม.ค. 2566 09:31:40                          | 11 ม.ค. 2566 11:34:00                           | 10 a.m. 2566 11:34:00                           |                                                                                                    |                                            |  |                       |     |                        |                         |
|                                                                                  | 7 6311229031                   | นางสาวกมลลักษณ์ ชสังข์                                | 28 ธ.ค. 2565 11:43:20                          | 04 ม.ค. 2566 09:31:40                           | 04 ม.ค. 2566 09:31:40                           | นางสาวที่วาภรณ์ ถูกซี้ทอง                                                                                                    |                                            |  |                       |     |                        |                         |
|                                                                                  | 8 6411229026                   | นางสาวมัณฑนา เรื่องถทธิ์                              | 21 ก.ย. 2565 13:08:55                          | 28 ก.ย. 2565 13:37:54                           | 27 n.u. 2565 13:37:54                           |                                                                                                    | นายธนภัทร สขสวัสดิ์                        |  |                       |     |                        |                         |
|                                                                                  | 9 6411229026                   | นางสาวมัณฑนา เรื่องฤทธิ์                              | 14 n.u. 2565 14:52:47                          | 21 n.u. 2565 13:08:55                           | 21 n.u. 2565 13:08:55                           | นายธนภัทร สขสวัสดิ์                                                                                                    |                                            |  |                       |     |                        |                         |
|                                                                                  | 10 6211229006                  | นางสาวรามนา ทั้งดำขาว                                 | 21 มี.ค. 2565 15:02:49                         | 28 มี.ค. 2565 14:59:39                          | 28 ปี.ค. 2565 14:59:39                          | นางสาวควงธิดา รักษาแก้ว                                                                                                    | นางสาวควงธิดา รักษาแก้ว                    |  |                       |     |                        |                         |
|                                                                                  | 11 6311229065                  | นางสาวอุไรวรรณ รักงาม                                 | 22 n.w. 2565 10:28:27                          | 01 มี.ค. 2565 14:51:21                          | 14 มี.ค. 2565 14:51:21                          | นางสาววรรณ์ พรพมทอง                                                                                                    | นายธนภัทร สขสวัสดิ์<br>นายธนภัทร สขสวัสดิ์ |  |                       |     |                        |                         |
|                                                                                  | 12 6211229009<br>13 6211229009 | นางสาวนั้นชิญา จันทร์ปลอด<br>นางสาวนันธิญา จันทร์ปลอด | 10 n.w. 2565 20:37:20<br>03 n.w. 2565 09:36:00 | 17 n.w. 2565 14:06:06<br>10 n.w. 2565 20:37:20  | 17 n.w. 2565 14:06:06<br>10 n.w. 2565 20:37:20  |                                                                                                    |                                            |  |                       |     |                        |                         |
|                                                                                  |                                | นางสาวนั้นธิญา จันทร์ปลอด 27 ม.ค. 2565 14:11:31       |                                                |                                                 |                                                 | นายธนภัทร สขสวัสดิ์                                                                                                    |                                            |  |                       |     |                        |                         |
|                                                                                  | 14 6211229009<br>15 6311229032 | นางสาวสาวิตรี คงแสง                                   | 09 มี.ค. 2564 15:56:29                         | 03 n.w. 2565 09:36:00<br>16 มี.ค. 2564 16:07:27 | 03 n.w. 2565 09:36:00<br>16 มี.ค. 2564 16:07:27 | นายธนภัทร สขสวัสดิ์                                                                                                    | นายธนภัทร สบสวัสดิ์                        |  |                       |     |                        |                         |
|                                                                                  | 16 6211229006                  | นางสาวรามนา ทั้งดำขาว                                 | 08 n.w. 2564 13:00:08                          | 15 n.w. 2564 14:55:31                           | 15 n.w. 2564 14:55:31                           | นายธนภัทร สขสวัสดิ์                                                                                                    | นายธนภัทร สขสวัสดิ์                        |  |                       |     |                        |                         |
|                                                                                  | 17 1809900212852               | นางสาววรรณี พรหมทอง                                   | 04 ม.ค. 2564 13:48:10                          | 11 ม.ค. 2564 09:21:42                           | 05 ม.ค. 2564 09:21:42                           | นางสาววรรณี พรหมทอง                                                                                                    | นางสาววรรณี พรหมทอง                        |  |                       |     |                        |                         |
|                                                                                  | 18 1809900212852               | นางสาววรรณี พรหมทอง                                   | 01 ธ.ค. 2563 10:17:15                          | 04 ม.ค. 2564 13:48:10                           | 04 ม.ค. 2564 13:48:10                           | นางสาววรรณี พรหมทอง                                                                                                    | นางสาววรรณี พรหมทอง                        |  |                       |     |                        |                         |
|                                                                                  | 19 1809900212852               | ี นางสาววรรณี พรหมทอง                                 | 30 w.u. 2563 10:55:44                          | 07 ธ.ค. 2563 10:17:12                           | 01 ธ.ค. 2563 10:17:12                           | นางสาววรรณ์ พรพมทอง                                                                                                    | นางสาววรรณี พรหมทอง                        |  |                       |     |                        |                         |
|                                                                                  | 20 1809900212852               | นางสาววรรณี พรหมทอง                                   | 23 w.u. 2563 09:14:59                          | 30 w.u. 2563 10:55:44                           | 30 พ.ย. 2563 10:55:44                           | นางสาววรรณ์ พรหมทอง                                                                                                    | นางสาววรรณ์ พรหมทอง                        |  |                       |     |                        |                         |
|                                                                                  | แสดง 20 - รายการ               |                                                       |                                                |                                                 |                                                 |                                                                                                    |                                            |  | 图图 1                  |     | $/4$ $\Omega$ $\Omega$ |                         |
|                                                                                  |                                |                                                       |                                                |                                                 |                                                 |                                                                                                    |                                            |  |                       |     |                        |                         |

**ภาพที่ 58** แสดงการตรวจสอบประวัติการยืม (ทรัพยากร) (5)

## <span id="page-62-0"></span>**ปัญหา / อุปสรรคในการปฏิบัติงาน**

# **1. ไม่สามารถเชื่อมต่อกับเครื่องแม่ข่ายได้/ Server ขัดข้อง / ระบบอินเตอร์เน็ตไม่สามารถเขาใช้งาน**

## **แนวทางการแก้ไขปัญหา**

## 1) **การยืมแบบ Offline**

 การยืม Offline ใช้เมื่อไม่สามารถเชื่อมต่อกับเครื่องแม่ข่ายได้ระบบจะบันทึกรายการยืมของสมาชิก เอาไว้โดยให้บรรณารักษ์เป็นผู้กำหนดวันกำหนดส่งเองและเมื่อสามารถเชื่อมต่อกับเครื่องแม่ข่ายได้แล้ว

บรรณารักษ์สามารถนำเข้าข้อมูลรายการยืมที่ได้บันทึกไว้ การนำเข้าข้อมูลสามารถทำได้ 3 แบบ คือ

- (1) ใช้วันกำหนดส่งตามระบบ Offline
- (2) คำนวณกำหนดส่งใหม่ตามสิทธิ์
- (3) กำหนดวันกำหนดส่งใหม่

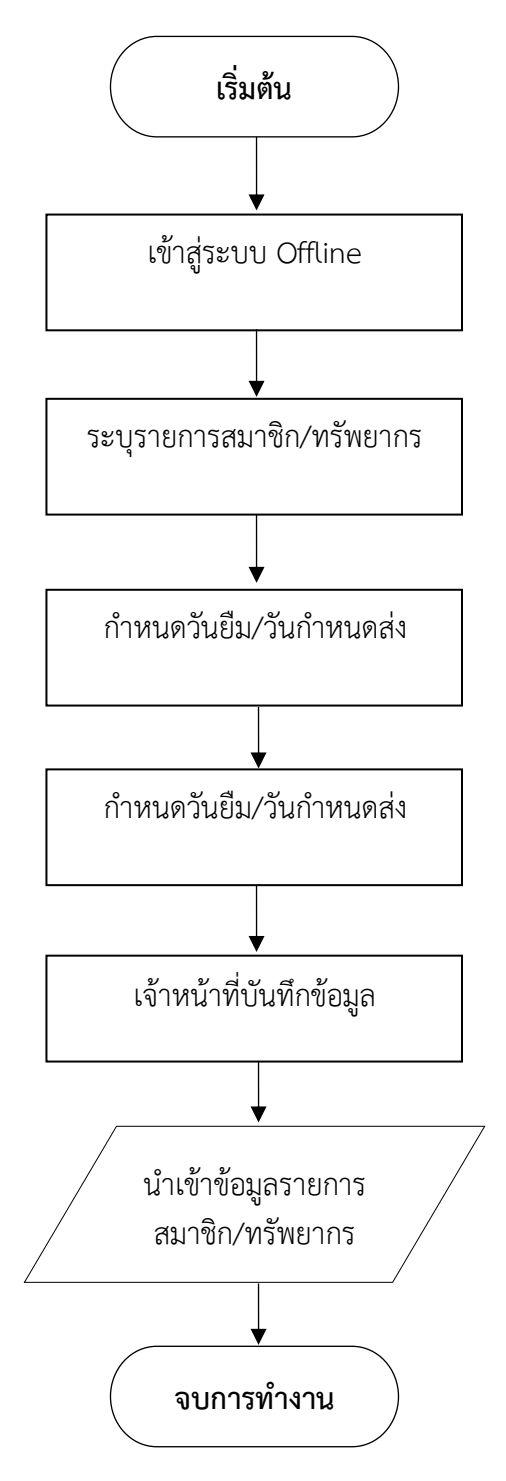

<span id="page-63-0"></span>**ภาพที่ 59** แสดงขั้นตอนการทำรายการยืมแบบ Offline

## **แสดงขั้นตอนการทำงานดังนี้**

## (1) Log-In เข้าสู่ระบบ Offline

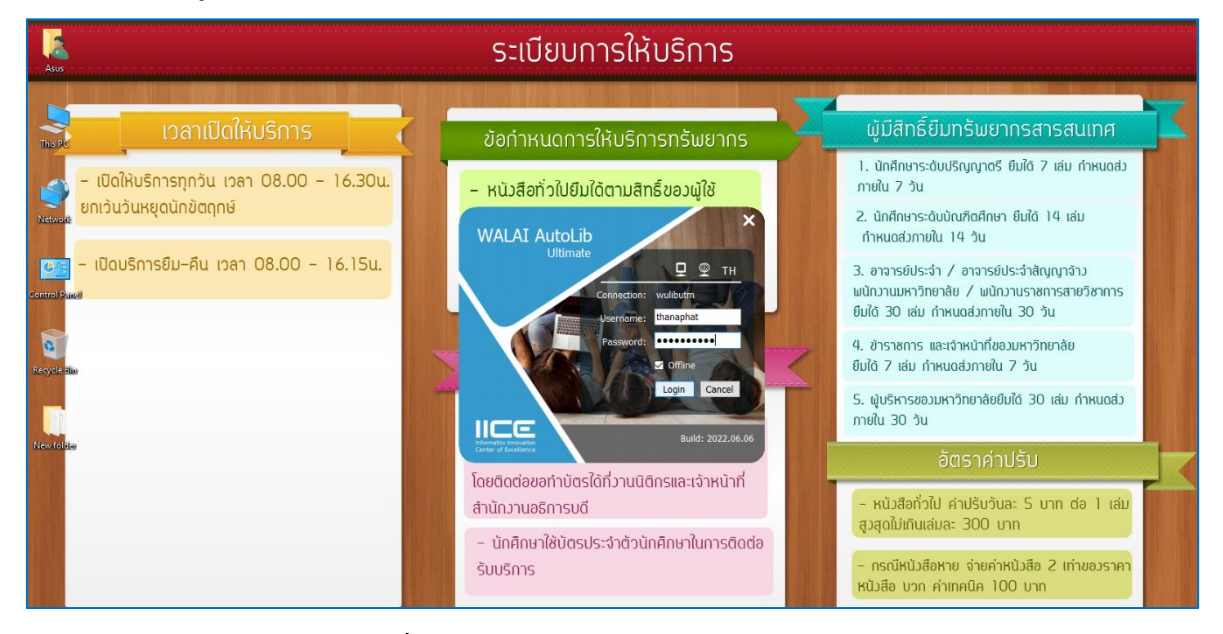

**ภาพที่ 60** แสดงการ Log-In เข้าสู่ระบบ Offline

<span id="page-64-0"></span>(2) เข้าสู่ระบบการทำงานของระบบ Offline คลิกเลือกเมนูยืม-คืน (Circulation) ที่มุมขวาบน

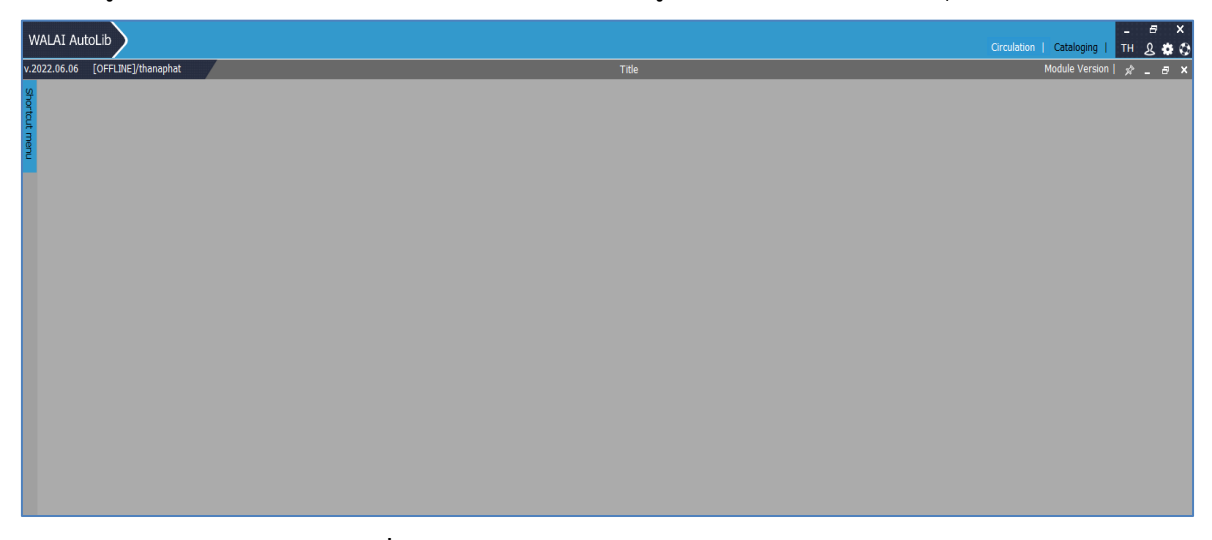

**ภาพที่ 61** แสดงการเข้าสู่เมนูยืม-คืน (Circulation)

<span id="page-64-1"></span>(2) สแกนบาร์โค้ดบัตรสมาชิก และบาร์โค้ดทรัพยากรตามลำดับ ซึ่งสามารถลบรายการหรือแก้ไขวันกำหนด ส่งได้

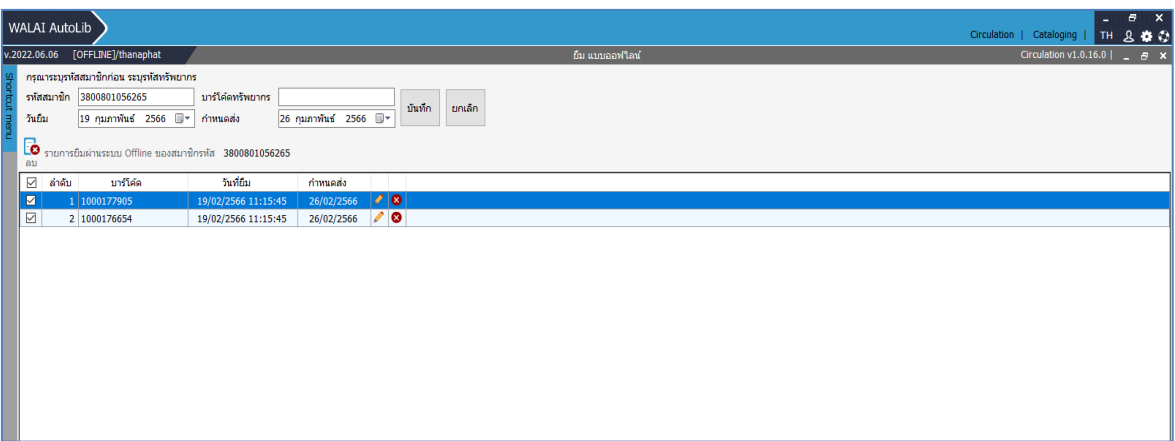

**ภาพที่ 62** แสดงรายการข้อมูลสมาชิกและทรัพยากรสารสนเทศ

<span id="page-65-0"></span>(4) เมื่อสามารถเชื่อมต่อกับเครื่องแม่ข่ายได้แล้ว ทำการนำเข้าข้อมูล Offline คลิกที่ Circulation > ยืม > นำเข้าข้อมูล Offline

|              | WALAI AutoLib                                                                       |                   | Home             |                      |                     |                    | Circulation   Cataloging   Serials Control   New Acquisition   Patron Management   Authority Control   Policy Management   Administrative Tool |  |                       | a.<br>l TH.                  | $B$ X<br>800   |  |
|--------------|-------------------------------------------------------------------------------------|-------------------|------------------|----------------------|---------------------|--------------------|----------------------------------------------------------------------------------------------------|--|-----------------------|------------------------------|----------------|--|
|              | v.2022.06.06 192.168.40.159/wulibutm/NSTRU/thanaphat                                |                   | สิบค้น           |                      |                     | flar.              |                                                                                                    |  | Circulation v1.0.16.0 |                              | $F = B \times$ |  |
|              | โปรดระบุรหัสสมาชิก                                                                  | ข้อมูลสมาชิก      | fm               | $\ddot{\phantom{1}}$ | <b>Bunine</b>       |                    |                                                                                                    |  |                       |                              |                |  |
|              | <b>BOR</b>                                                                          | สมาชิก            | ñи               |                      | ขอยืมข้ามสาขา       | วันหมดอายสมาชิก    |                                                                                                    |  |                       |                              |                |  |
| horteut menu | สืบค้นสมาชิก                                                                        | ชื่อ-นามสกล       | คืนแบบย้อนหลัง   |                      | ยืมภายในท้องสมุด    | ประเภทสมาชิก       |                                                                                                    |  |                       |                              |                |  |
|              |                                                                                     | วันที่ติดต่อล่าสด | จำบด่าปรับ       |                      | ยืม offline         | หน่วยงาน/สำนักวิชา |                                                                                                    |  |                       |                              |                |  |
|              |                                                                                     | รายการติดต่อล่าสด | 723              | $\mathbf{r}$         | นำเข้าข้อมูลOffline | อื่นเล             |                                                                                                    |  |                       |                              |                |  |
|              |                                                                                     |                   | ทรัพยากรทาย      |                      |                     |                    |                                                                                                    |  |                       |                              |                |  |
|              | รายการยืม (0) รายการบล็อก (0) ค่าปรับคำงจ่าย 8(0) รายการจอง (0) ยืม-คืนประจำวัน ราย |                   | ทรัพยากรข้ามสาขา |                      | $\mathbf{h}$ (0)    |                    |                                                                                                    |  |                       |                              |                |  |
|              | บาร์โค้ด                                                                            |                   | รายการแจ้งเดือน  |                      |                     |                    |                                                                                                    |  |                       |                              |                |  |
|              | $\frac{\ln 1}{\ln 1}$<br>ē<br>HW<br>กำหนดส่ง ทันท์                                  |                   |                  |                      |                     |                    |                                                                                                    |  |                       | $\frac{A Z}{Z A}$ เรียงสำคับ |                |  |
|              | เลขเรียก<br>บาร์โค้ด<br>ลำดับ<br>п                                                  | distant           | วันยิ้ม          | กำหนดส่ง             | ยืมต่อ              |                    | милыме                                                                                                    |  |                       |                              |                |  |
|              |                                                                                     |                   |                  |                      |                     |                    |                                                                                                    |  |                       |                              |                |  |

**ภาพที่ 63** แสดงการนำเข้าข้อมูลเมื่อเชื่อมต่อกับเครื่องแม่ข่ายแล้ว

<span id="page-65-1"></span>(3) คลิกนำเข้าข้อมูลที่ทำการบันทึกแล้วจากระบบ Offline โดยระบบจะแจ้งเตือนให้ยืนยันการนำเข้า ข้อมูลอีกครั้ง ถ้าถูกต้องแล้วคลิกที่ Yes

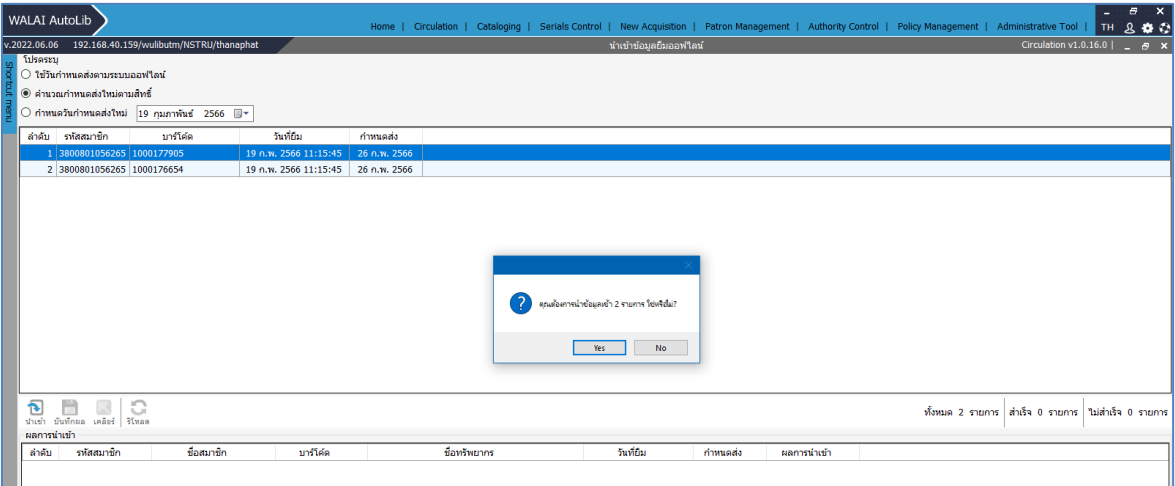

<span id="page-65-2"></span>**ภาพที่ 64** แสดงการนำเข้าข้อมูลสมาชิกและทรัพยากรสารสนเทศ

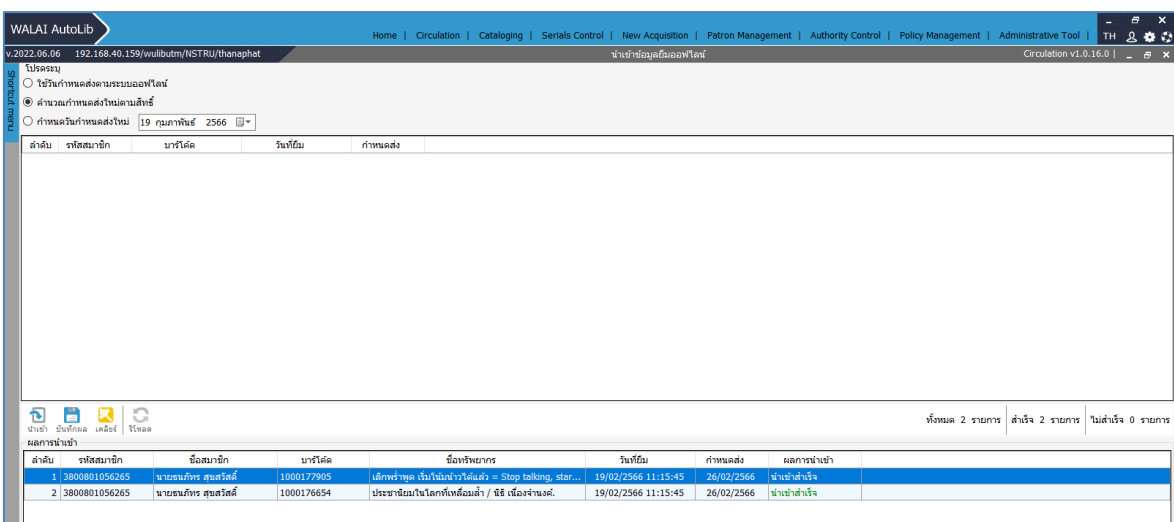

(4) ระบบนำเข้าข้อมูลสำเร็จ ตรวจสอบความถูกต้องของข้อมูลก่อนคลิก เคลียร์ (จบรายการ)

**ภาพที่ 65** แสดงการนำเข้าข้อมูลสำเร็จ

## <span id="page-66-0"></span>**2. ผู้ใช้บริการไม่สามารถนำทรัพยากรมาคืนได้ภายในเวลาที่กำหนด**

## **แนวทางการแก้ไขปัญหา**

## 1) **การแก้ไขกำหนดส่ง** (Fixing due date)

การแก้ไขกำหนดส่งสามารถทำได้หลังจากทาการยืมทรัพยากรแล้ว ด้วยเหตุผลเพื่อช่วยเหลือผู้ใช้บริการใน การขยายวันกำหนดส่ง เช่น นักศึกษาภาคพิเศษ (กศ.บป., ปริญญาโท, ปริญญาเอก) ซึ่งไม่สามารถนำมาคืน ในวันปกติได้หรือมหาวิทยาลัยประกาศปิดทำการด้วยเหตุการณ์ฉุกเฉิน เช่น น้ำท่วม โรคระบาด มีวิธีการ ดังนี้

1.1) สมาชิกแจ้งขอขยายวันกำหนดส่ง โดยสามารถติดต่อด้วยตนเองที่หอสมุดกลาง หรือแจ้งเจ้าหน้าที่ผ่าน ช่องทางติดต่อทางโทรศัพท์ ช่องทางอิเล็กทรอนิกส์ (Social Media) เช่น Facebook Page หอสมุดกลาง มหาวิทยาลัยราชภัฏนครศรีธรรมราช Line @clnstru หรือผ่าน E-mail arcnstru.service@nstru.ac.th

1.2) บรรณารักษ์ทำการแก้ไขวันกำหนดส่ง ตามสิทธิ์ของสมาชิกแต่ละประเภท

1.3) บรรณารักษ์ระบุเหตุผลการแก้ไขวันกำหนดส่ง ตามที่สมาชิกแจ้ง และสถานการณ์ที่มหาวิทยาลัย ประกาศ

1.4) บรรณารักษ์แจ้งวันกำหนดส่งใหม่แก่สมาชิกทราบ ทั้งในส่วนของการติดต่อด้วยตนเอง หรือผ่านช่อง ทางโทรศัพท์ ช่องทางอิเล็กทรอนิกส์ Social Media ของหอสมุดกลาง

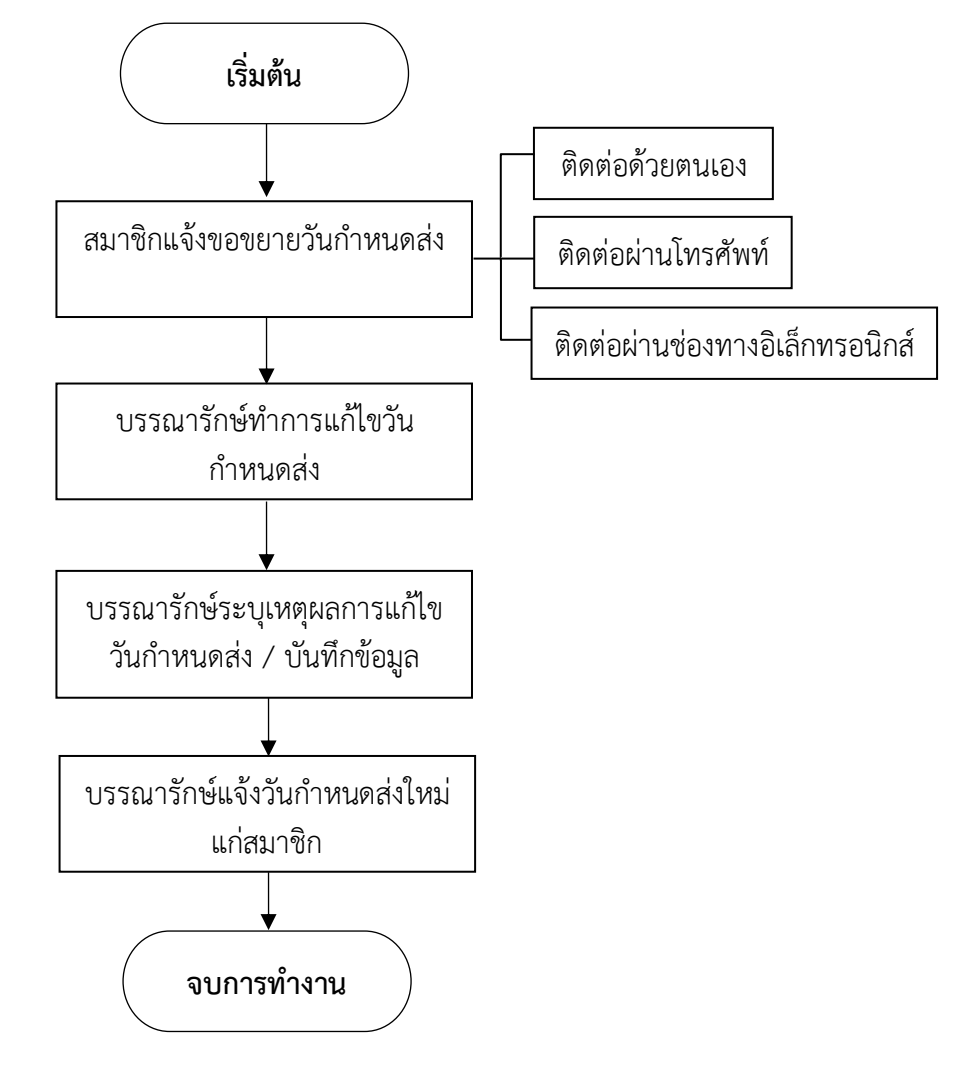

## **ภาพที่ 66** แสดงขั้นตอนการแก้ไขกำหนดส่ง

<span id="page-67-0"></span>(1.1) เลือกรายการที่ต้องการแก้ไข (สามารถเลือกได้ทั้งแบบทีละรายการและหลายรายการ) จากนั้นคลิก ปุ่ม เพื่อแก้ไขกำหนดส่งระบบแสดงข้อความยืนยันการแก้ไขกำหนดส่ง คลิก "Yes" เพื่อยืนยัน

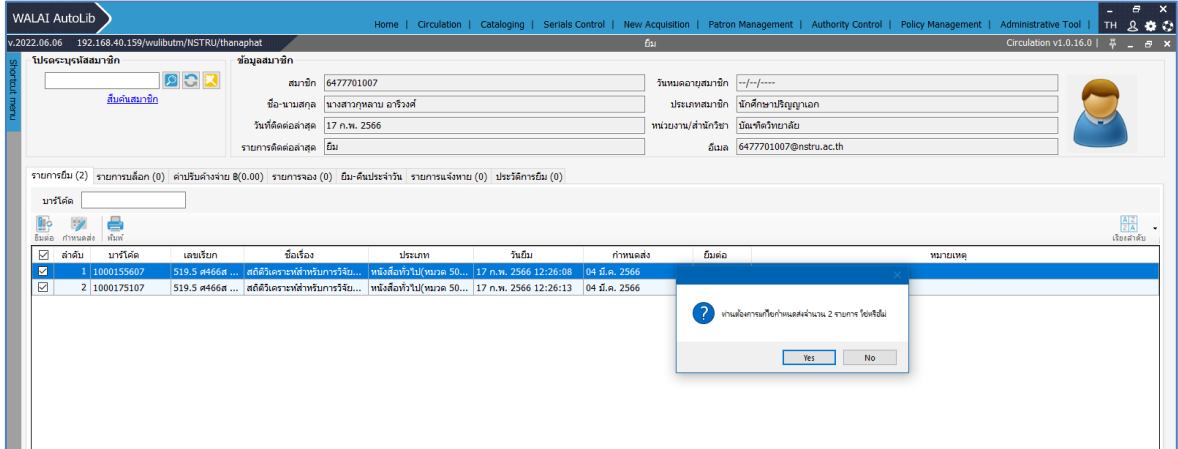

<span id="page-67-1"></span>**ภาพที่ 67** แสดงการเลือกรายการทรัพยากรเพื่อทำการแก้ไข

(1.2) ระบบแสดงหน้าจอแก้ไขกำหนดส่ง เลือกวันกำหนดส่งใหม่และระบุเหตุผลที่ทำการแก้ไขกำหนดส่ง จากนั้นคลิกปุ่ม "ตกลง"

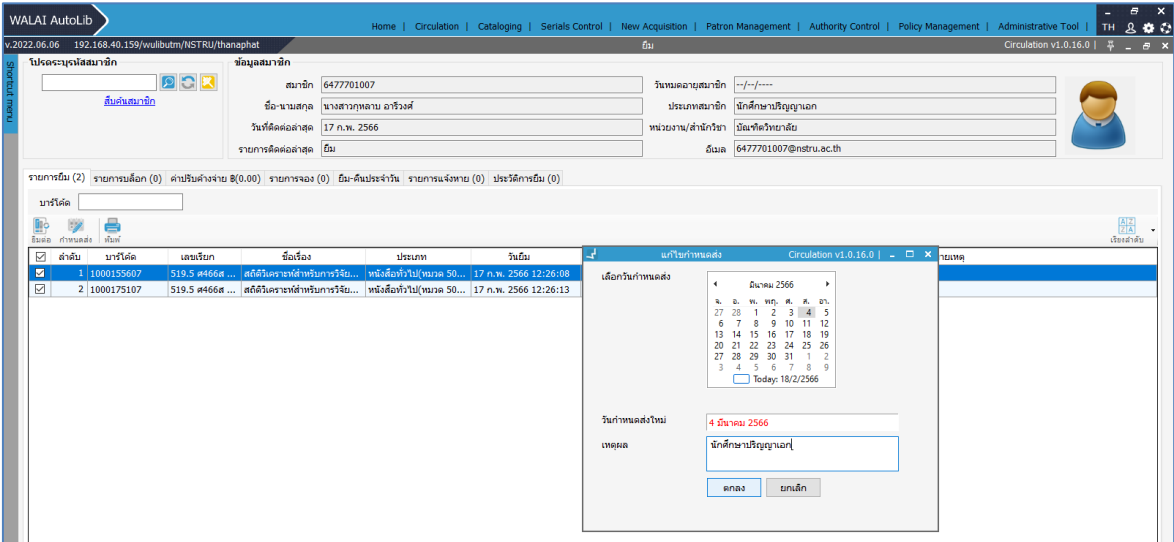

<span id="page-68-0"></span>**ภาพที่ 68** แสดงการเลือกวันกำหนดส่งใหม่

#### **บรรณานุกรม**

<span id="page-69-0"></span>มหาวิทยาลัยสุโขทัยธรรมาธิราช สาขาวิชาคหกรรมศาสตร์. (2551). เอกสารการสอนชุดวิชา จิตวิทยาการบริการ หน่วยที่ 1-7. นนทบุรี: โรงพิมพ์มหาวิทยาลัยสุโขทัยธรรมาธิราช มหาวิทยาลัยสุโขทัยธรรมาธิราช สาขาวิชาคหกรรมศาสตร์. (2551). เอกสารการสอนชุดวิชา จิตวิทยาการบริการ หน่วยที่ 8-15. นนทบุรี: โรงพิมพ์มหาวิทยาลัยสุโขทัยธรรมาธิราช อรรถสิทธิ์กิจที่พึ่ง. (2562). คู่มือปฏิบัติงานหลัก เรื่องการบริการยืม-คืนทรัพยากรสารสนเทศด้วย ระบบห้องสมุดอัตโนมัติMATRIX ILS.พระนครศรีอยุธยา: มหาวิทยาลัยราชภัฏ พระนครศรีอยุธยา

เอนก สุวรรณบัณฑิต และคณะ. (2554). จิตวิทยาการบริการ. กรุงเทพฯ : อดุลพัฒนากิจ มหาวิทยาลัยราชภัฏนครศรีธรรมราช. (2565). การบริหารจัดการ. ค้นเมื่อ มิถุนายน 25, 2565, จาก https://www.nstru.ac.th/th/view/detail/1/

## **ประวัติผู้เขียน**

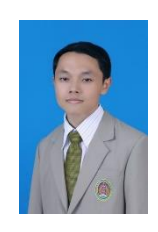

<span id="page-70-0"></span>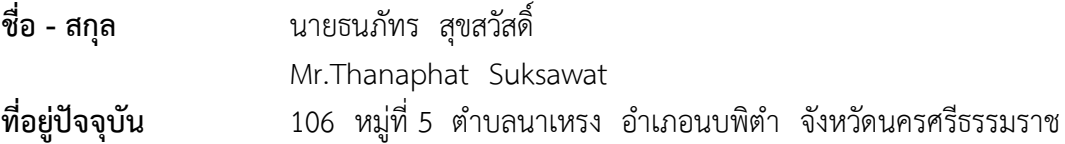

## **ประวัติการศึกษา**

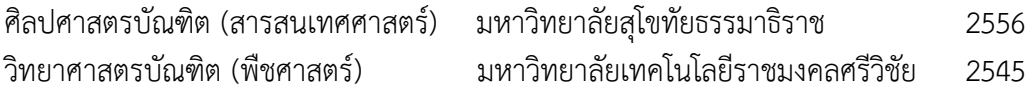

## **ประวัติการทำงาน**

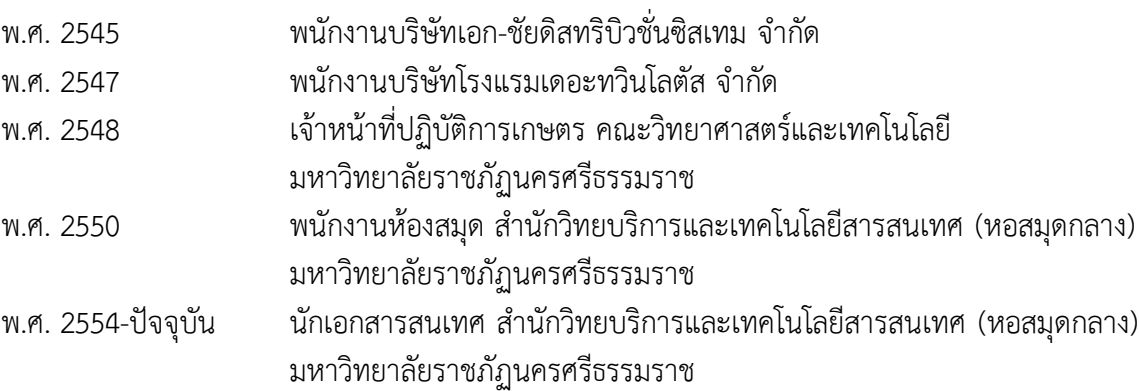